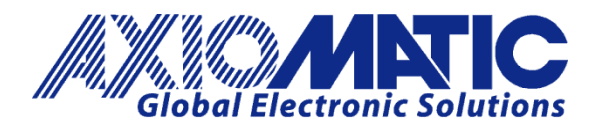

**USER MANUAL UMAX030210**

# **12 Input, 8 Signal Output & 1 Relay Output Controller with CAN, SAEJ1939**

# **USER MANUAL**

**P/N: AX030210**

**P/N: AX030210-01 – J1939 500kbits/s Baud Rate**

**P/N: AX030210-02 – Custom J1939 Baud Rate, 1Mbits/s**

Axiomatic Technologies Oy Höytämöntie 6 33880 LEMPÄÄLÄ, Finland Tel. +358 103 375 750 salesfinland@axiomatic.com www.axiomatic.fi

Axiomatic Technologies Corporation 1445 Courtneypark Dr. E. Mississauga, ON Canada L5T 2E3 Tel. 1 905 602 9270 sales@axiomatic.com www.axiomatic.com

### **VERSION HISTORY**

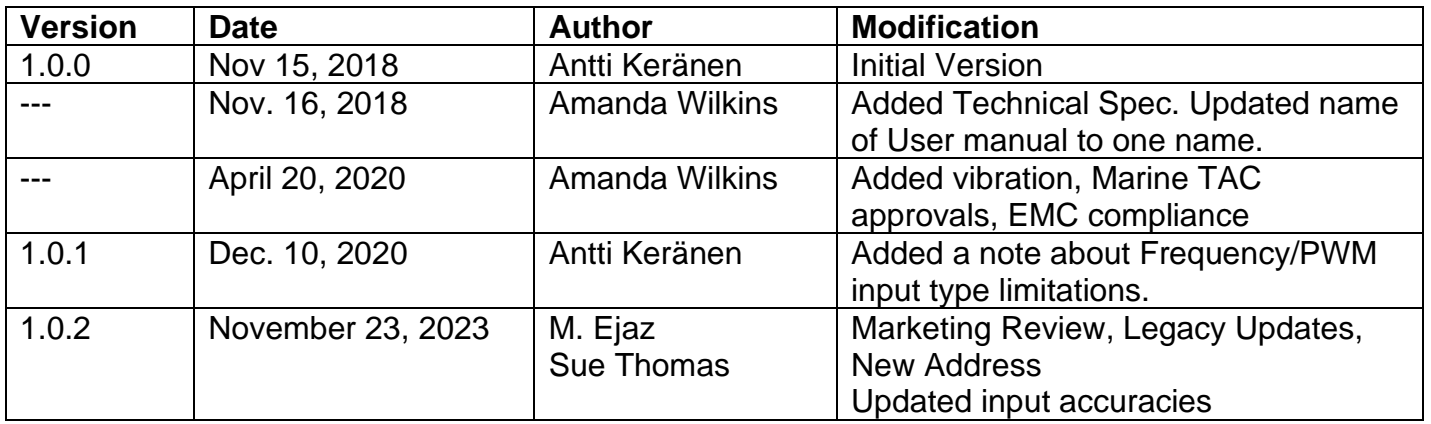

### **ACRONYMS**

- ACK Positive Acknowledgement (from SAE J1939 standard)
- BATT +/- Battery positive (a.k.a. Vps) or Battery Negative (a.k.a. GND)
- ECU Electronic Control Unit (from SAE J1939 standard)
- GND Ground reference (a.k.a. BATT-)

# **LIST OF CONTENTS**

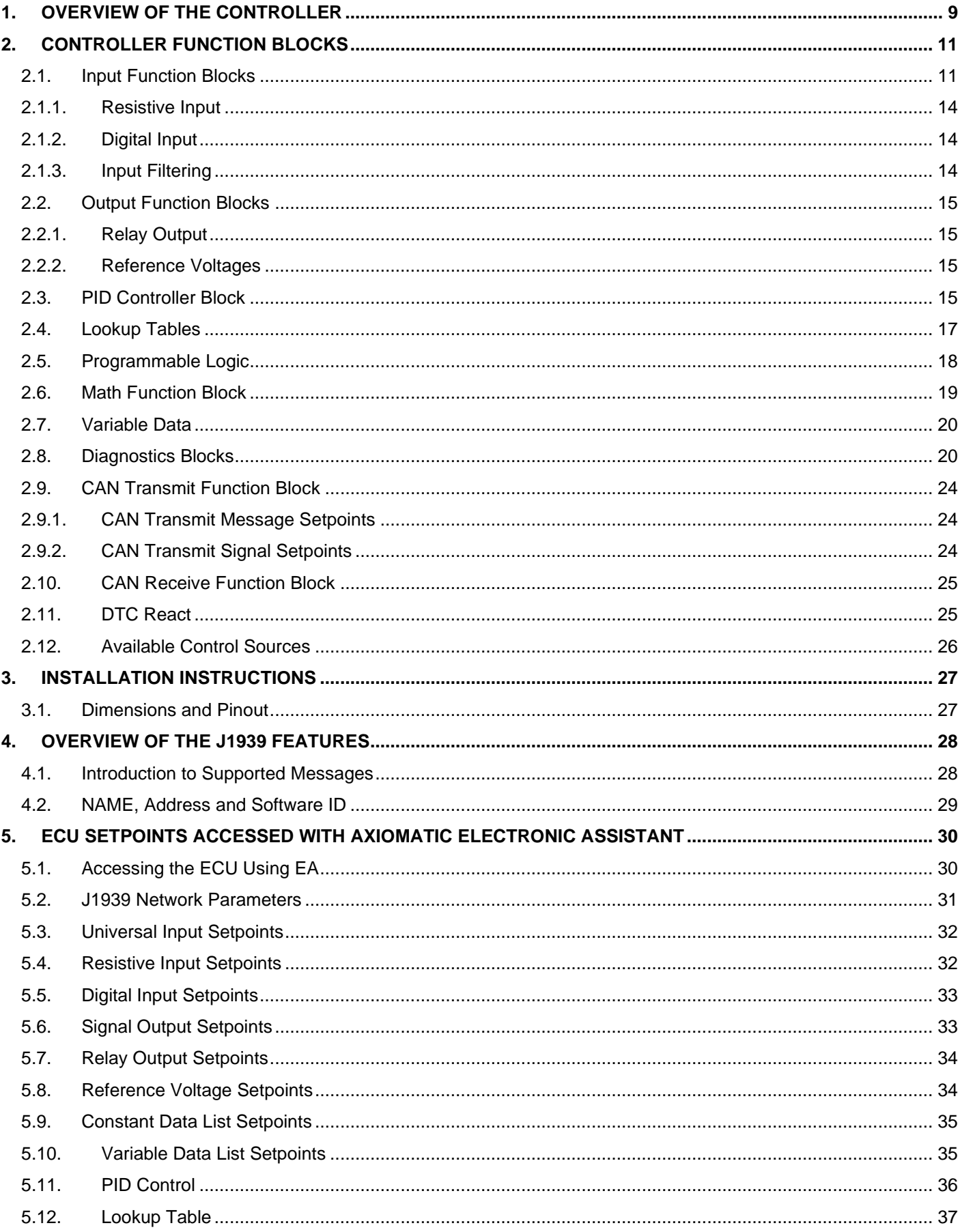

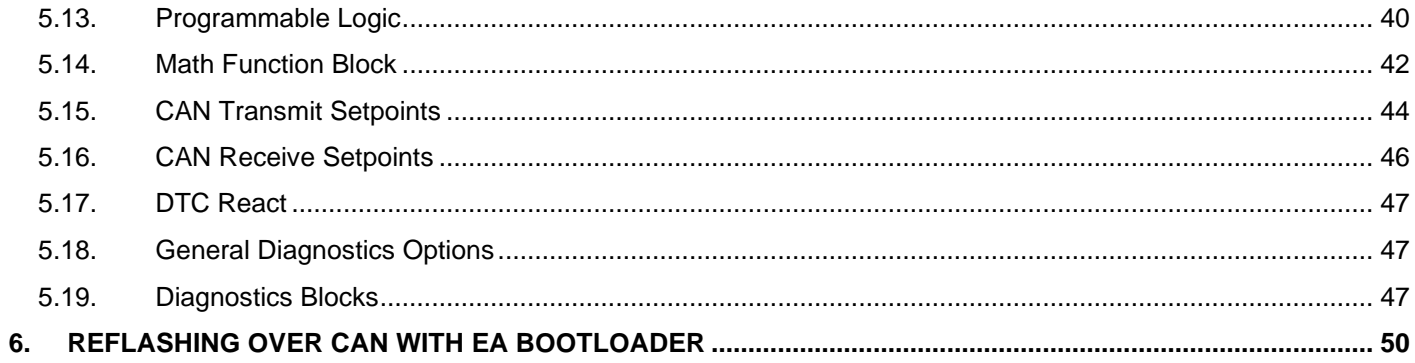

# **LIST OF TABLES**

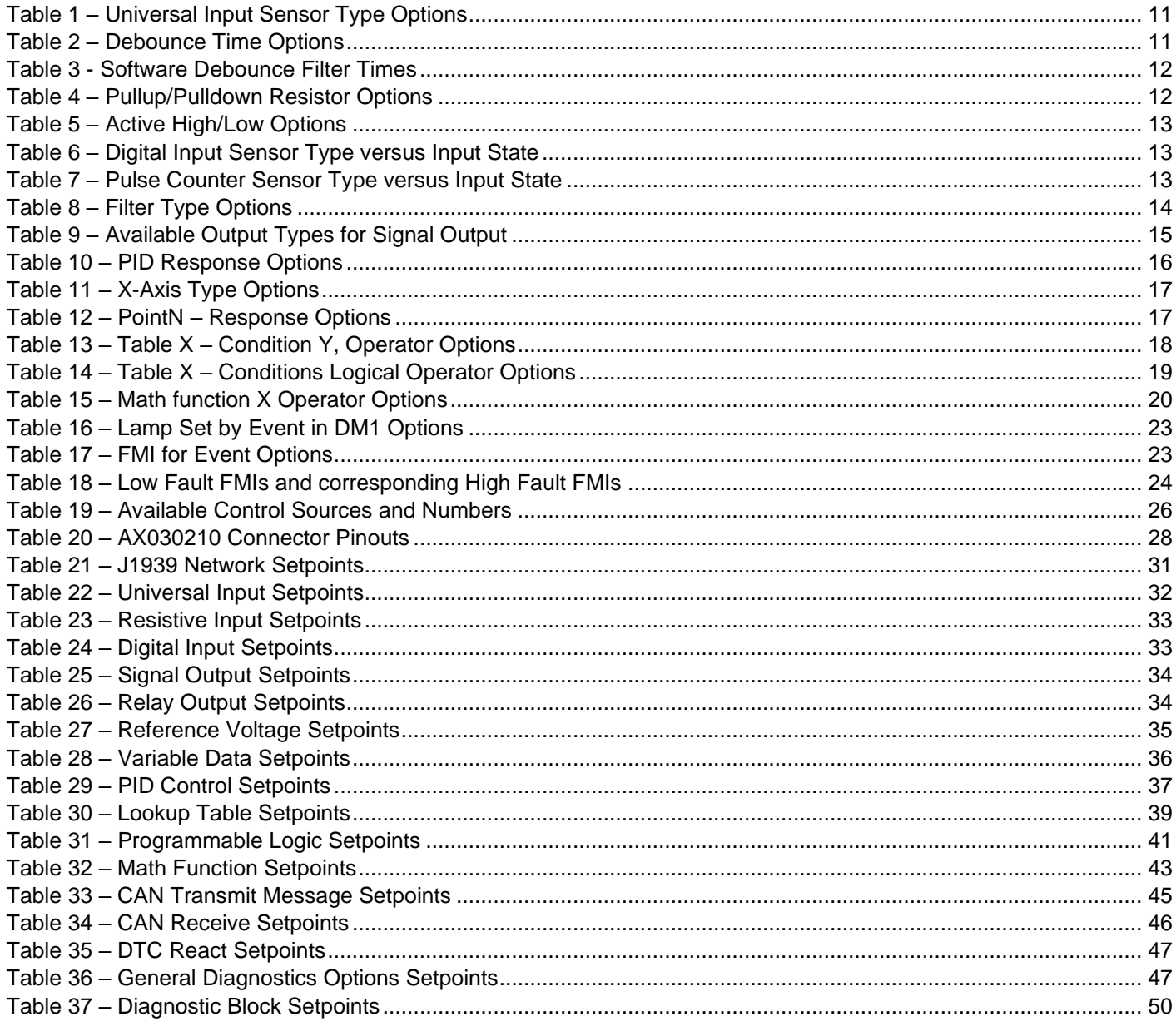

# **LIST OF FIGURES**

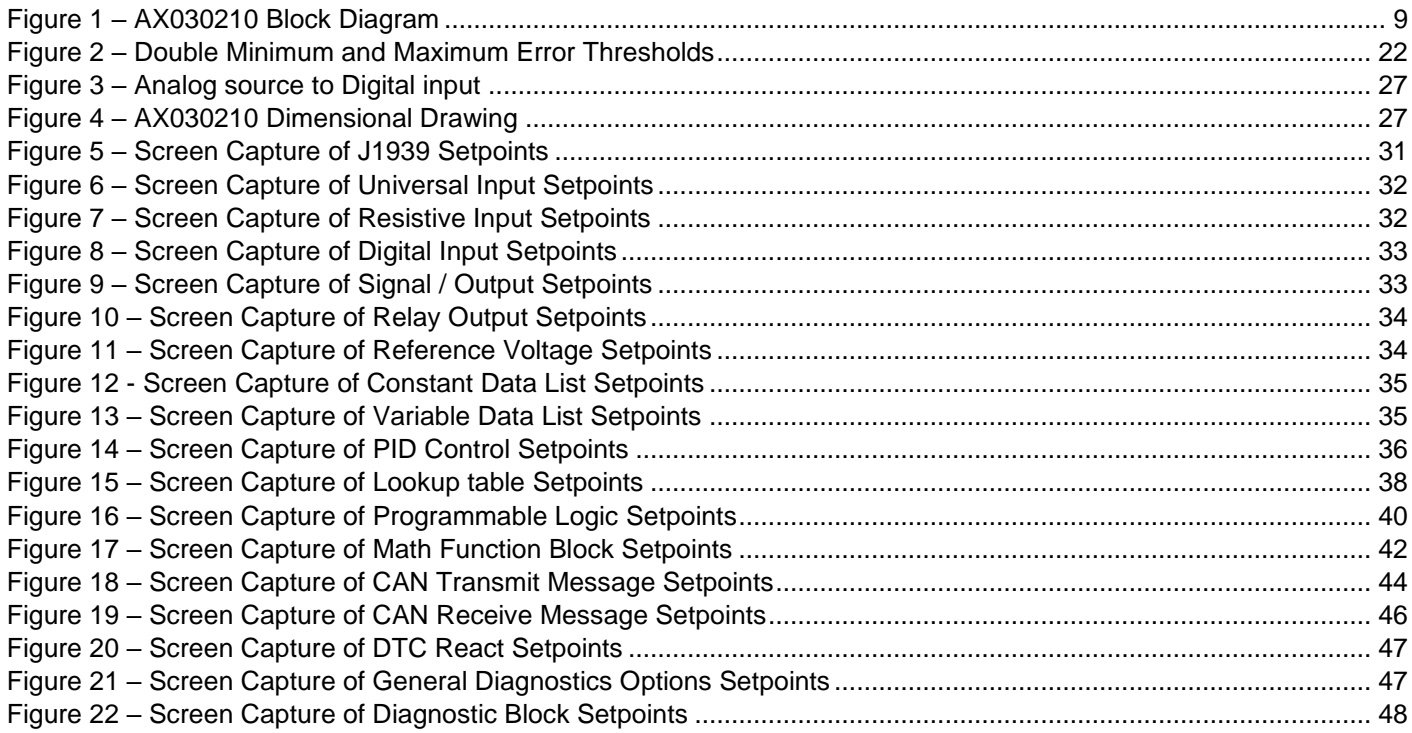

#### **REFERENCES**

TDAX030210 Technical Datasheet, 12 Inputs, 8 Signal Outputs & 1 Relay Output Controller with CAN, Axiomatic Technologies 2023

#### *This document assumes the reader is familiar with the SAE J1939 standard. Terminology from the standard is used, but not described in this document.*

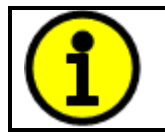

NOTE: This product is supported by Axiomatic Electronic Assistant V5.13.98.0 and higher

# <span id="page-8-0"></span>**1. Overview of The Controller**

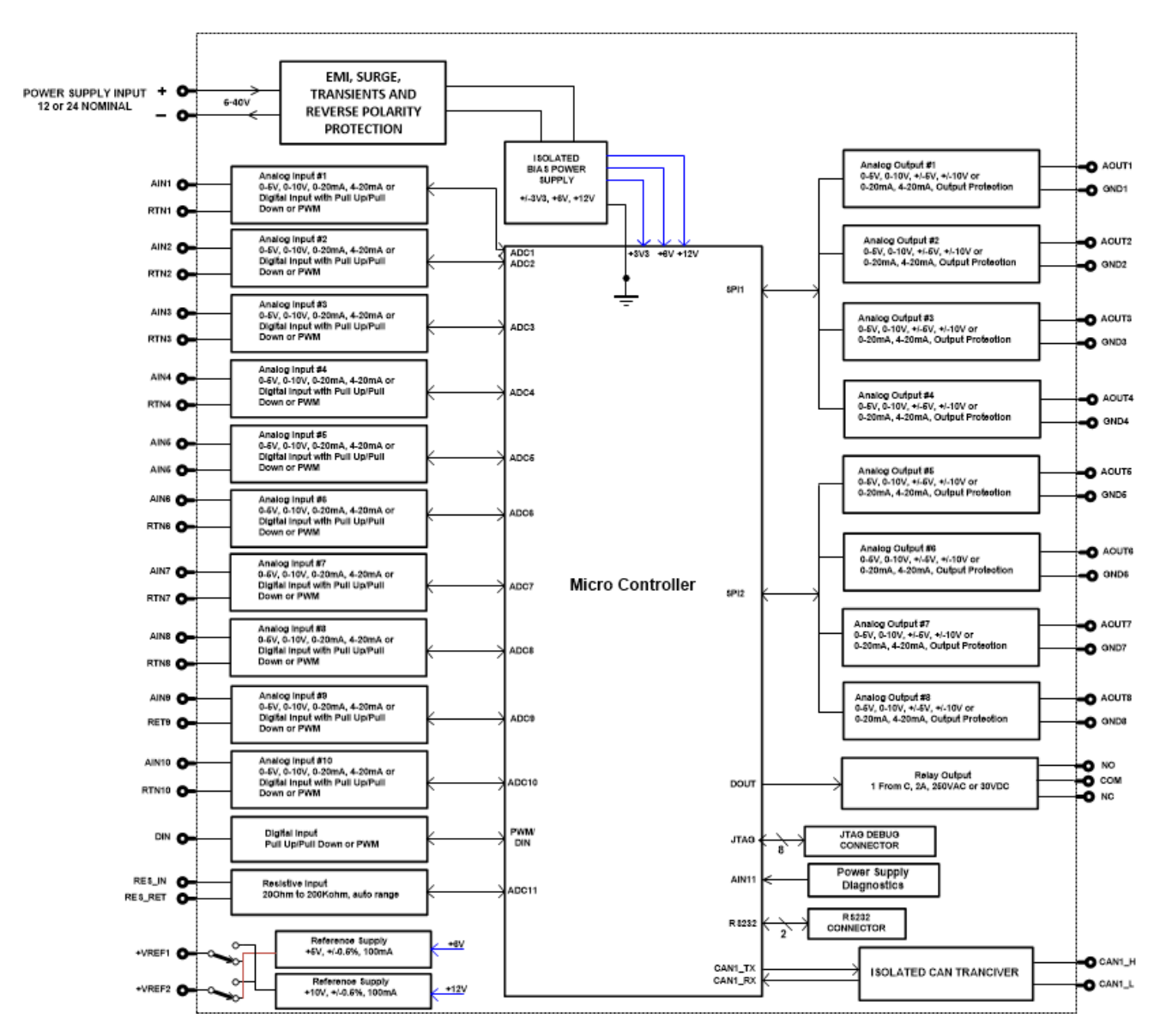

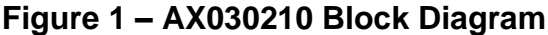

<span id="page-8-1"></span>The 12 Input, 8 Signal Outputs & 1 Relay Output Controller (later 12IN-8SOUT) is designed for extremely versatile control of up to eight signal outputs for generating control signals and one relay output to drive other loads. Its flexible circuit design gives the user a wide range of configurable input and output types. The sophisticated control algorithms allow the user to program the controller for a wide range of applications without the need for custom software.

The controller has ten Universal inputs that can be configured to measure analog voltage or current, frequency/PMW or digital signal, one resistive input capable of measuring resistances from 25Ω to 250kΩ and one Digital input that can be configured to measure digital signals. Measured input data can be sent to a SAE J1939 CAN Network or used to drive outputs directly or through the configurable control algorithms.

Signal outputs can be configured to generate voltage and current signals. Any of the eight signal outputs can be configured to use any of the on-board inputs as either a control signal or an enable signal as well as SAE J1939 CAN Network data.

Settings are user configurable to suit many applications. Configuration is via a *Windows*-based Axiomatic Electronic Assistant configuration tool and an USB-CAN converter.

Setpoint configuration can be saved in a file which can be used to easily program the same configuration into another AX030210 12In-8SOut Controller. Throughout this document EA setpoint names are referred with bolded text in double-quotes and the setpoint option is referred with italicized text in single-quotes. For example, "**Input Sensor Type**" setpoint set to option '*Voltage 0 to 5V*'.

In this document, the configurable properties of the ECU are divided into function blocks, namely Input Function Block, Output Function Block, Diagnostic Function Block, PID Control Function Block, Lookup Table Function Block, Programmable Logic Function Block, Math Function Block, DTC React Function Block, CAN Transmit Message Function Block and CAN Receive Message Function Block. These function blocks are presented in detail in next subchapters.

The 12IN-8SOUT Controller can be ordered using the following part numbers depending on the application.

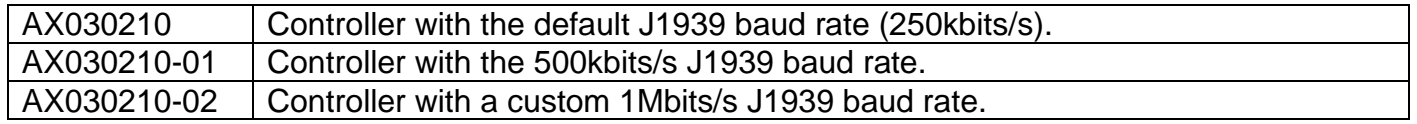

# <span id="page-10-1"></span><span id="page-10-0"></span>**2. Controller Function Blocks**

#### 2.1. Input Function Blocks

The controller has altogether twelve inputs. The ten Universal Inputs can be configured to measure voltage, current, frequency, pulse width (PWM) or digital signals. The Resistive input can measure resistances in range 25Ω … 250kΩ. The Digital Input can be configured to measure digital signals.

Universal and Digital Input setpoint groups have the "**Input Sensor Type**" setpoint, which is used to configure input type. Selecting input type effects on other setpoints and how they are interpreted and should thus be selected first on this block. The input sensor types for Universal Inputs are listed in [Table 1.](#page-10-2) Digital inputs do not have analog and frequency (12-51) sensor type options in "**Input Sensor Type**" options.

| 0  | Disabled                            |
|----|-------------------------------------|
| 12 | Voltage 0 to 5 V                    |
| 13 | Voltage 0 to 10 V                   |
| 20 | Current 0 to 20 mA                  |
| 21 | Current 4 to 20 mA                  |
| 40 | Frequency 0.5 to 50 Hz              |
| 41 | Frequency 10 Hz to 1 kHz            |
| 42 | Frequency 100 Hz to 10 kHz          |
| 50 | <b>PWM Low Frequency (&lt;1kHz)</b> |
| 51 | PWM High Frequency (>100Hz)         |
| 60 | Digital (normal)                    |
| 61 | Digital (inverse)                   |
| 62 | Digital (latched)                   |
| 70 | <b>Pulse Timer</b>                  |
| 72 | <b>Pulse Counter</b>                |
| 73 | Pulse Counter (both edges)          |

**Table 1 – Universal Input Sensor Type Options**

<span id="page-10-2"></span>On Universal Inputs analog voltage (i.e. 0-5V, 0-10V) or current (0-20mA, 4-20mA) signals go directly to a 12-bit analog-to-digital converter (ADC) on the processor. The voltage input is a high impedance input protected against shorts to GND or Vcc. In current mode, a  $250\Omega$  resistor is used to measure the input signal. Analog signals should be connected to the GND reference pins provided on the connector, per [Table 20.](#page-27-2)

| None    |
|---------|
| 111ns   |
| 1.78us  |
| 14.22us |

**Table 2 – Debounce Time Options**

<span id="page-10-3"></span>An additional software debounce filter can be used with Frequency and Digital Input types for filtering the inputs using longer time constants than with the default debounce filter. The available software implemented debounce times are listed in [Table 3.](#page-11-0)

| $\Omega$       | <b>Oms</b>       |
|----------------|------------------|
|                | 10 <sub>ms</sub> |
| $\overline{2}$ | 20ms             |
| 3              | 40ms             |
|                | 100ms            |
| 5              | <b>200ms</b>     |
| 6              | 400ms            |
|                | 1000ms           |

**Table 3 - Software Debounce Filter Times**

<span id="page-11-0"></span>Frequency/RPM or Pulse Width Modulated (PWM) "**Input Sensor Type**" options connect an input to 16-bit timer pin on the processor. "**Debounce Time**" setpoint is used to select an input capture filter for the timer pin in question. "**Pulse Per Revolution**" setpoint is only associated with the frequency and analog input types. If the setpoint is set to *True*, then the input data will be reported as in rotations-per-minute (RPM). Otherwise, frequency inputs are measured in Hertz.

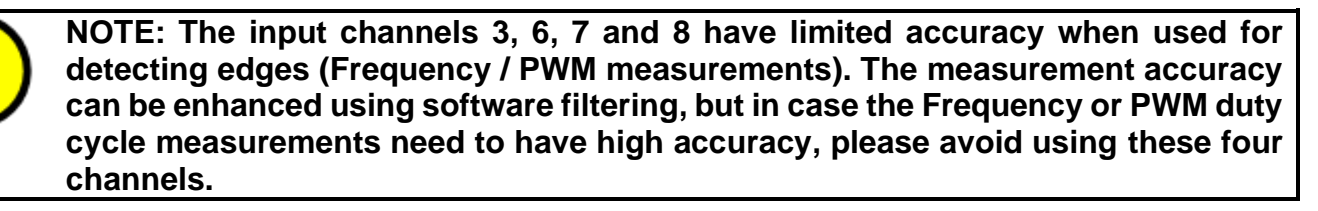

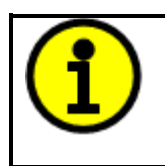

**NOTE: The input channels 3 & 8 and 6 & 7 share the timer peripheral used for Frequency / PWM measurements. This limits the Frequency and PWM measurement configuration options available for these inputs. Both inputs of the pair need to be configured to use the same frequency detection range.**

The 10 Universal and one Digital Input have all available three Digital "**Input Sensor Type**" options: Normal, Inverse and Latched. With digital input sensor types, the input measurement is given, either 1 (ON) or 0 (OFF). The two Digital Inputs measure digital voltage with 1V threshold, whereas Universal inputs measure digital voltage with 3V threshold.

On Frequency, PWM and digital input modes 10kΩ pull-up or pull-down resistors can be enabled or disabled by setting the value of the "**Pullup/Pulldown Resistor**" setpoint. Setpoint options are given in [Table 4.](#page-11-1) By default, pull-down resistors are enabled for all inputs.

| 0   Pullup/down Off     |
|-------------------------|
| 1   22 $k\Omega$ Pullup |
| 2   22 kΩ Pulldown      |

**Table 4 – Pullup/Pulldown Resistor Options**

<span id="page-11-1"></span>"**Active High/Active Low**" setpoint is used to configure how signal high and low are interpreted. Setpoint options are given in [Table 5.](#page-12-0) By default, all inputs are selected to be Active High, which means that signal high is interpreted as 1(ON) and signal low as 0(OFF).

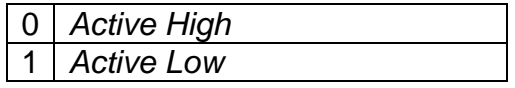

#### **Table 5 – Active High/Low Options**

<span id="page-12-0"></span>[Table 6](#page-12-1) shows the effect of different digital input types on input signal measurement interpretation with recommended "**Pullup/Pulldown Resistor**" and "**Active High/Low**" combinations. Fault diagnostics are not available for digital input types.

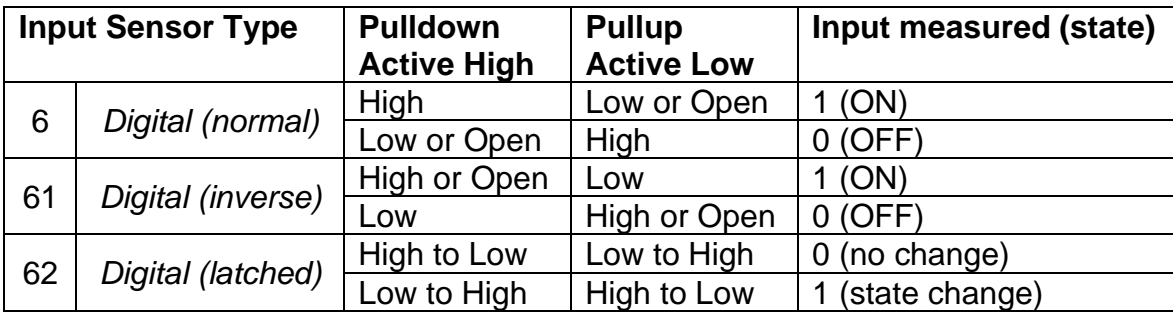

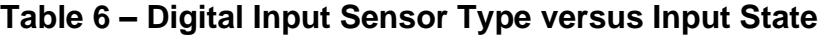

<span id="page-12-1"></span>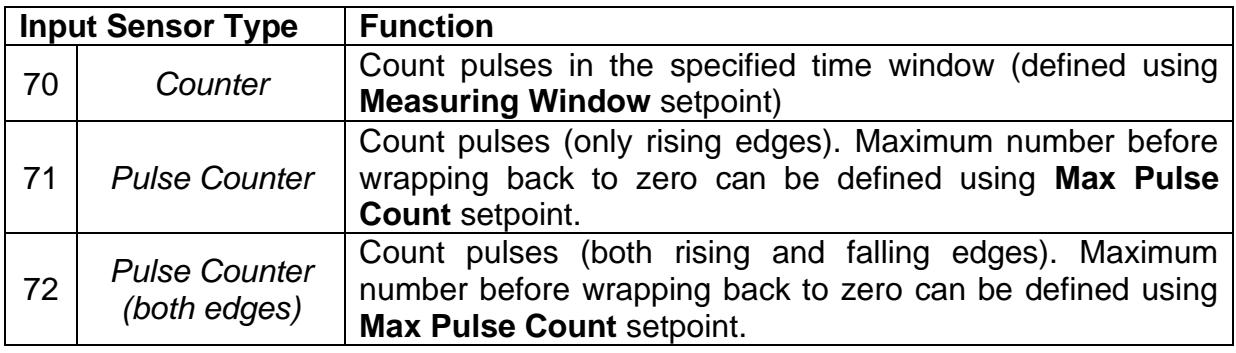

#### **Table 7 – Pulse Counter Sensor Type versus Input State**

<span id="page-12-2"></span>[Table 7](#page-12-2) describes the Pulse Counter Input types available. The main difference between the '*Counter*' and '*Pulse Counter*' types is that '*Counter*' measures the time (defined using "**Measuring Window**") which is needed to count the specified number of pulses. The '*Pulse Counter*' modes count pulses (using edge detection), independent of time (max count is defined using "**Max Pulse Count**").

The "**Minimum Range**" and "**Maximum Range**" setpoints are used to define the range of the signal input outputs as a control source. For example, if "**Maximum Range**" is set to 4V for an input, the control signal is saturated at 4V if input signal rises above 4V. The "**Minimum Range**" and "**Maximum Range**" setpoints are interpreted in input types of units, thus they should be re-adjusted after editing "**Input Sensor Type**".

Software filters can be applied to the measured input signal. Setpoints "**Software Filter Type**" and "**Software Filter Constant**" are used to configure the software filter. By default, no filter is applied to the signal. Software filtering is described in detail in section [0](#page-12-3)

<span id="page-12-3"></span>The rest of the setpoints in the Input setpoint group are used to configure input related fault diagnostics and are described in section [2.8](#page-19-1)

#### 2.1.1. Resistive Input

<span id="page-13-0"></span>The controller has one Resistive Input in the 8 pin TE Deutsch equivalent connector that can measure resistances and it can be also configured to measure Digital On/Off states. The Digital On/Off state reading is done using an ADC and comparing the conversion results to built-in thresholds.

The preferred Digital Input voltages to the Resistive Input are 0V (low) and 5V (high).

When configured as a Resistive Input, the controller uses the ADC and internal reference current generator to measure the resistance between the Resistive Input pins.

#### 2.1.2. Digital Input

<span id="page-13-1"></span>The Digital Input located also in the 8 pin TE Deutsch equivalent connector can detect Digital On/Off states.

#### 2.1.3. Input Filtering

<span id="page-13-2"></span>Measured input data from universal inputs can be filtered to form desired CAN message data. Input filters are configured with "**Filter Type**" and "**Filter Constant**" setpoints. Filters are configured for each input individually.

| 0   No Filtering      |
|-----------------------|
| 1   Moving Average    |
| 2   Repeating Average |

**Table 8 – Filter Type Options**

<span id="page-13-3"></span>"**Filter Type**" setpoint defines the type of software filter used. Setpoint options are '*No Filtering'*, '*Moving Average'* and '*Repeating Average'*. The '*No Filtering'* option applies no filtering to the measured input data. The '*Moving Average* option applies the transfer function [below](#page-13-4) to the measured input data, where Value<sub>N</sub> is the current value of the CAN message data, Value<sub>N-1</sub> is the previous CAN message data and Filter Constant is the value of the "**Filter Constant setpoint**".

<span id="page-13-4"></span>Equation 1 - Moving Average Transfer Function:

Value<sub>N</sub>= Value<sub>N-1</sub>+  $($ Input- Value $_{N-1})$ Filter Constant

<span id="page-13-5"></span>Equation 2 - Repeating Average Transfer Function:

$$
Value = \frac{\sum_{0}^{N} Input_{N}}{N}
$$

The '*Repeating Average'* option applies the transfer function [above](#page-13-5) to the measured input data, where N is value of the **"Filter Constant"** setpoint. At every reading of the input value, the value is added to the sum. At every  $N<sup>th</sup>$  read, the sum is divided by N, and the result is new CAN message data. The sum is set to zero for the next read and summing is started again.

#### 2.2.Output Function Blocks

<span id="page-14-0"></span>The controller has eight signal outputs, capable of producing both voltage and current signals. The available voltage modes include both positive and negative voltages.

In addition to output type configuration, user can select control, enable and override sources for each output. Also fault mode functionality can be configured.

In case the "**Fault Detection Enabled**" setpoint is set to *True*, the output will be disabled if any of the other outputs is in fault state. The detected faults are the short circuit for voltage output modes and open circuit for current modes.

"**Output Type**" setpoint determines what kind of signal the output produces. "**Output Type**" setpoint options are listed in [Table 9.](#page-14-4)

| 0              | 05V      |
|----------------|----------|
|                | 010V     |
| $\overline{2}$ | $-55V$   |
| 3              | $-1010V$ |
| 4              | 020mA    |
| 5              | 420mA    |

**Table 9 – Available Output Types for Signal Output**

#### 2.2.1. Relay Output

<span id="page-14-4"></span><span id="page-14-1"></span>The controller has one Relay output. The Relay is driven by the CPU. The Normally Closed, Normally Open and COMmon pins of the relay are available in the 8 pin TE Deutsch equivalent connector.

The Relay is capable of handling 5A/250VAC.

#### 2.2.2. Reference Voltages

<span id="page-14-2"></span>The controller has two user configurable reference voltage outputs. By default, with No Control Source or the Control Source value set to 0, the Reference Voltage is set to 10V.

When a 5V reference is used, the Control Source and Control Number setpoints for the reference voltage need to have a non-zero value. For example, setting the "**VRef #1 Control Source**" to "*7 – Control Constant Data*" and "**VRef #1 Control Number**" to "*2 – Control Constant Data #2*" will configure the reference voltage source #1 as a 5V reference.

#### 2.3. PID Controller Block

<span id="page-14-3"></span>The PID Control function block is an independent logic block, but it is normally intended to be associated with proportional output control blocks described earlier. When the "**Control Source**" for an output has been set up as a '*PID Function Block*', the command from the selected PID block drives the physical output on the 12IN-8SOUT Controller.

The "**PID Target Command Source**" and "**PID Target Command Number**" setpoints determine control input and the "**PID Feedback Input Source**" and "**PID Feedback Input Number**" setpoints determine the established feedback signal to the PID function block. The "**PID Response Profile**" will use the selected inputs as per the options listed in [Table 10.](#page-15-0) When active, the PID algorithm will be called every "**PID Loop Update Rate**" in milliseconds.

|              | Single Output           |
|--------------|-------------------------|
|              | <b>Dual Output</b>      |
| 2            | <b>Setpoint Control</b> |
| $\mathbf{3}$ | On When Over Target     |
| 4            | On When Below Target    |

**Table 10 – PID Response Options**

<span id="page-15-0"></span>When a '*Single Outpu*t' response is selected, the Target and Feedback inputs do not have to share the same units. In both cases, the signals are converted to a percentage value based on the minimum and maximum values associated with the source function block.

For example, a CAN command could be used to set the target value, in which case it would be converted to a percentage value using "**Receive Data Min**" and "**Receive Data Max**" setpoints in the appropriate '*CAN Receive X'* function block. The closed-loop feedback signal (i.e. a 0-5V input) could be connected to '*Universal Input 1*' and selected as the feedback source. In this case the value of the input would be converted to a percentage based on the "**Minimum Range**" and "**Maximum Range**" setpoints in the input block. The output of the PID function would depend on the difference between the commanded target and the measured feedback as a percentage of each signals range. In this mode, the output of the block would be a value from 0% to 100%.

To have the block output in range -100% to 100%, the '*Dual Outpu*t' response needs to be selected. Other than the output range, the '*Dual Output*' mode is equivalent to the '*Single Output*' mode.

When a '*Setpoint Control*' response is selected, the "**PID Target Command Source**" automatically gets updated to '*Control Constant Data*' and cannot be changed. The value set in the associated constant in the Constant Data List function block becomes the desired target value. In this case, both the target and the feedback values are assumed to be in the same units and range. The minimum and maximum values for the feedback automatically become the constraints on the constant target. In this mode, the output of the block would be a value from 0% to 100%.

For example, if the feedback was set up as a 4-20mA input, a "**Constant Value X**" setpoint set to 14.2 would automatically be converted to 63.75%. The PID function would adjust the output as needed to have the measured feedback to maintain that target value.

The last two response options, '*On When Over Target'* and '*On When Under Target'*, are designed to allow the user to combine the two proportional outputs as a push-pull drive for a system. Both outputs must be set up to use the same control input (linear response) and feedback signal to get the expected output response. In this mode, the output would be between 0% to 100%.

To allow the output to stabilize, the user can select a non-zero value for "**PID Delta Tolerance**". If the absolute value of Error<sub>K</sub> is less than this value,  $Error_K$  in the formula below will be set to zero.

The PID algorithm used is shown below, where  $G$ , Ki, Ti, Kd, Td and Loop\_Update\_Rate are configurable parameters.

$$
PIDOutput_k = P_k + I_k + D_k
$$

 $P_k = P_{\text{-}}Gain * Error_k$  $I_k = I_{\mathcal{L}}$ Gain \* ErrorSum<sub>k</sub>  $D_k = D_{\text{-}}Gain * (Error_k - Error_{k-1})$   $Error_k = Target - Feedback$  $ErrorSum_k = ErrorSum_{k-1} + Error_k$ 

 $P$  Gain =  $G$  $I_{\text{L}}Gain = Ki * T/Ti$  (Note: If Ti is zero, I\_Gain = 0) D Gain =  $K d * T d / T$ 

 $T = Loop\_Update\_Rate * 0.001$ 

#### **Equation 3 - PID Control Algorithm**

<span id="page-16-3"></span>Each system will have to be tuned for the optimum output response. Response times, overshoots and other variables will have to be decided by the customer using an appropriate PID tuning strategy. Axiomatic is not responsible for tuning the control system.

#### 2.4. Lookup Tables

<span id="page-16-0"></span>Lookup Tables are used to give output response up to 10 slopes per input. If more than 10 slopes are required, A Programmable Logic Block can be used to combine up to three tables to get 30 slopes as described in Section [2.5.](#page-17-0)

Lookup tables have two differing modes defined by "**X-Axis Type**" setpoint, given in [Table 11.](#page-16-1) Option '0 – Data Response' is the normal mode where block input signal is selected with the "**X-Axis Source**" and "**X-Axis Number**" setpoints and X values present directly input signal values. With option '1 – Time Response' the input signal is time and X values present time in milliseconds. And selected input signal is used as digital enable.

| 0   Data Response |
|-------------------|
| Time Response     |

**Table 11 – X-Axis Type Options**

<span id="page-16-1"></span>The slopes are defined with (x, y) points and associated point response. X value presents input signal value and Y value corresponding Lookup Table output value. "PointN – Response" setpoint defines type of the slope from preceding point to the point in question. Response options are given in [Table 12.](#page-16-2) 'Ramp To' gives a linearized slope between points, whereas 'Jump to' gives a point-topoint response, where any input value between  $X_{N-1}$  and  $X_N$  will result Lookup Table output being Y<sub>N</sub>. "Point0 – Response" is always 'Jump To' and cannot be edited. Choosing 'Ignored' response causes associated points and all the following points to be ignored.

| Ignore  |
|---------|
| Ramp To |
| Jump To |

**Table 12 – PointN – Response Options**

<span id="page-16-2"></span>In case Time Response is used, the "**Autocycle**" setpoint can be used for generating a repeating, cyclic output while the selected control source enables the time response output of the lookup table. The X values are limited by the minimum and maximum range of the selected input source if the source is one of the Input Blocks or a Math Function Block. For the fore mentioned sources X-Axis data will be redefined when ranges are changed, therefore inputs should be adjusted before changing X-Axis values. For other sources Xmin and Xmax are 0 and 1000. The X-Axis is constraint to be in rising order, thus the value of the next index is greater than or equal to preceding one. Therefore, when adjusting the X-Axis data, it is recommended that  $X_{10}$  is changed first, then lower indexes in descending order.

 $Xmin \leq X_0 \leq X_1 \leq X_2 \leq X_3 \leq X_4 \leq X_5 \leq X_6 \leq X_7 \leq X_8 \leq X_9 \leq X_{10} \leq Xmax$ 

The Y-Axis has no constraints on the data it presents, thus inverse, decreasing, increasing or other response can be easily established. The Smallest of the Y-Axis values is used as Lookup Table output min and the largest of the Y-Axis values is used as Lookup Table output max (i.e. used as Xmin and Xmax values in linear calculation. Ignored points are not considered for min and max values.

#### 2.5. Programmable Logic

<span id="page-17-0"></span>The Programmable Logic Function Block is a very powerful tool. A Programmable Logic can be linked to up to three Lookup Tables, any of which would be selected only under given conditions. Thus, output of a Programmable Logic at any given time will be the output of the Lookup Table selected by defined logic. Therefore, up to three different responses to the same input, or three different responses to different inputs, can become the input to another function block.

To enable any one of the Programmable Logic blocks, the "**Programmable Logic Enabled**" setpoint must be set to '*True'*. By default, all Logic blocks are disabled.

The three associated tables are selected by setting "**Table X – Lookup Table Block Number**" setpoint to desired Lookup Table number, for example selecting *1* would set Lookup Table 1 as TableX.

For each TableX there are three conditions that define the logic to select the associated Lookup Table as Logic output. Each condition implements function  $Argument1$  Operator  $Argument2$  where Operator is logical operator defined by setpoint "**Table X – Condition Y, Operator**". Setpoint options are listed in [Table 13.](#page-17-1) Condition arguments are selected with "**Table x – Condition Y, Argument Z Source**" and "**Table x – Condition Y, Argument Z Number**" setpoints. If '*0 – Control not Used*' option is selected as "**Table x – Condition Y, Argument Z Source"** the argument is interpreted as 0.

|              | $=$ , Equal               |
|--------------|---------------------------|
|              | !=, Not Equal             |
| 2            | >, Greater Than           |
| $\mathbf{3}$ | >=, Greater Than or Equal |
| 4            | <, Less Than              |
| 5            | <=, Less Than or Equal    |

**Table 13 – Table X – Condition Y, Operator Options**

<span id="page-17-1"></span>The three conditions are evaluated and if the result satisfies logical operation defined with "**Table X – Conditions Logical Operator**" setpoint, given in [Table 14,](#page-18-1) the associated Lookup Table is selected as output of the Logical block. Option '*0 – Default Table*' selects associated Lookup Table in all conditions.

| $\overline{0}$ | Default Table (Table1)    |
|----------------|---------------------------|
| $\mathbf{1}$   | Cnd1 And Cnd2 And Cnd3    |
|                | 2   Cnd1 Or Cnd2 Or Cnd3  |
|                | 3 (Cnd1 And Cnd2) Or Cnd3 |
|                | (Cnd1 Or Cnd2) And Cnd3   |

**Table 14 – Table X – Conditions Logical Operator Options**

<span id="page-18-1"></span>The three logical operations are evaluated in order and the first to satisfy gets selected, thus if Table1 logical operation is satisfied, the Lookup Table associated with Table1 gets selected regardless of two other logical operations. In addition, if none of the logical operations is satisfied the Lookup Table associated with Table1 gets selected.

### 2.6. Math Function Block

<span id="page-18-0"></span>There are four mathematical function blocks that allow the user to define basic algorithms. A math function block can take up to five input signals. Each input is then scaled according to the associated limit and scaling setpoints.

The mathematical block's input signal value can have values in the range -1000 to 1000. In case the signal value is larger than that, the "**Function X Input Y Minimum**" and "**Function X Input Y Maximum**" values can be used to rescale the value. For additional control the user can also adjust the "**Function X Input Y Scaler**". By default, each input has a scaling 'weight' of 1.0 However, each input can be scaled from -1.0 to 1.0 as necessary before it is applied in the function.

A mathematical function block includes four selectable functions, which each implements equation A operator B, where A and B are function inputs and operator is function selected with setpoint "**Math function X Operator**". Setpoint options are presented in [Table 15.](#page-19-2) The functions are connected together, so that result of the preceding function goes into Input A of the next function. Thus Function 1 has both Input A and Input B selectable with setpoints, where Functions 2 to 4 have only Input B selectable. Input is selected by setting "**Function X Input Y Source**" and "**Function X Input Y Number**". If "**Function X Input B Source**" is set to 0 '*Control not used'* signal goes through function unchanged.

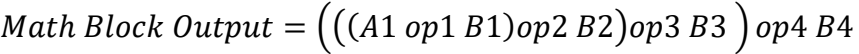

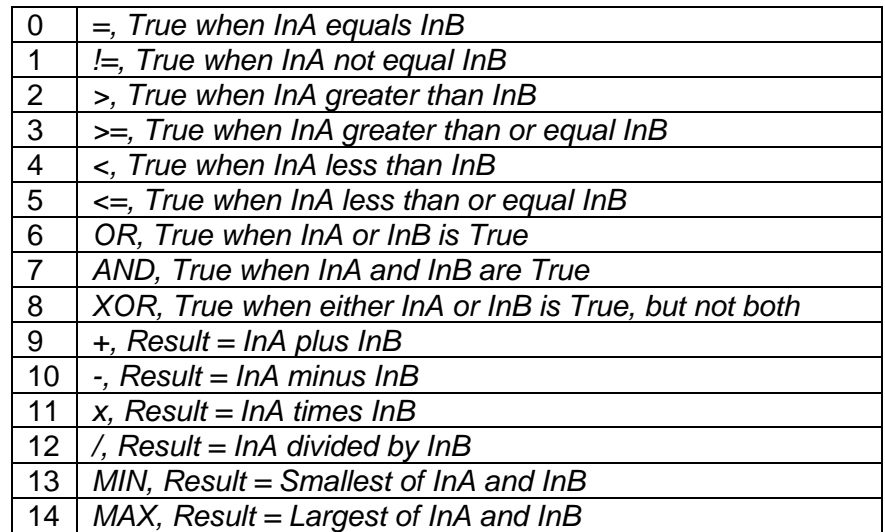

| 15   MAX-MIN, Result = Absolute value of $(lnA - lnB)$ |
|--------------------------------------------------------|
| 16   SIN, Result = InA * SIN(InB)                      |
| $\lceil 17 \rceil$ COS, Result = InA * COS(InB)        |
| 18   SQRT, Result = $InA * SQRT(InB)$                  |

**Table 15 – Math function X Operator Options**

<span id="page-19-2"></span>For logic operations (6, 7, 8) scaled input greater or equal to 1 is treated as TRUE. For logic operations (0 to 8), the result of the function will always be 0 (FALSE) of 1 (TRUE). For the arithmetic functions (9 to 14), it is recommended to scale the data such that the resulting operation will not exceed full scale (-1e6 to 1e6) and saturate the output result.

When dividing, a zero divider will always result in a full (1e6) output value for the associated function.

Lastly the resulting mathematical calculation, presented as real value, can be scaled into the appropriate physical units using the "**Math Output Minimum Range**" and "**Math Output Maximum Range**" setpoints. These values are also used as the limits when the Math Function I selected as the input source for another function block.

#### 2.7. Variable Data

<span id="page-19-0"></span>In case run time settable, non-volatile data is required in the control algorithm, the Control Variable Data Blocks offer one possible solution. These function blocks contain a single variable with rules for updating the value at run time, without the need for the user to trigger the variable update process as it is done with the Control Constant Data Blocks.

The **"Variable Value"** setpoint shows the current value for the variable. This setpoint is user configurable, so it is possible to modify the value using EA.

**"Variable Value Data Source"** and **"Variable Data Data Number"** define the source from which the new Variable Data value is read at update event.

The variable data update process is controlled using the next five setpoints, namely **"Variable Value Update Trigger Source"**, **"Variable Value Update Trigger Number"**, **"Variable Value Update Trigger Threshold Source"**, **"Variable Value Update Trigger Threshold Number"** and **"Variable Value Update Function"**. The trigger number and source define the control signal to be compared with the trigger threshold control signal. The comparison is done using the logical (or mathematical) operator that can be selected using **"Variable Value Update Function"** setpoint.

In case the logical operation evaluates as *True* (for the Math functions, greater than zero) the variable data value is updated from the selected data source and the new value is stored into Flash memory. The save is done only once per evaluating the update function as *True*. Before the next save can happen, the update function must evaluate as *False* (for the Math functions, equal to zero) at least once. Also, the minimum time between two variable data saving events is set to 10 seconds (not user configurable limit).

#### 2.8.Diagnostics Blocks

<span id="page-19-1"></span>The 12IN-8SOUT Controller supports diagnostic messaging. DM1 is a message, containing Active Diagnostic Trouble Codes (DTC) that is sent to the J1939 network in case a fault has been detected. A Diagnostic Trouble Code is defined by the J1939 standard as a four-byte value.

In addition to supporting the DM1 message, the following are supported:

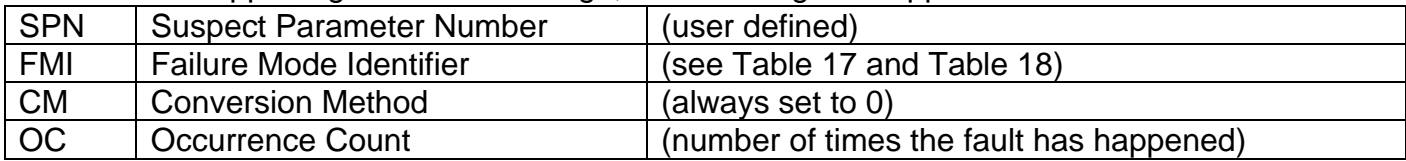

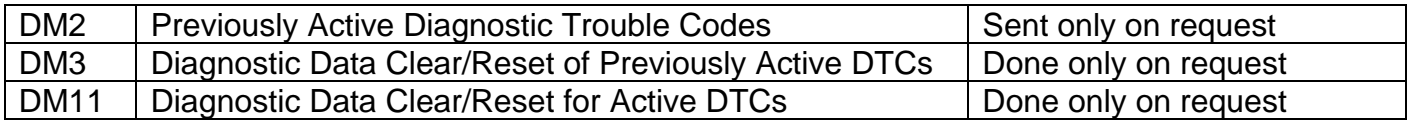

Fault detection and reaction is a standalone functionality that can be configured to monitor and report diagnostics of various controller parameters. The 12IN-8SOUT Controller supports 12 Diagnostics Definitions, each is freely configurable by the user.

By default, the monitoring of operating voltage, CPU temperature and receive message timeouts is configured to diagnostics blocks 1, 2 and 3., In case any of these three diagnostics blocks are needed for some other use, the user can adjust the default settings to suit the application.

There are 4 fault types that can be used, "**Minimum and maximum error**", "**Absolute value error**", "**State error**" and "**Double minimum and maximum error**".

**Minimum and maximum error** has two thresholds, "MIN Shutdown" and "MAX Shutdown" that have configurable, independent diagnostics parameters (SPN, FMI, Generate DTCs, delay before flagging status). In case the parameter to monitor stays between these two thresholds, the diagnostic is not flagged.

**Absolute value error** has one configurable threshold with configurable parameters. In case the parameter to monitor stays below this threshold, the diagnostic is not flagged.

**State error** is like the Absolute value error, the only difference is that State error does not allow the user to specify specific threshold values; thresholds '1' and '0' are used instead. This is ideal for monitoring state information, such as received message timeouts.

**Double minimum and maximum error** let the user specify four thresholds, each with independent diagnostic parameters. The diagnostic status and threshold values is determined and expected as show in [Figure 2](#page-21-0) below.

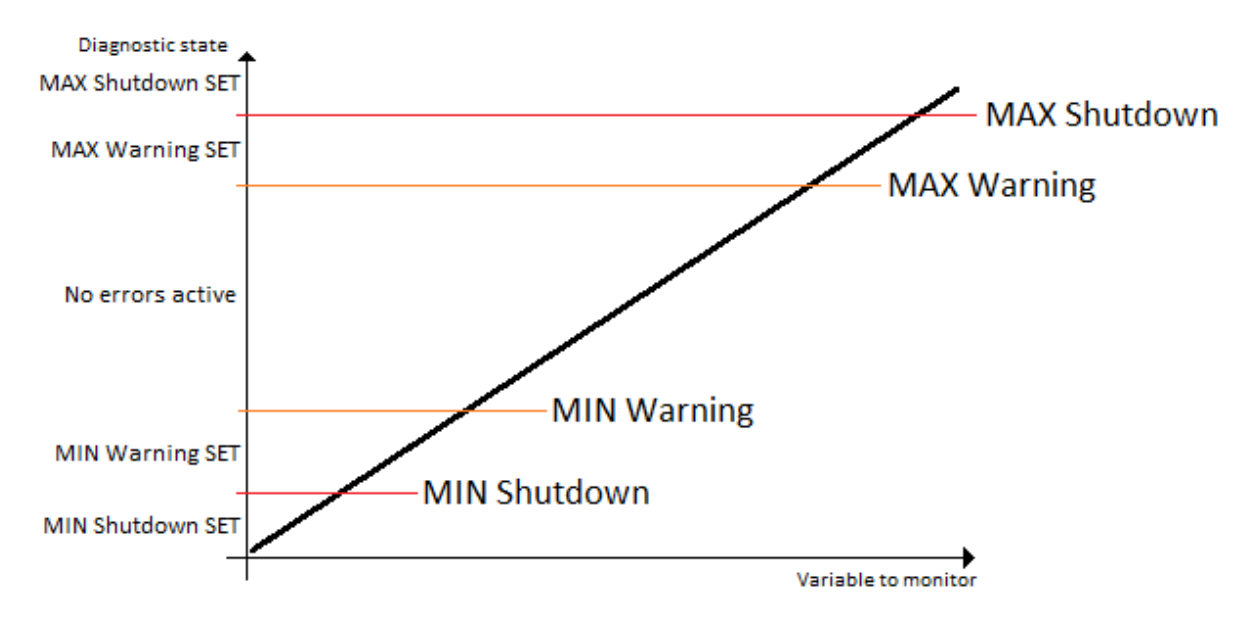

**Figure 2 – Double Minimum and Maximum Error Thresholds**

<span id="page-21-0"></span>In case any of the Diagnostics blocks is configured to monitor Output Current Feedback, there is an internal error status flag maintained automatically for that output. This internal flag can be used for driving the output to a specified state in case of diagnostic event using Proportional Current Output setpoints "Control Fault Response", "Output in Fault Mode" and "Fault Detection Enabled".

There are also built in error status flags for power supply and CPU temperature monitoring. In case any of the diagnostics blocks is measuring these two parameters, the corresponding internal error status flags can be used for shutting down the unit in case of failure. The setpoints "**Power Fault Disables Outputs**" and "**Over Temperature Shutdown**" can be used for enabling the shutdown of the unit (shutdown  $==$  output driving is turned off).

While there are no active DTCs, the 12IN-8SOUT Controller will send "No Active Faults" message. If a previously inactive DTC becomes active, a DM1 will be sent immediately to reflect this. As soon as the last active DTC goes inactive, a DM1 indicating that there are no more active DTCs will be sent.

If there is more than one active DTC at any given time, the regular DM1 message will be sent using a multipacket message to the Requester Address using the Transport Protocol (TP).

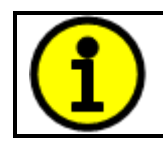

At power up, the DM1 message will not be broadcasted until after 5 second delay. This is done to prevent any power up or initialization conditions from being flagged as an active error on the network.

When the fault is linked to a DTC, a non-volatile log of the occurrence count (OC) is kept. As soon as the controller detects a new (previously inactive) fault, it will start decrementing the "**Delay before Event is flagged**" timer for that Diagnostic function block. If the fault has remained present during the delay time, then the controller will set the DTC to active, and will increment the OC in the log. A DM1 will immediately be generated that includes the new DTC. The timer is provided so that intermittent faults do not overwhelm the network as the fault comes and goes, since a DM1 message would be sent every time the fault shows up or goes away.

By default, the fault flag is cleared when the error condition that has caused it goes away. The DTC is made Previously Active and is it is no longer included in the DM1 message. To identify a fault having happened, even if the condition that has caused is one away, the "**Event Cleared only by DM11**" setpoint can be set to '*True*'. This configuration enables DTC to stay Active, even after the fault flag has been cleared, and be included in DM1 message until a Diagnostic Data Clear/Reset for Active DTCs (DM11) has been requested.

As defined by J1939 Standard the first byte of the DM1 message reflects the Lamp status. "**Lamp Set by Event**" setpoint determines the lamp type set in this byte of DTC. "**Lamp Set by Event"**  setpoint options are listed in [Table 16.](#page-22-0) By default, the '*Amber, Warning'* lamp is typically the one set be any active fault.

| Protect              |
|----------------------|
| <b>Amber Warning</b> |
| <b>Red Stop</b>      |
| <b>Malfunction</b>   |

**Table 16 – Lamp Set by Event in DM1 Options**

<span id="page-22-0"></span>"**SPN for Event**" defines suspect parameter number used as part of DTC. The default value zero is not allowed by the standard, thus no DM will be sent unless "**SPN for Event**" is configured to be different from zero. **It is the user's responsibility to select SPN that will not violate J1939 standard.** When the "**SPN for Event**" is changed, the OC of the associated error log is automatically reset to zero.

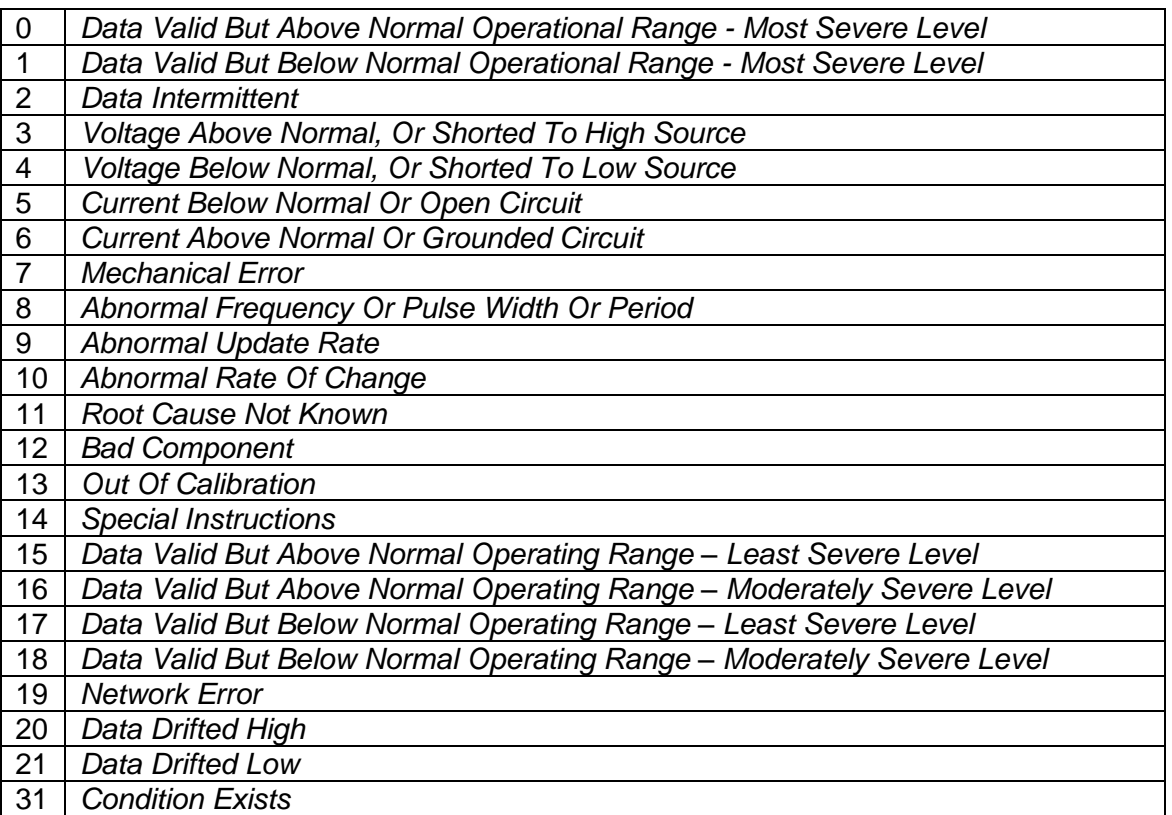

#### **Table 17 – FMI for Event Options**

<span id="page-22-1"></span>Every fault has associated a default FMI with them. The used FMI can be configured with "**FMI for Event**" setpoint, presented in [Table 17.](#page-22-1) When an FMI is selected from Low Fault FMIs in [Table 18](#page-23-3) for a fault that can be flagged either high or low occurrence, it is recommended that the user would select the high occurrence FMI from the right column of [Table 18.](#page-23-3) There is no automatic setting of High and Low FMIs in the firmware, the user can configure these freely.

| Low Fault FMIs                                 | <b>High Fault FMIs</b>                          |
|------------------------------------------------|-------------------------------------------------|
| FMI=1, Data Valid But Below Normal Operation   | FMI=0, Data Valid But Above Normal Operational  |
| Range - Most Severe Level                      | Range - Most Severe Level                       |
| FMI=4, Voltage Below Normal, Or Shorted to Low | FMI=3, Voltage Above Normal, Or Shorted To High |
| Source                                         | Source                                          |
| FMI=5, Current Below Normal Or Open Circuit    | FMI=6, Current Above Normal Or Grounded Circuit |
| FMI=17, Data Valid But Below Normal Operating  | FMI=15, Data Valid But Above Normal Operating   |
| Range - Least Severe Level                     | Range - Least Severe Level                      |
| FMI=18, Data Valid But Below Normal Operating  | FMI=16, Data Valid But Above Normal Operating   |
| Level - Moderately Severe Level                | Range - Moderately Severe Level                 |
| FMI=21, Data Drifted Low                       | FMI=20, Data Drifted High                       |

**Table 18 – Low Fault FMIs and corresponding High Fault FMIs**

### <span id="page-23-3"></span>2.9. CAN Transmit Function Block

<span id="page-23-0"></span>The CAN Transmit function block is used to send any output from another function block (i.e. input, CAN receive) to the J1939 network. The AX030210 ECU has twelve CAN Transmit Messages, and each message has four completely user defined signals.

### 2.9.1. CAN Transmit Message Setpoints

<span id="page-23-1"></span>Each CAN Transmit Message setpoint group includes setpoints that affect the whole message and are thus mutual for all signals of the message. These setpoints are presented in this section. The setpoints that configure an individual signal are presented in the next section.

The "**Transmit PGN**" setpoint sets PGN used with the message. **Users should be familiar with the SAE J1939 standard and select values for PGN/SPN combinations as appropriate from section J1939/71**.

"**Repetition Rate**" setpoint defines the interval used to send the message to the J1939 network. If the "**Repetition Rate**" is set to zero, the message is disabled unless it shares its PGN with another message. In the case of a shared PGN repetition rate of the LOWEST numbered message are used to send the message 'bundle'.

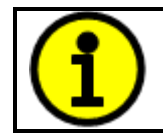

At power up, transmitted message will not be broadcasted until after a 5 second delay. This is done to prevent any power up or initialization conditions from creating problems on the network.

### 2.9.2. CAN Transmit Signal Setpoints

<span id="page-23-2"></span>Each CAN transmit message has four associated signals, which define data inside the Transmit message. "**Control Source**" setpoint together with "**Control Number**" setpoint define the signal source of the message. "**Control Source**" and "**Control Number**" options are listed in **[Table 19](#page-25-1)**. Setting "**Control Source**" to '*Control Not Used'* disables the signal.

"**Transmit Data Width**" setpoint determines how many bits signal reserves from the message. "**Transmit Data Index in Array**" determines in which of 8 bytes of the CAN message LSB of the signal is located. Similarly, "**Transmit Bit Index in Byte**" determines in which of 8 bits of a byte the LSB is located. These setpoints are freely configurable, thus **it is the User's responsibility to ensure that signals do not overlap and mask each other**.

"Transmit Data Resolution" setpoint determines the scaling done on the signal data before it is sent to the bus. "Transmit Data Offset" setpoint determines the value that is subtracted from the signal data before it is scaled. Offset and Resolution are interpreted in units of the selected source signal.

#### 2.10. CAN Receive Function Block

<span id="page-24-0"></span>The CAN Receive function block is designed to take any SPN from the J1939 network and use it as an input to another function block (i.e. Outputs).

The "**Receive Message Enabled**" is the most important setpoint associated with this function block and it should be selected first. Changing it will result in other setpoints being enabled/disabled as appropriate. By default, ALL receive messages are disabled.

Once a message has been enabled, a Lost Communication fault will be flagged if that message is not received off the bud within the "**Receive Message Timeout**" period. This could trigger a Lost Communication event as described in section [2.8.](#page-19-1) To avoid timeouts on a heavily saturated network, it is recommended to set the period at least three times longer than the expected update rate. To disable the timeout feature, simply set this value to zero, in which case the received message will never trigger a Lost Communication fault.

The "**Receive Data Width**", "**Receive Data Index in Array (LSB)**", "**Receive Bit Index in Byte (LSB)**", "**Receive Resolution**" and "**Receive Offset**" can all be used to map any SPN supported by the J1939 standard to the output data of the Received function block.

A CAN receive function clock can be selected as the source of the control input for the output function blocks. When this is case, the "**Received Data Min (Off Threshold)**" and "**Received Data Max (On Threshold)**" setpoints determine the minimum and maximum values of the control signal. As the names imply, they are also used as the On/Off thresholds for digital output types. These values are in whatever units the data is AFTER the resolution and offset is applied to CAN receive signal.

The 12IN-8SOUT Controller I/O supports up to eight unique CAN Receive Messages.

#### 2.11. DTC React

<span id="page-24-1"></span>The DTC React function block is a very simple function which will allow a received DTC, sent from another ECU on a DM1 message, to disable an output or be used as input to another type of logic block. Up to five SPN/FMI combinations can be selected.

Should a DM1 message be received with the SPN/FMI combination defined, the corresponding DTC State will be set to ON. Once ON, if the same SPN/FMI combination has not been received again after 3 seconds, the DTC State will be reset to OFF.

The DTC could be used as a digital (on/off) input for any function block as appropriate.

#### 2.12. Available Control Sources

<span id="page-25-0"></span>Many of the Function Blocks have selectable input signals, which are determined with "**[Name] Source**" and "**[Name] Number**" setpoints. Together, these setpoints uniquely select how the I/O of the various function blocks are linked together. "**[Name] Source**" setpoint determines the type of the source and "**[Name] Number**" selects the actual source if there is more than one of the same types. Available "**[Name] Source**" options and associated "**[Name] Number**" ranges are listed in [Table 19.](#page-25-1) All sources, except "CAN message reception timeout", are available for all blocks, including output control blocks and CAN Transmit messages. Though input Sources are freely selectable, not all options would make sense for any input, and it is up to the user to program the controller in a logical and functional manner.

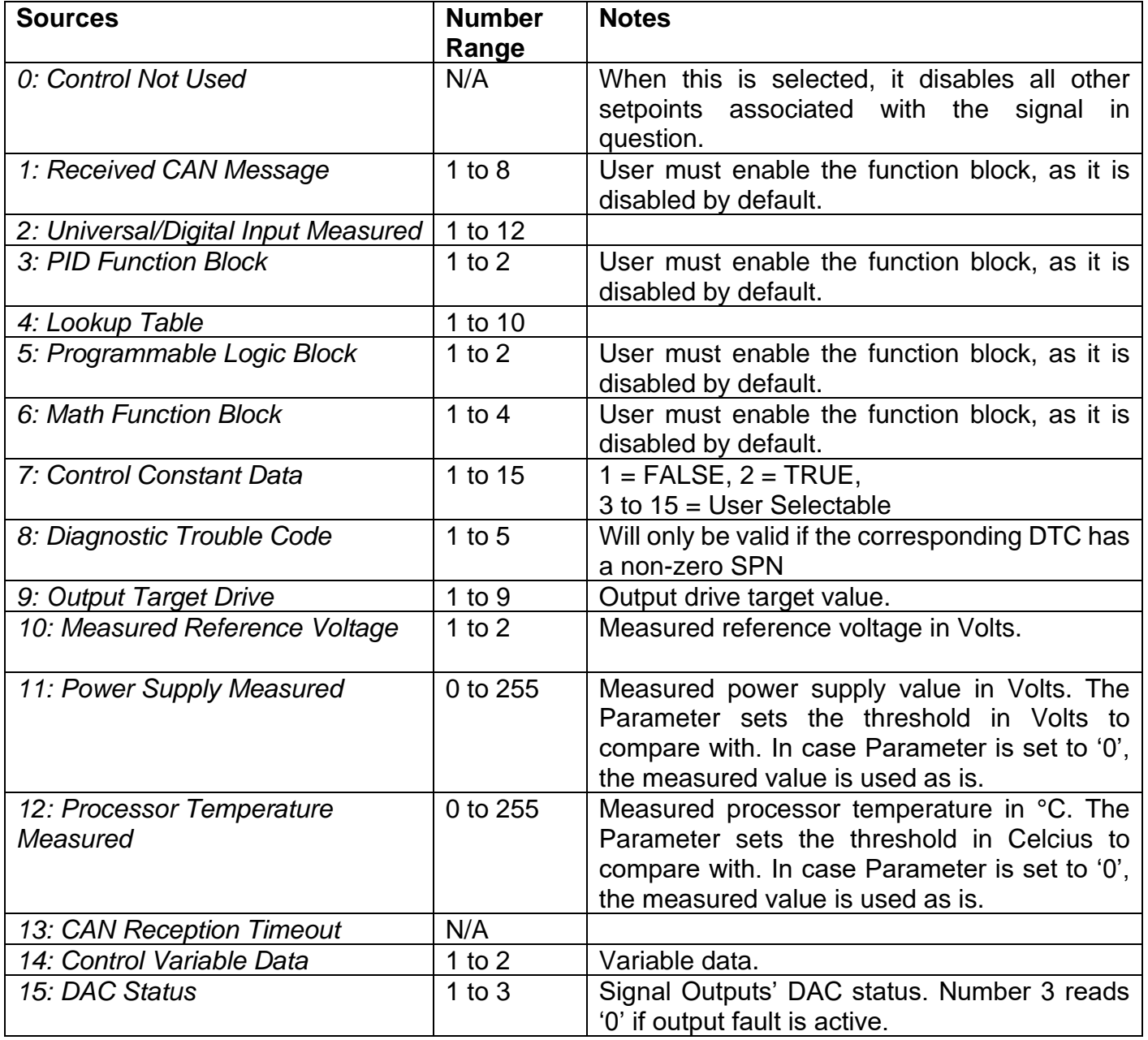

#### <span id="page-25-1"></span>**Table 19 – Available Control Sources and Numbers**

If a non-digital signal is selected to drive a Universal Input in digital input mode, the signal is interpreted to be OFF at or below the minimum of selected source and ON at or above the maximum of the selected source, and it will not change in between those points. Thus, analog to digital interpretation has a built-in hysteresis defined by minimum and maximum of the selected source, as shown in [Figure 3.](#page-26-2) A Universal Input signal is interpreted to be ON at or above **"Maximum Range"** and OFF at or below **"Minimum Range"**.

Control Constant Data has no unit nor minimum and maximum assigned to it, thus user must assign appropriate constant values according to intended use.

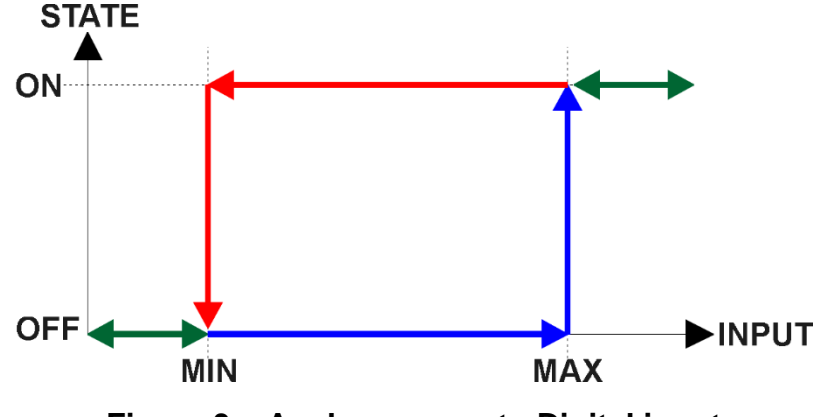

**Figure 3 – Analog source to Digital input**

# <span id="page-26-2"></span><span id="page-26-0"></span>**3. Installation Instructions**

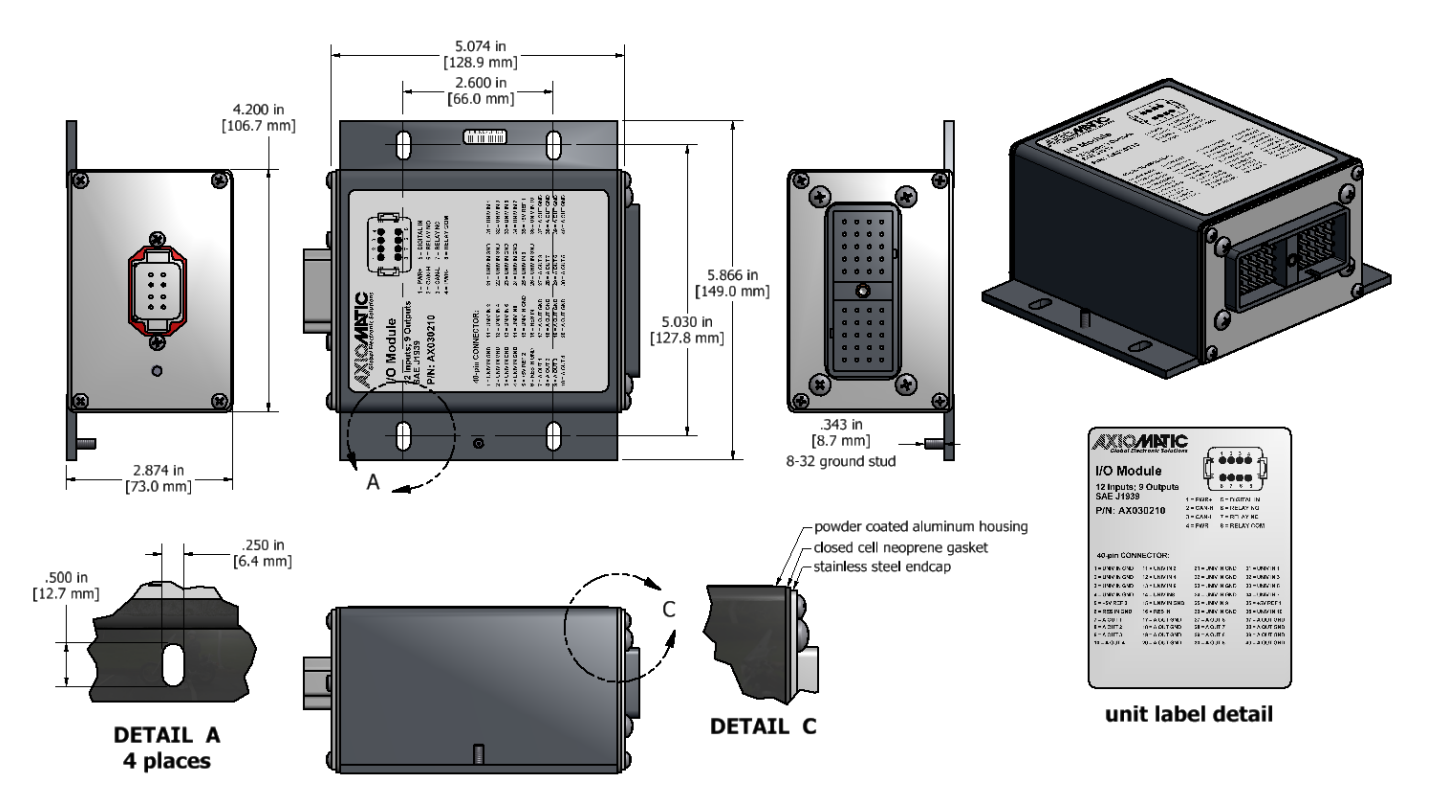

<span id="page-26-1"></span>3.1.Dimensions and Pinout

<span id="page-26-3"></span>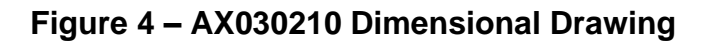

|                                                                                                    | PIN#           | Description            | PIN# | <b>Description</b>    |
|----------------------------------------------------------------------------------------------------|----------------|------------------------|------|-----------------------|
|                                                                                                    |                | UNIVERSAL INPUT 2 GND  | 21   | UNIVERSAL INPUT 1 GND |
| $\circ$<br>$\Omega$<br>$\circ$<br>$\circ$ $\circ$<br>$\Omega$<br>$\circ$<br>$\circ$<br>$\circ$<br>$\Omega$     | $\overline{2}$ | UNIVERSAL INPUT 4 GND  | 22   | UNIVERSAL INPUT 3 GND |
|                                                                                                    | 3              | UNIVERSAL INPUT 6 GND  | 23   | UNIVERSAL INPUT 5 GND |
| $\circ$<br>$\circ$<br>$\circ$<br>$\circ$<br>$\circ$<br>$\circ$<br>$\Omega$<br>$\Omega$<br>$\Omega$<br>$\Omega$ | 4              | UNIVERSAL INPUT 8 GND  | 24   | UNIVERSAL INPUT 7 GND |
| $\circ$<br>$\circ$<br>$\circ$<br>$\circ$<br>$\circ$<br>$\circ$<br>$\circ$<br>$\circ$<br>$\circ$<br>$^{0}_{40}$ | 5              | +V Reference 2         | 25   | UNIVERSAL SIGNAL      |
| $\circ \circ \circ \circ \circ$<br>$\circ$<br>$\circ$<br>$\circ$<br>$\circ$<br>O<br>$\circ$                    | 6              | RESISTIVE INPUT GND    |      | <b>INPUT 9</b>        |
|                                                                                                    | $\overline{7}$ | ANALOG OUTPUT 1        | 26   | UNIVERSAL INPUT       |
|                                                                                                    | 8              | <b>ANALOG OUTPUT 2</b> |      | <b>10 GND</b>         |
|                                                                                                    | 9              | ANALOG OUTPUT 3        | 27   | ANALOG OUTPUT 8       |
|                                                                                                    | 10             | ANALOG OUTPUT 4        | 28   | ANALOG OUTPUT 7       |
|                                                                                                    | 11             | UNIVERSAL SIGNAL INPUT | 29   | ANALOG OUTPUT 6       |
| $\epsilon$<br>$\delta$<br>$\sigma^4$<br>3                                                                      |                | 2                      | 30   | ANALOG OUTPUT 5       |
|                                                                                                    | 12             | UNIVERSAL SIGNAL INPUT | 31   | UNIVERSAL SIGNAL      |
| ( )                                                                                                    |                | 4                      |      | <b>INPUT1</b>         |
| S<br>$\varphi$<br>$S_{\rm R}$<br>$\frac{Q}{R}$                                                                 | 13             | UNIVERSAL SIGNAL INPUT | 32   | UNIVERSAL SIGNAL      |
|                                                                                                    |                | 6                      |      | <b>INPUT 3</b>        |
|                                                                                                    | 14             | UNIVERSAL SIGNAL INPUT | 33   | UNIVERSAL SIGNAL      |
|                                                                                                    |                | 8                      |      | <b>INPUT 5</b>        |
| PIN#<br>Description                                                                                            | 15             | UNIVERSAL INPUT 9 GND  | 34   | UNIVERSAL SIGNAL      |
| BATT+                                                                                                    | 16             | <b>RESISTIVE INPUT</b> |      | <b>INPUT 7</b>        |
| 2<br>CAN H                                                                                                    | 17             | ANALOG OUTPUT GND      | 35   | +V Reference 1        |
| 3<br>$CAN_L$                                                                                                   | 18             | ANALOG OUTPUT GND      | 36   | UNIVERSAL SIGNAL      |
| $\overline{4}$<br>BATT -                                                                                       | 19             | ANALOG OUTPUT GND      |      | INPUT 10              |
| 5<br><b>DIGITAL INPUT</b>                                                                                      | 20             | ANALOG OUTPUT GND      | 37   | ANALOG OUTPUT GND     |
| 6<br><b>Relay Output NO</b>                                                                                    |                |                        | 38   | ANALOG OUTPUT GND     |
| $\overline{7}$<br>Relay Output NC                                                                              |                |                        | 39   | ANALOG OUTPUT GND     |
| 8<br><b>Relay Output COM</b>                                                                                   |                |                        | 40   | ANALOG OUTPUT GND     |
|                                                                                                    |                |                        |      |                       |

**Table 20 – AX030210 Connector Pinouts**

# <span id="page-27-2"></span><span id="page-27-0"></span>**4. Overview of the J1939 Features**

The software was designed to provide flexibility to the user with respect to messages sent from the ECU by providing:

- Configurable ECU Instance in the NAME (to allow multiple ECUs on the same network)
- Configurable Input Parameters
- Configurable PGN and Data Parameters
- Configurable Diagnostic Messaging Parameters, as required.
- Diagnostic Log, maintained in non-volatile memory.

#### 4.1. Introduction to Supported Messages

<span id="page-27-1"></span>The ECU is compliant with the standard SAE J1939 and supports following PGNs from the standard.

#### **From J1939-21 – Data Link Layer**

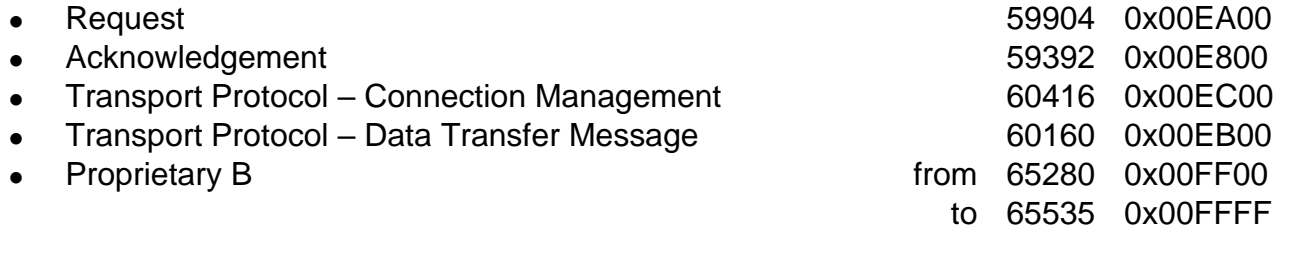

### **From J1939-73 – Diagnostics**

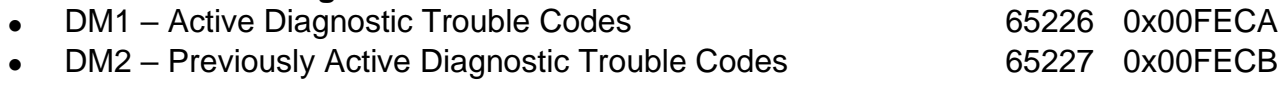

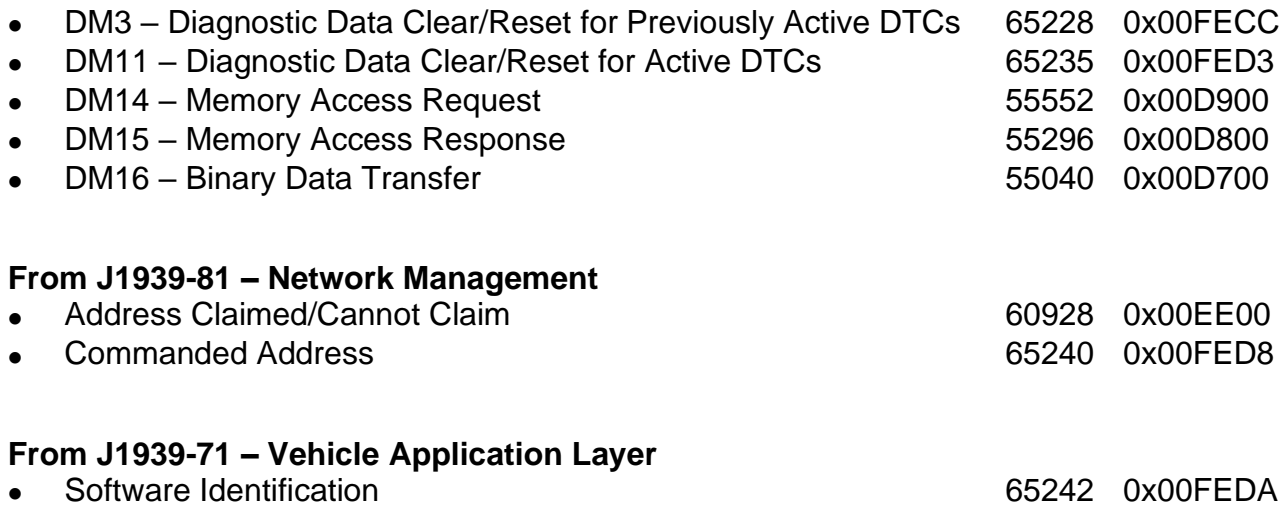

None of the application layer PGNs are supported as part of the default configurations, but they can be selected as desired for transmit function blocks.

Setpoints are accessed using standard Memory Access Protocol (MAP) with proprietary addresses. The Axiomatic Electronic Assistant (EA) allows for quick and easy configuration of the unit over CAN network.

#### 4.2.NAME, Address and Software ID

<span id="page-28-0"></span>The 12IN-8SOUT Controller I/O ECU has the following default for the J1939 NAME. The user should refer to the SAE J1939/81 standard for more information on these parameters and their ranges.

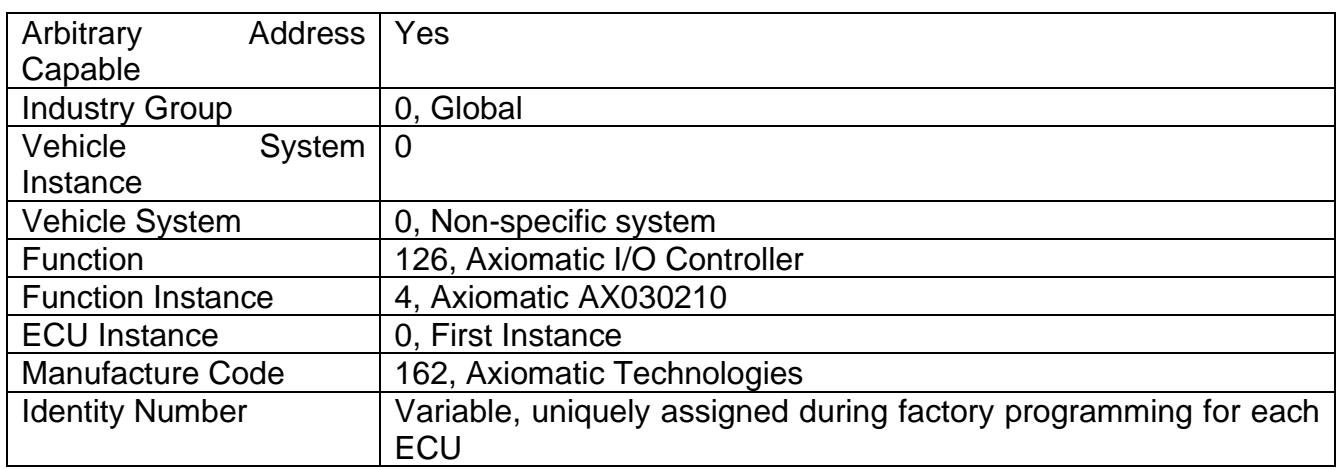

The ECU Instance is a configurable setpoint associated with the NAME. Changing this value will allow multiple ECUs of this type to be distinguishable from one another when they are connected on the same network.

The default value of the "ECU Address" setpoint is 128 (0x80), which is the preferred starting address for self-configurable ECUs as set by the SAE in J1939 tables B3 and B7. The EA will allow the selection of any address between 0 and 253. *It is the user's responsibility to select an address that complies with the standard*. The user must also be aware that since the unit is arbitrary address capable, if another ECU with a higher priority NAME contends for the selected address, the

12IN-8SOUT controller will continue select the next highest address until it finds one that it can claim. See J1939/81 for more details about address claiming.

#### **Software Identifier**

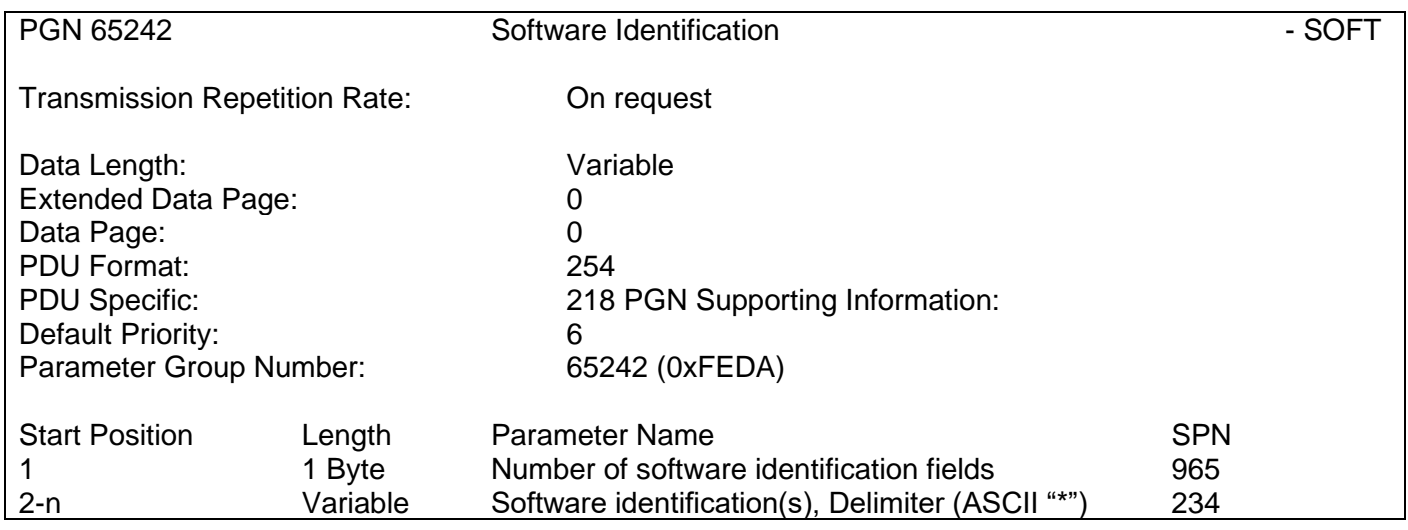

Byte 1 is set to 5, and the identification fields are as follows.

#### **(Part Number)\*(Version)\*(Date)\*(Owner)\*(Description)**

The EA shows all this information in "General ECU Information", as shown below.

*Note: The information provided in the Software ID is available for any J1939 service tool which supports the PGN -SOFT.*

# <span id="page-29-0"></span>**5. ECU Setpoints Accessed with Axiomatic Electronic Assistant**

This section describes in detail each setpoint, and their defaults and ranges. Default values presented in tables are values used when the setpoint in question is active. Many of the setpoints are dependent on other setpoints and they may not be active by default. Associated Figures show screen capture of initial operation, however some of the setpoints are not in default condition as they are set differently to activate more setpoints for the image. The setpoints are divided into setpoint groups as they are shown in EA. For more information on how each setpoint is used by 12IN-8SOUT controller, refer to the relevant section in this user manual.

#### 5.1. Accessing the ECU Using EA

<span id="page-29-1"></span>ECU with P/N AX030210 does not need any specific setup for EA. To access the high-speed versions, AX030210-01 and/or AX030210-02, the CAN bus Baud Rata needs to be set accordingly. The CAN Interface Setup can be found from "Options" menu in EA.

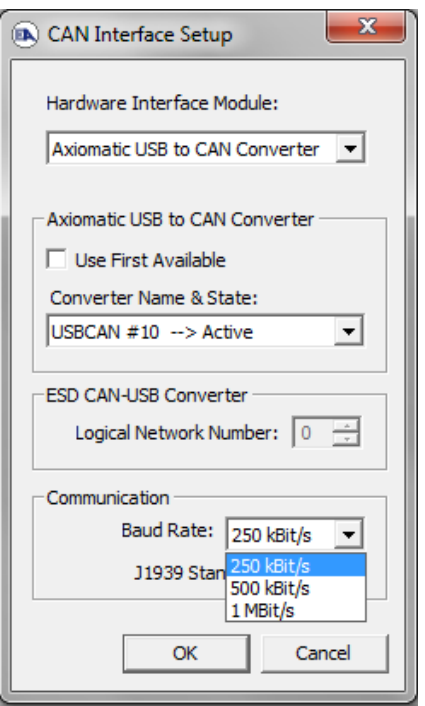

#### <span id="page-30-0"></span>5.2.J1939 Network Parameters

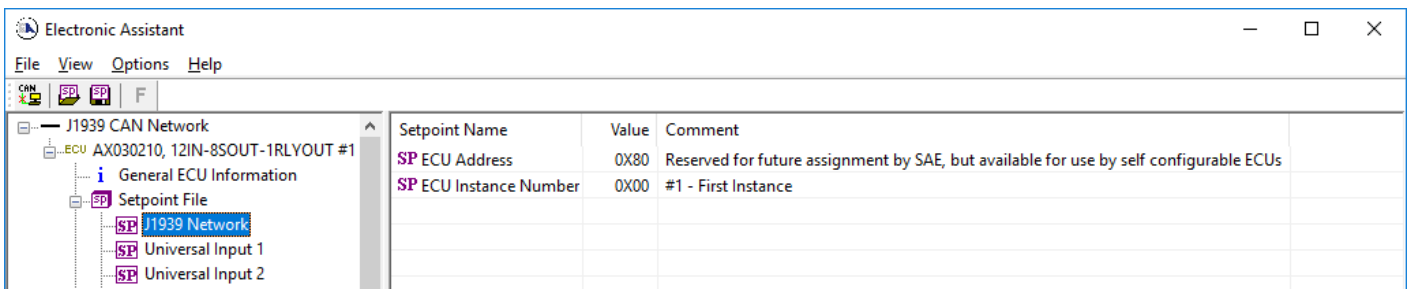

#### **Figure 5 – Screen Capture of J1939 Setpoints**

<span id="page-30-2"></span>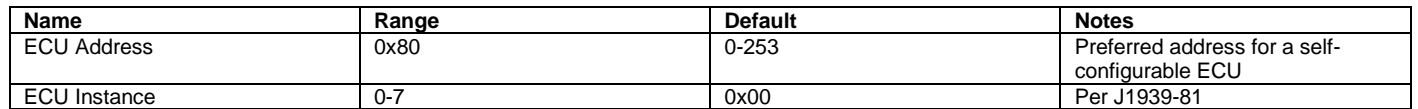

#### **Table 21 – J1939 Network Setpoints**

<span id="page-30-1"></span>If non-default values for the **"ECU Instance Number"** or **"ECU Address"** are used, they will be mirrored during a setpoint file flashing, and will only take effect once the entire file has been downloaded to the unit. After the setpoint flashing is complete, the unit will claim the new address and/or re-claim the address with the new NAME. If these setpoints are changing, it is recommended to close and re-open the CAN connection on EA after the file is loaded so that only the new NAME and address are showing in the J1939 CAN Network ECU list.

#### <span id="page-31-0"></span>5.3.Universal Input Setpoints

The Universal Inputs are defined in Section [2.1.](#page-10-1)

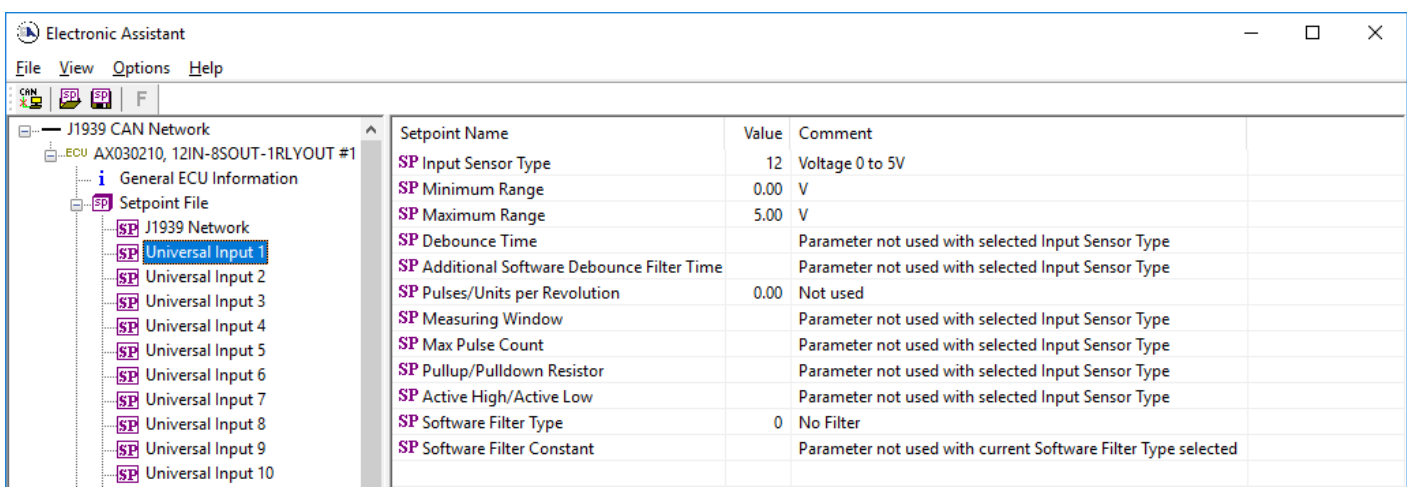

**Figure 6 – Screen Capture of Universal Input Setpoints**

<span id="page-31-3"></span>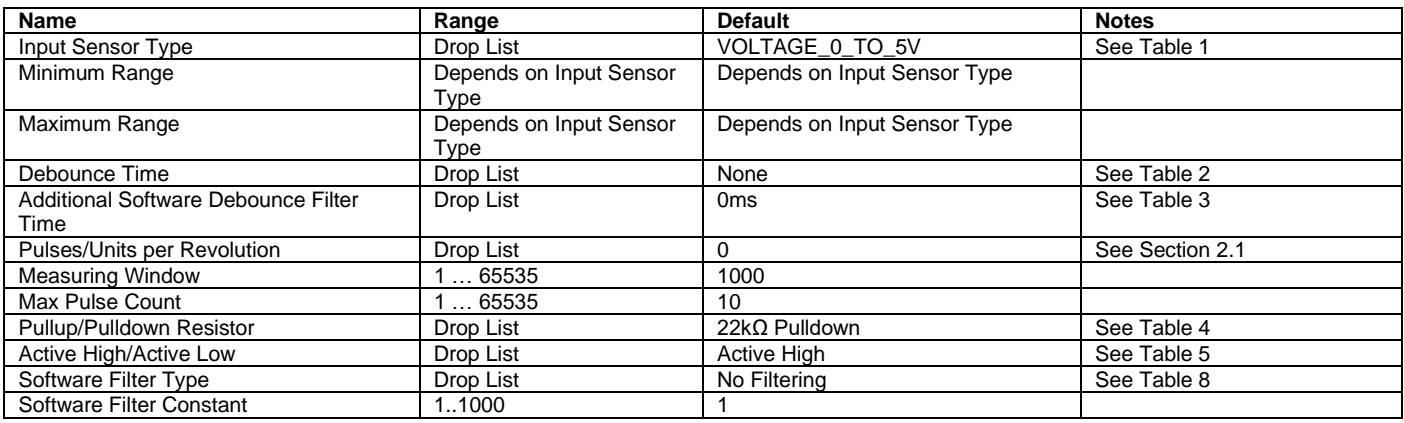

#### **Table 22 – Universal Input Setpoints**

#### <span id="page-31-2"></span><span id="page-31-1"></span>5.4. Resistive Input Setpoints

#### The Resistive Input is defined in Section [2.1.1](#page-13-0)

| (A) Electronic Assistant                                   |                  |                                        |            |                                                               |  |  |
|------------------------------------------------------------|------------------|----------------------------------------|------------|---------------------------------------------------------------|--|--|
| View<br>Options Help<br>File                               |                  |                                        |            |                                                               |  |  |
| 消退日<br>F                                                   |                  |                                        |            |                                                               |  |  |
| <b>SP</b> Universal Input 5                                |                  | <b>Setpoint Name</b>                   |            | Value   Comment                                               |  |  |
| <b>SP</b> Universal Input 6<br><b>SP</b> Universal Input 7 |                  | SP Input Sensor Type                   |            | 30 Resistive                                                  |  |  |
|                                                            |                  | <b>SP</b> Minimum Range                |            | $10$ Ohm                                                      |  |  |
| <b>SP</b> Universal Input 8<br><b>SP</b> Universal Input 9 | SP Maximum Range |                                        | 250000 Ohm |                                                               |  |  |
| <b>SP</b> Universal Input 10                               |                  | SP Active High/Active Low              |            | Parameter not used with selected Input Sensor Type            |  |  |
| <b>SP</b> Resistive Input 11                               |                  | SP Software Filter Type<br>0 No Filter |            |                                                               |  |  |
| <b>SP</b> Digital Input 12                                 |                  | <b>SP Software Filter Constant</b>     |            | Parameter not used with current Software Filter Type selected |  |  |
| -SP Signal Output 1                                        |                  |                                        |            |                                                               |  |  |

<span id="page-31-4"></span>**Figure 7 – Screen Capture of Resistive Input Setpoints**

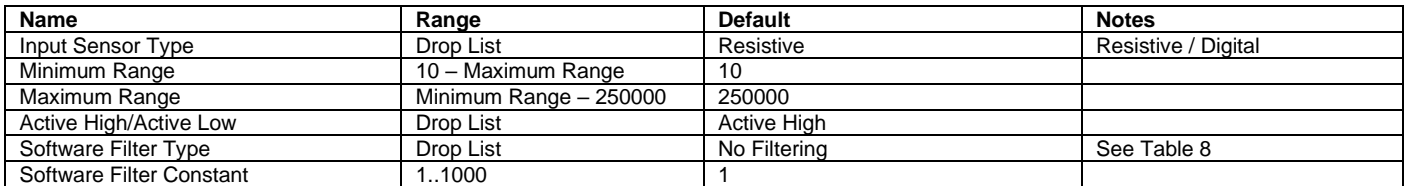

#### **Table 23 – Resistive Input Setpoints**

#### <span id="page-32-2"></span><span id="page-32-0"></span>5.5.Digital Input Setpoints

#### The Digital Input is defined in Section [2.1.2](#page-13-1)

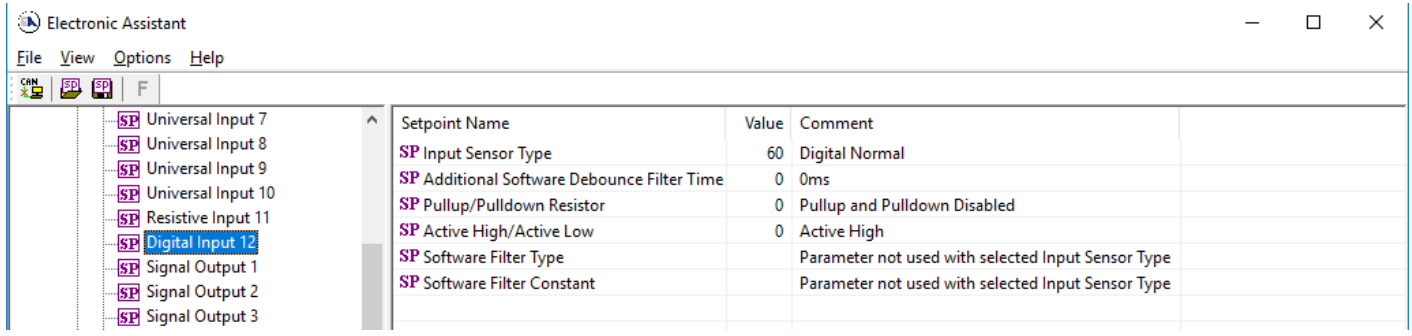

### **Figure 8 – Screen Capture of Digital Input Setpoints**

<span id="page-32-4"></span>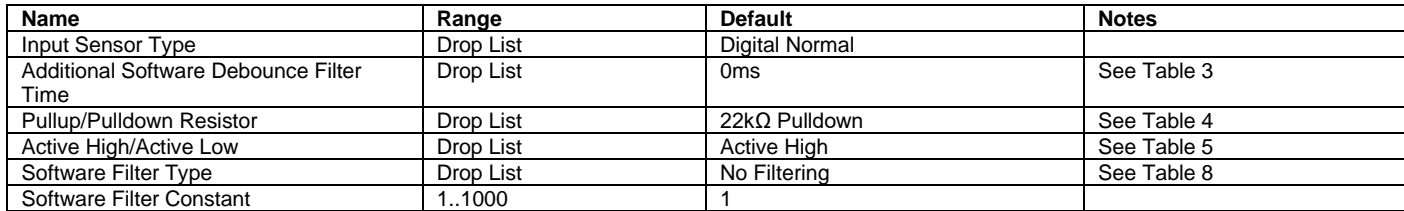

#### **Table 24 – Digital Input Setpoints**

#### <span id="page-32-3"></span><span id="page-32-1"></span>5.6. Signal Output Setpoints

#### The Signal Output is defined in Section [2.2](#page-14-0)

| (A) Electronic Assistant                                    |                                                            |                                             |  | □ | $\times$ |
|-------------------------------------------------------------|------------------------------------------------------------|---------------------------------------------|--|---|----------|
| View<br>Options Help<br>File<br>造图图 <br>E                   |                                                            |                                             |  |   |          |
| <b>SP</b> Universal Input 7<br><b>SP</b> Universal Input 8  | <b>Setpoint Name</b><br>SP Output Type                     | Value Comment<br>0 Voltage 0 to 5V          |  |   |          |
| <b>SP</b> Universal Input 9<br><b>SP</b> Universal Input 10 | <b>SP</b> Control Source                                   | 0 Control Not Used                          |  |   |          |
| <b>SP</b> Resistive Input 11<br><b>SP</b> Digital Input 12  | <b>SP Control Number</b><br><b>SP</b> Enable Source        | 1 Control Not Used #1<br>0 Control Not Used |  |   |          |
| <b>SP</b> Signal Output 1<br><b>SP</b> Signal Output 2      | <b>SP</b> Enable Number<br><b>SP</b> Override Source       | 1 Control Not Used #1<br>0 Control Not Used |  |   |          |
| <b>SP</b> Signal Output 3                                   | <b>SP</b> Override Number<br>SP Fault Detection is Enabled | 1 Control Not Used #1<br>0 False            |  |   |          |
| <b>SP</b> Signal Output 4<br>-SP Signal Output 5            |                                                            |                                             |  |   |          |

<span id="page-32-5"></span>**Figure 9 – Screen Capture of Signal / Output Setpoints**

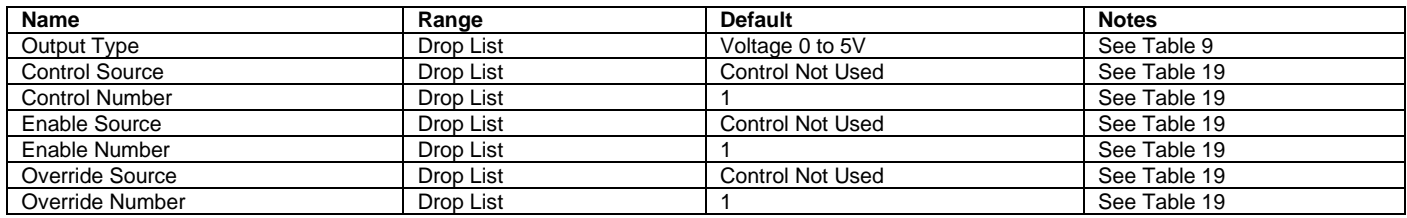

#### **Table 25 – Signal Output Setpoints**

#### <span id="page-33-2"></span><span id="page-33-0"></span>5.7. Relay Output Setpoints

#### The Relay Output is defined in Section [2.2.1](#page-14-1)

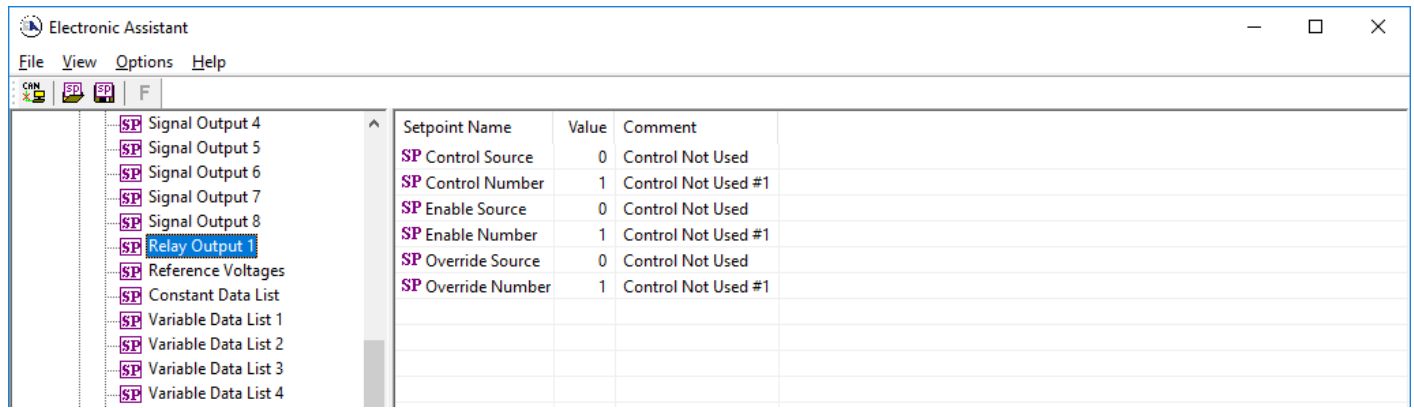

### **Figure 10 – Screen Capture of Relay Output Setpoints**

<span id="page-33-4"></span>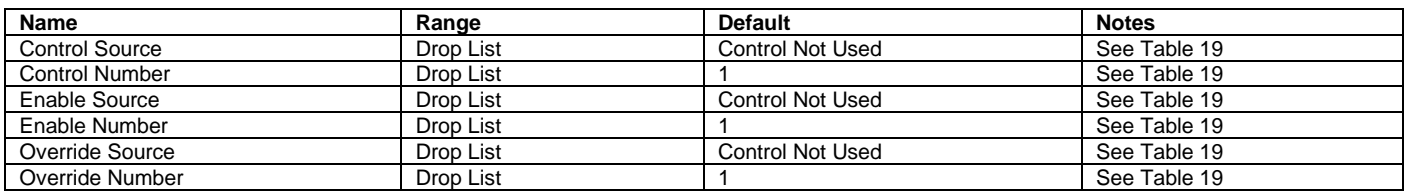

#### **Table 26 – Relay Output Setpoints**

#### <span id="page-33-3"></span><span id="page-33-1"></span>5.8. Reference Voltage Setpoints

The Reference Voltage is defined in Section [2.2.2](#page-14-2)

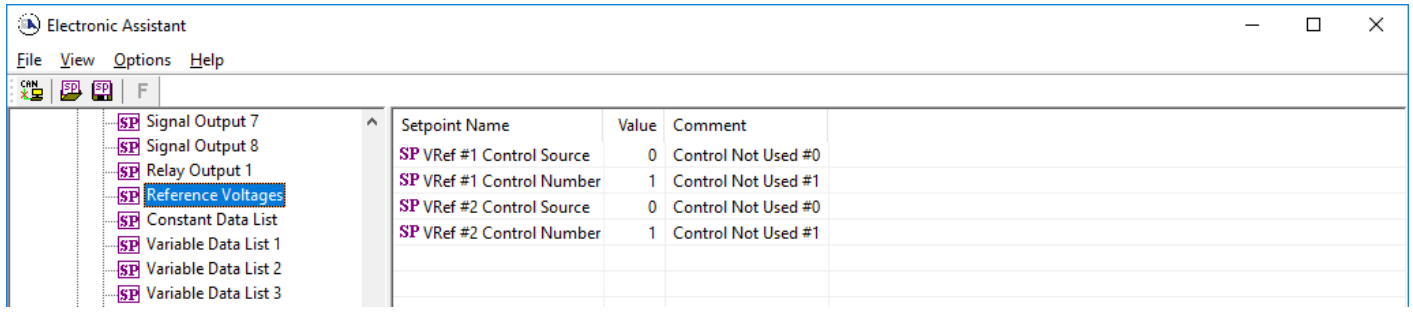

#### <span id="page-33-5"></span>**Figure 11 – Screen Capture of Reference Voltage Setpoints**

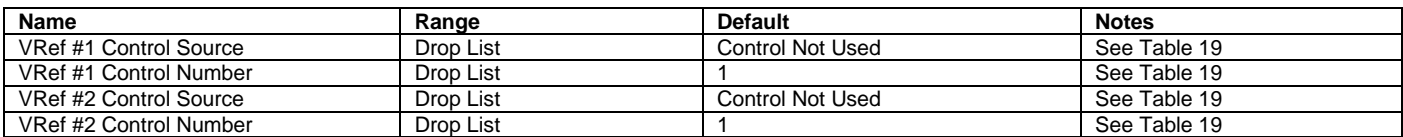

#### **Table 27 – Reference Voltage Setpoints**

#### <span id="page-34-2"></span>5.9. Constant Data List Setpoints

<span id="page-34-0"></span>The Constant Data List Function Block is provided to allow the user to select values as desired for various logic block functions.

The first two constants are fixed values of 0 (False) and 1 (True) for use in binary logic. The remaining 13 constants are fully user programmable to any value between +/. 1 000 000. The default values are arbitrary and should be configured by the user as appropriate for their application.

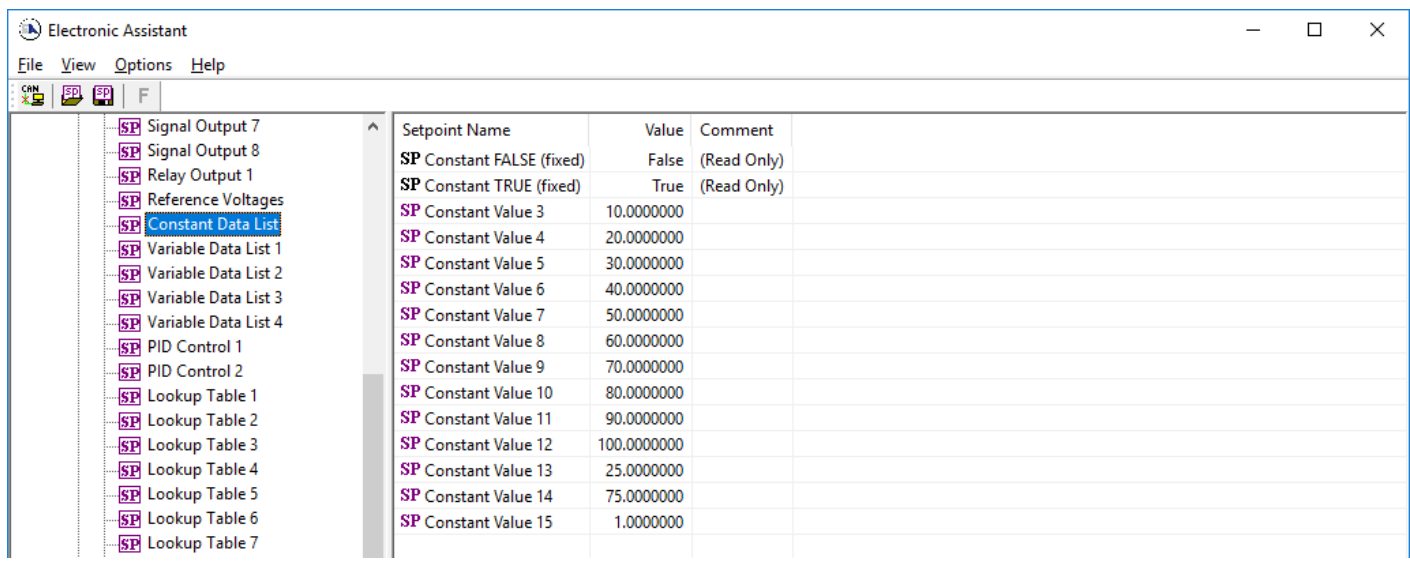

### **Figure 12 - Screen Capture of Constant Data List Setpoints**

#### <span id="page-34-3"></span><span id="page-34-1"></span>5.10. Variable Data List Setpoints

The Variable Data List Function Block is provided to allow the user to select values as desired for various logic block functions and defining rule for updating this data at run time. This functionality is explained in more detail in section [2.7.](#page-19-0)

| (A) Electronic Assistant                                     |                                                      |     |                                  |  |  |
|--------------------------------------------------------------|------------------------------------------------------|-----|----------------------------------|--|--|
| View Options Help<br>File                                    |                                                      |     |                                  |  |  |
| 造图图 <br>F.                                                   |                                                      |     |                                  |  |  |
| <b>SP</b> Signal Output 7                                    | <b>Setpoint Name</b>                                 |     | Value   Comment                  |  |  |
| <b>SP</b> Signal Output 8                                    | SP Variable Value 1                                  | 0.0 |                                  |  |  |
| <b>SP</b> Relay Output 1                                     | SP Variable Value #1 Data Source                     |     | 0 Control Not Used               |  |  |
| <b>SP Reference Voltages</b><br><b>SP</b> Constant Data List | SP Variable Value #1 Data Number                     |     | 1 Control Not Used #1            |  |  |
| <b>SP</b> Variable Data List 1                               | SP Variable Value #1 Update Trigger Source           |     | 0 Control Not Used               |  |  |
| <b>SP</b> Variable Data List 2                               | SP Variable Value #1 Update Trigger Number           |     | 1 Control Not Used #1            |  |  |
| <b>SP Variable Data List 3</b>                               | SP Variable Value #1 Update Trigger Threshold Source |     | 0 Control Not Used               |  |  |
| <b>SP</b> Variable Data List 4                               | SP Variable Value #1 Update Trigger Threshold Number |     | 1 Control Not Used #1            |  |  |
| <b>SP PID Control 1</b>                                      | SP Variable Value #1 Update Function                 |     | $0 =$ , True when InA Equals InB |  |  |
| <b>SP PID Control 2</b>                                      |                                                      |     |                                  |  |  |
| <b>SP</b> Lookup Table 1                                     |                                                      |     |                                  |  |  |

<span id="page-34-4"></span>**Figure 13 – Screen Capture of Variable Data List Setpoints**

| Name                                 | Range              | <b>Default</b>          | <b>Notes</b> |
|--------------------------------------|--------------------|-------------------------|--------------|
| Variable Value                       |                    |                         |              |
| Variable Value Data Source           | Drop List          | <b>Control Not Used</b> | See Table 19 |
| Variable Value Data Number           | Depends on control |                         | See Table 19 |
|                                      | source             |                         |              |
| Variable Value Update Trigger Source | Drop List          | <b>Control Not Used</b> | See Table 19 |
| Variable Value Update Trigger Number | Depends on control |                         | See Table 19 |
|                                      | source             |                         |              |
| Variable Value Update Trigger        | Drop List          | <b>Control Not Used</b> | See Table 19 |
| <b>Threshold Source</b>              |                    |                         |              |
| Variable Value Update Trigger        | Depends on control |                         | See Table 19 |
| <b>Threshold Number</b>              | source             |                         |              |
| Variable Value Update Function       | 017                |                         | See Table 15 |

**Table 28 – Variable Data Setpoints**

#### <span id="page-35-1"></span><span id="page-35-0"></span>5.11. PID Control

The PID Control Function Block is defined in Section [2.2.1.](#page-14-1) Please refer there for detailed information about how all these setpoints are used.

Command Source is set to '*Control Not Used'* by default. To enable a PID Control, select appropriate "**PID Target Command Source**" and "**PID Feedback Input Source**".

| (A) Electronic Assistant                                     |                                        |           |                                                        |  | □ | $\times$ |
|--------------------------------------------------------------|----------------------------------------|-----------|--------------------------------------------------------|--|---|----------|
| Options Help<br>View<br>File                                 |                                        |           |                                                        |  |   |          |
| x-<br> 興 團  <br>F                                            |                                        |           |                                                        |  |   |          |
| <b>SP</b> Signal Output 7                                    | <b>Setpoint Name</b>                   |           | Value Comment                                          |  |   |          |
| <b>SP</b> Signal Output 8                                    | SP PID Target Command Source           |           | 1 Received CAN Message                                 |  |   |          |
| <b>SP</b> Relay Output 1                                     | SP PID Target Command Number           |           | 1 Received CAN Message #1                              |  |   |          |
| <b>SP</b> Reference Voltages<br><b>SP</b> Constant Data List | SP PID Feedback Input Source           |           | 2 Universal/Digital Input Measured                     |  |   |          |
| <b>SP</b> Variable Data List 1                               | SP PID Feedback Input Number           |           | 1 Universal/Digital Input Measured #1                  |  |   |          |
| <b>SP</b> Variable Data List 2                               | SP PID Enable Source                   |           | 0 Control Not Used                                     |  |   |          |
| <b>SP</b> Variable Data List 3                               | <b>SP PID Enable Number</b>            |           | Parameter not used with current Enable Source selected |  |   |          |
| <b>SP</b> Variable Data List 4                               | SP PID Enable Limit Source             |           | Parameter not used with current Enable Source selected |  |   |          |
| <b>SE PID Control 1</b>                                      | SP PID Enable Limit Number             |           | Parameter not used with current Enable Source selected |  |   |          |
| <b>SP PID Control 2</b>                                      | SP PID Enable Limit Parameter          |           | Parameter not used with current Enable Source selected |  |   |          |
| <b>SP</b> Lookup Table 1                                     | SP PID Response Profile                |           | 0 Single Output                                        |  |   |          |
| <b>SP</b> Lookup Table 2                                     | <b>SP PID Delta Tolerance</b>          | 1.00%     |                                                        |  |   |          |
| <b>SP</b> Lookup Table 3                                     | SP PID Loop Update Rate                | 10        | ms                                                     |  |   |          |
| <b>SP</b> Lookup Table 4                                     | SP PID Gain Coefficient, G             | 0.5       |                                                        |  |   |          |
| SP Lookup Table 5                                            | SP PID Integral Time Coefficient, Ti   | 0.005 Sec |                                                        |  |   |          |
| SP Lookup Table 6                                            | SP PID Derivative Time Coefficient, Td | 0.001 Sec |                                                        |  |   |          |
| SP Lookup Table 7                                            | SP PID Integral Coefficient, Ki        | 1.000     |                                                        |  |   |          |
| <b>SP</b> Lookup Table 8                                     | SP PID Derivative Coefficient, Kd      | 1.000     |                                                        |  |   |          |
| <b>SP</b> Lookup Table 9                                     |                                        |           |                                                        |  |   |          |

<span id="page-35-2"></span>**Figure 14 – Screen Capture of PID Control Setpoints**

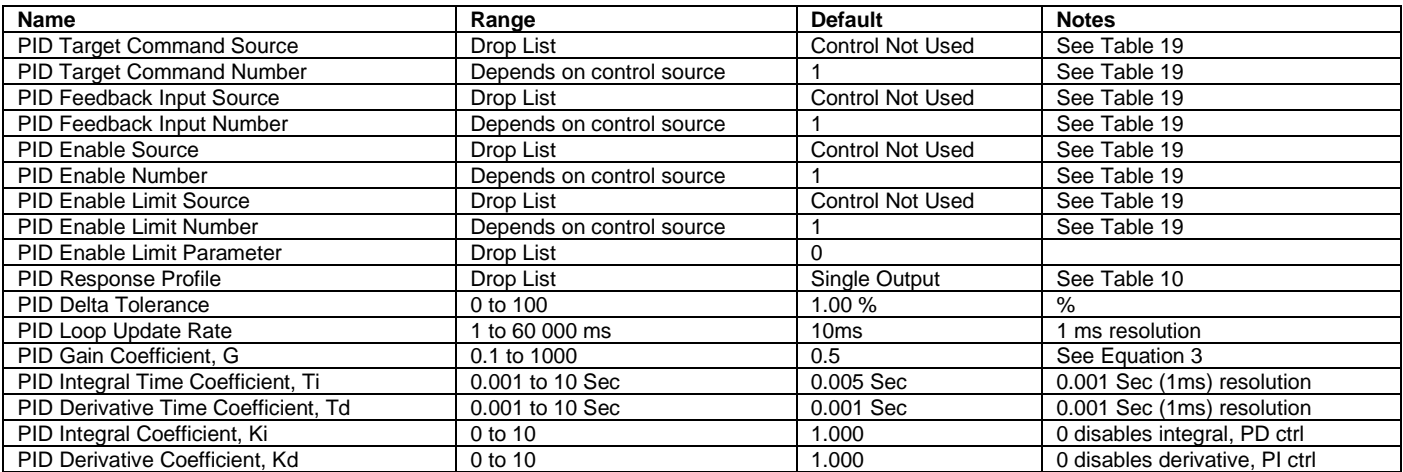

#### **Table 29 – PID Control Setpoints**

#### <span id="page-36-1"></span><span id="page-36-0"></span>5.12. Lookup Table

The Lookup Table Function Block is defined in Section [2.4.](#page-16-0) Please refer there for detailed information about how all these setpoints are used. "**X-Axis Source**" is set to '*Control Not Used*' by default. To enable a Lookup Table, select appropriate "**X-Axis Source**".

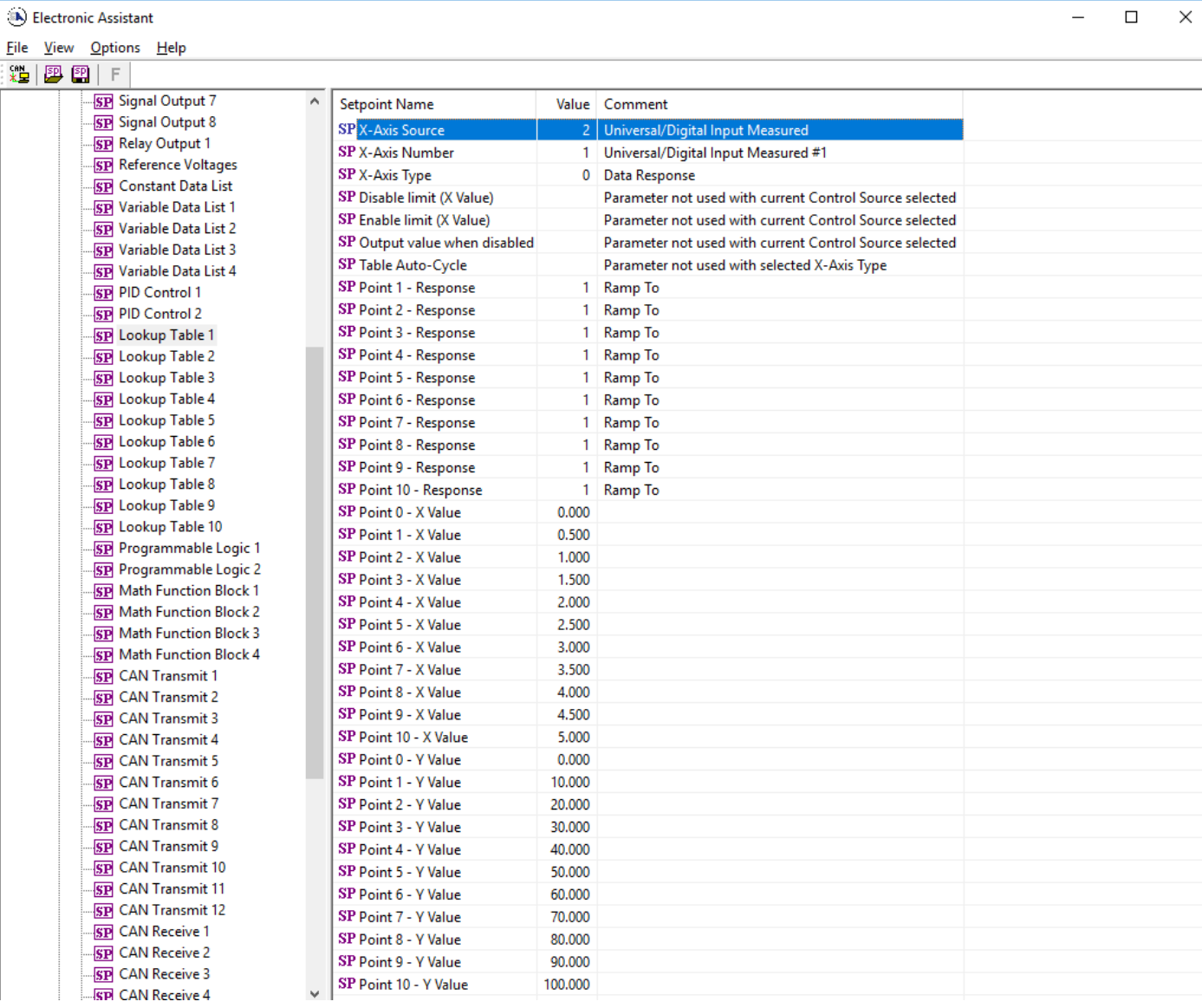

# <span id="page-37-0"></span>**Figure 15 – Screen Capture of Lookup table Setpoints**

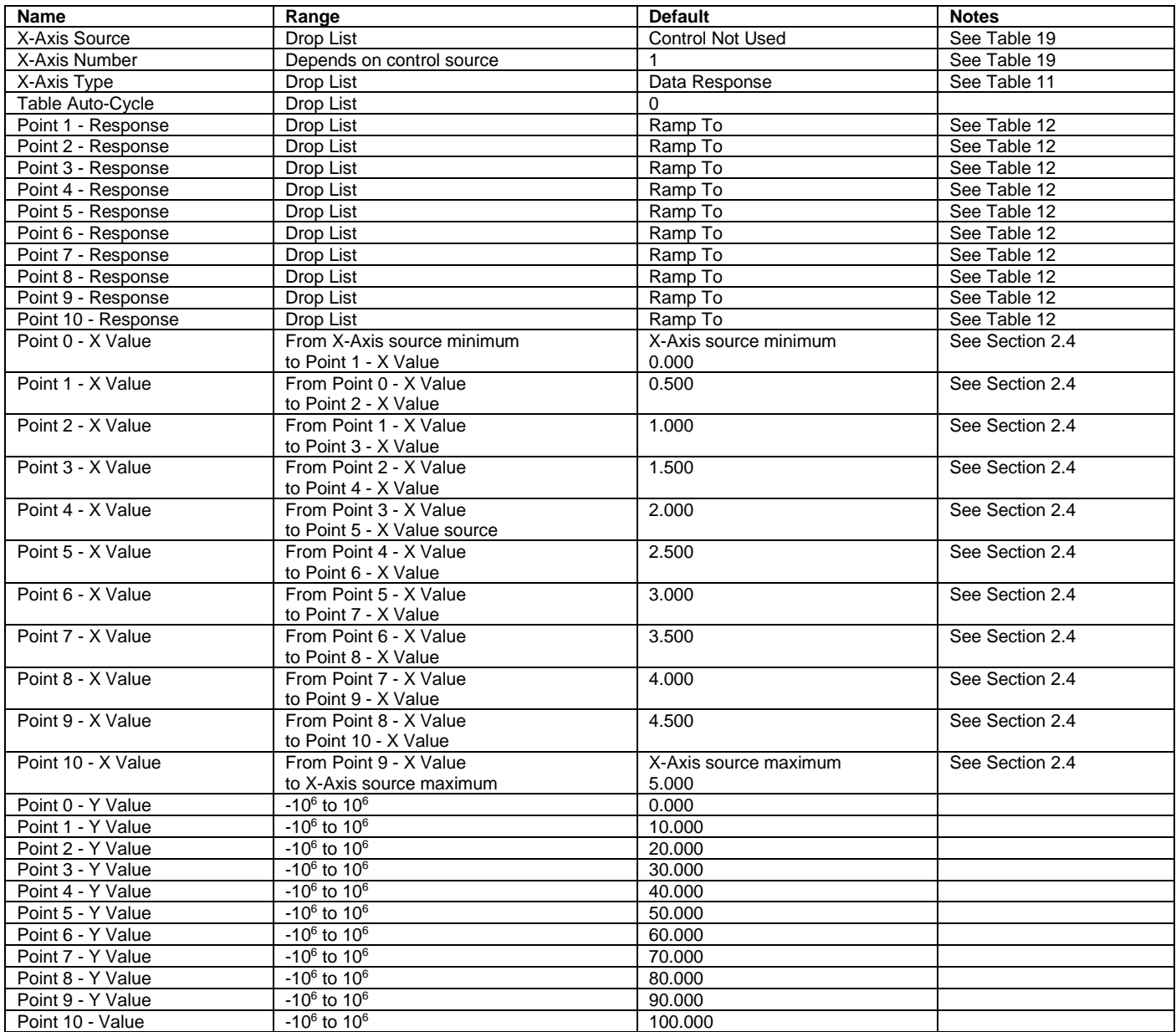

# <span id="page-38-0"></span>**Table 30 – Lookup Table Setpoints**

#### <span id="page-39-0"></span>5.13. Programmable Logic

The Programmable Logic function block is defined in Section [2.5.](#page-17-0) Please refer there for detailed information about how all these setpoints are used. "**Programmable Logic Enabled**" is '*False*' by default. To enable Logic set "**Programmable Logic Enabled**" to '*True*' and select appropriate "**Argument Source**".

| (A) Electronic Assistant                             |                                             |              |                                                         | $\Box$ | × |
|------------------------------------------------------|---------------------------------------------|--------------|---------------------------------------------------------|--------|---|
| File View Options Help                               |                                             |              |                                                         |        |   |
| 造  29 图   F                                          |                                             |              |                                                         |        |   |
| <b>SP</b> Signal Output 7<br>Ä                       | <b>Setpoint Name</b>                        |              | Value Comment                                           |        | Α |
| <b>SP</b> Signal Output 8                            | SP Programmable Logic Enabled               | $\mathbf{1}$ | True                                                    |        |   |
| <b>SP</b> Relay Output 1                             | SP Table 1 - Lookup Table Block Number      |              | 1 Lookup Table 1                                        |        |   |
| <b>SP</b> Reference Voltages                         | SP Table 1 - Conditions Logical Operator    |              | Cnd1 And Cnd2 And Cnd3                                  |        |   |
| <b>SP</b> Constant Data List                         | SP Table 1 - Condition 1, Argument 1 Source |              | 0 Control Not Used                                      |        |   |
| <b>SP</b> Variable Data List 1                       | SP Table 1 - Condition 1, Argument 1 Number |              | Parameter not used with current Control Source selected |        |   |
| <b>SP</b> Variable Data List 2                       | SP Table 1 - Condition 1, Operator          |              | Parameter not used with current Control Source selected |        |   |
| <b>SP</b> Variable Data List 3                       |                                             |              | 0 Control Not Used                                      |        |   |
| <b>SP</b> Variable Data List 4                       | SP Table 1 - Condition 1, Argument 2 Source |              |                                                         |        |   |
| <b>SP PID Control 1</b>                              | SP Table 1 - Condition 1, Argument 2 Number |              | Parameter not used with current Control Source selected |        |   |
| <b>SP PID Control 2</b>                              | SP Table 1 - Condition 2, Argument 1 Source |              | 0 Control Not Used                                      |        |   |
| <b>SP</b> Lookup Table 1                             | SP Table 1 - Condition 2, Argument 1 Number |              | Parameter not used with current Control Source selected |        |   |
| <b>SP</b> Lookup Table 2                             | SP Table 1 - Condition 2, Operator          |              | Parameter not used with current Control Source selected |        |   |
| <b>SP</b> Lookup Table 3                             | SP Table 1 - Condition 2, Argument 2 Source |              | 0 Control Not Used                                      |        |   |
| <b>SP</b> Lookup Table 4                             | SP Table 1 - Condition 2, Argument 2 Number |              | Parameter not used with current Control Source selected |        |   |
| <b>SP</b> Lookup Table 5                             | SP Table 1 - Condition 3, Argument 1 Source |              | 0 Control Not Used                                      |        |   |
| <b>SP</b> Lookup Table 6                             | SP Table 1 - Condition 3, Argument 1 Number |              | Parameter not used with current Control Source selected |        |   |
| SP Lookup Table 7                                    | SP Table 1 - Condition 3, Operator          |              | Parameter not used with current Control Source selected |        |   |
| <b>SP</b> Lookup Table 8                             | SP Table 1 - Condition 3, Argument 2 Source |              | 0 Control Not Used                                      |        |   |
| <b>SP</b> Lookup Table 9                             | SP Table 1 - Condition 3, Argument 2 Number |              | Parameter not used with current Control Source selected |        |   |
| <b>SP</b> Lookup Table 10                            | SP Table 2 - Lookup Table Block Number      |              | 2 Lookup Table 2                                        |        |   |
| SP Programmable Logic 1                              | SP Table 2 - Conditions Logical Operator    | $\mathbf{1}$ | Cnd1 And Cnd2 And Cnd3                                  |        |   |
| <b>SP</b> Programmable Logic 2                       | SP Table 2 - Condition 1, Argument 1 Source |              | 0 Control Not Used                                      |        |   |
| <b>SP Math Function Block 1</b>                      | SP Table 2 - Condition 1, Argument 1 Number |              | Parameter not used with current Control Source selected |        |   |
| <b>SP Math Function Block 2</b>                      | SP Table 2 - Condition 1, Operator          |              | Parameter not used with current Control Source selected |        |   |
| <b>SP Math Function Block 3</b>                      | SP Table 2 - Condition 1, Argument 2 Source |              | 0 Control Not Used                                      |        |   |
| <b>SP</b> Math Function Block 4                      | SP Table 2 - Condition 1, Argument 2 Number |              | Parameter not used with current Control Source selected |        |   |
| <b>SP</b> CAN Transmit 1<br><b>SP</b> CAN Transmit 2 | SP Table 2 - Condition 2, Argument 1 Source |              | 0 Control Not Used                                      |        |   |
| <b>SP</b> CAN Transmit 3                             | SP Table 2 - Condition 2, Argument 1 Number |              | Parameter not used with current Control Source selected |        |   |
| <b>SP</b> CAN Transmit 4                             | SP Table 2 - Condition 2, Operator          |              | Parameter not used with current Control Source selected |        |   |
| <b>SP</b> CAN Transmit 5                             | SP Table 2 - Condition 2, Argument 2 Source |              | 0 Control Not Used                                      |        |   |
| <b>SP</b> CAN Transmit 6                             | SP Table 2 - Condition 2, Argument 2 Number |              | Parameter not used with current Control Source selected |        |   |
| <b>SP</b> CAN Transmit 7                             | SP Table 2 - Condition 3, Argument 1 Source |              | 0 Control Not Used                                      |        |   |
| <b>SP CAN Transmit 8</b>                             | SP Table 2 - Condition 3, Argument 1 Number |              | Parameter not used with current Control Source selected |        |   |
| <b>SP</b> CAN Transmit 9                             |                                             |              | Parameter not used with current Control Source selected |        |   |
| <b>SP</b> CAN Transmit 10                            | SP Table 2 - Condition 3, Operator          |              | 0 Control Not Used                                      |        |   |
| <b>SP</b> CAN Transmit 11                            | SP Table 2 - Condition 3, Argument 2 Source |              |                                                         |        |   |
| <b>SP CAN Transmit 12</b>                            | SP Table 2 - Condition 3, Argument 2 Number |              | Parameter not used with current Control Source selected |        |   |
| <b>SP</b> CAN Receive 1                              | SP Table 3 - Lookup Table Block Number      |              | 3 Lookup Table 3                                        |        |   |
| <b>SP CAN Receive 2</b>                              | SP Table 3 - Conditions Logical Operator    |              | Cnd1 And Cnd2 And Cnd3                                  |        |   |
| <b>SP</b> CAN Receive 3                              | SP Table 3 - Condition 1, Argument 1 Source |              | 0 Control Not Used                                      |        |   |
| <b>ED</b> CAN Receive 4                              | SP Table 3 - Condition 1, Argument 1 Number |              | Parameter not used with current Control Source selected |        | v |

<span id="page-39-1"></span>**Figure 16 – Screen Capture of Programmable Logic Setpoints**

Setpoint ranges and default values for Programmable Logic Blocs are listed in [Table 31.](#page-40-0) Only "**Table1**" setpoint are listed, because other "**TableX**" setpoints are similar, except for the default value of the "**Lookup Table Block Number**" setpoint, which is X for "**TableX**".

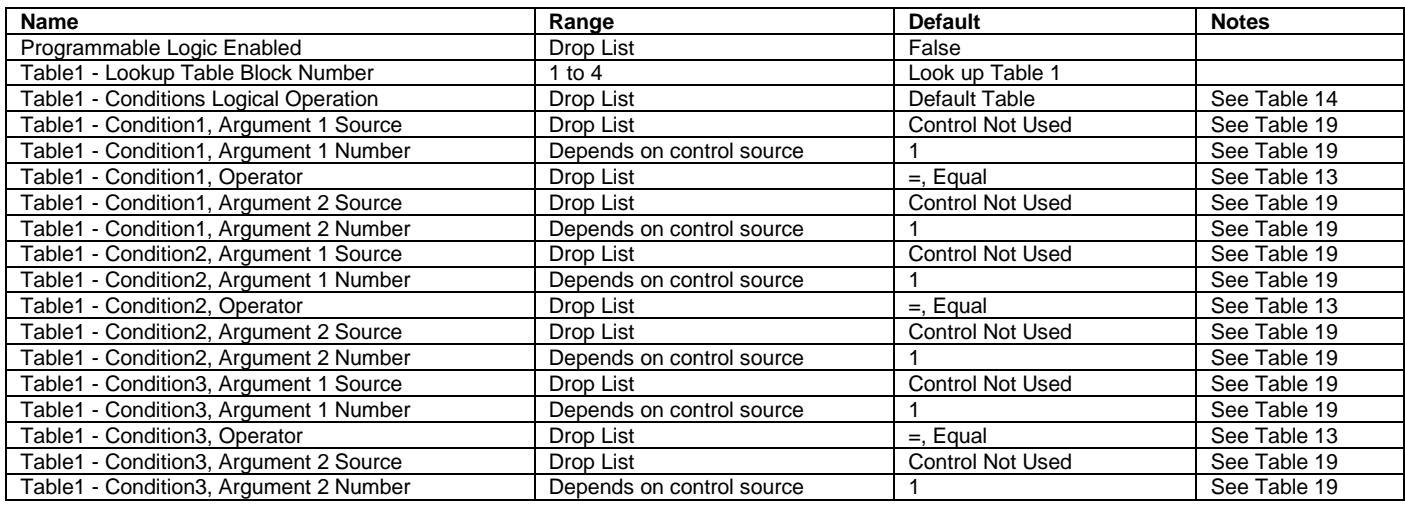

<span id="page-40-0"></span>**Table 31 – Programmable Logic Setpoints**

#### <span id="page-41-0"></span>5.14. Math Function Block

The Math Function Block is defined in Section [2.6.](#page-18-0) Please refer there for detailed information about how all these setpoints are used. "**Math Function Enabled**" is 'False' by default. To enable a Math Function Block, set "**Math Function Enabled**" to 'True' and select appropriate "**Input Source**".

| (A) Electronic Assistant<br>□<br>×                                |                                                                 |         |                                                         |  |  |  |  |  |
|-------------------------------------------------------------------|-----------------------------------------------------------------|---------|---------------------------------------------------------|--|--|--|--|--|
| File View Options Help                                            |                                                                 |         |                                                         |  |  |  |  |  |
| 造图图 F                                                             |                                                                 |         |                                                         |  |  |  |  |  |
| <b>SP</b> Signal Output 7<br>$\hat{\phantom{a}}$                  | <b>Setpoint Name</b>                                            |         | Value Comment                                           |  |  |  |  |  |
| <b>SP</b> Signal Output 8                                         | <b>SP Math Function Enabled</b>                                 |         | $1$ True                                                |  |  |  |  |  |
| -SP Relay Output 1                                                | SP Function 1 Input A Source                                    |         | 0 Control Not Used                                      |  |  |  |  |  |
| -SP Reference Voltages<br><b>SP</b> Constant Data List            | SP Function 1 Input A Number                                    |         | Parameter not used with current Control Source selected |  |  |  |  |  |
| <b>SP</b> Variable Data List 1                                    | SP Function 1 Input A Minimum                                   |         | Parameter not used with current Control Source selected |  |  |  |  |  |
| <b>SP</b> Variable Data List 2                                    | SP Function 1 Input A Maximum                                   |         | Parameter not used with current Control Source selected |  |  |  |  |  |
| <b>SP Variable Data List 3</b>                                    | SP Function 1 Input A Scaler                                    |         | Parameter not used with current Control Source selected |  |  |  |  |  |
| <b>SP</b> Variable Data List 4                                    | SP Function 1 Input B Source                                    |         | 0 Control Not Used                                      |  |  |  |  |  |
| <b>ISPI PID Control 1</b>                                         | SP Function 1 Input B Number                                    |         | Parameter not used with current Control Source selected |  |  |  |  |  |
| <b>SP PID Control 2</b>                                           | SP Function 1 Input B Minimum                                   |         | Parameter not used with current Control Source selected |  |  |  |  |  |
| <b>SP</b> Lookup Table 1                                          | SP Function 1 Input B Maximum                                   |         | Parameter not used with current Control Source selected |  |  |  |  |  |
| <b>SP</b> Lookup Table 2                                          | SP Function 1 Input B Scaler                                    |         | Parameter not used with current Control Source selected |  |  |  |  |  |
| <b>SP</b> Lookup Table 3                                          | SP Math Function 1 Operation                                    |         | Parameter not used with current Control Source selected |  |  |  |  |  |
| <b>SP</b> Lookup Table 4                                          | SP Function 2 Input B Source                                    |         | 0 Control Not Used                                      |  |  |  |  |  |
| -SP Lookup Table 5                                                | SP Function 2 Input B Number                                    |         | Parameter not used with current Control Source selected |  |  |  |  |  |
| <b>SP</b> Lookup Table 6                                          | SP Function 2 Input B Minimum                                   |         | Parameter not used with current Control Source selected |  |  |  |  |  |
| -SP Lookup Table 7                                                | SP Function 2 Input B Maximum                                   |         | Parameter not used with current Control Source selected |  |  |  |  |  |
| <b>SP</b> Lookup Table 8                                          | SP Function 2 Input B Scaler                                    |         | Parameter not used with current Control Source selected |  |  |  |  |  |
| -SP Lookup Table 9                                                | SP Math Function 2 Operation (Input $A =$ Result of Function 1) |         | Parameter not used with current Control Source selected |  |  |  |  |  |
| <b>SP</b> Lookup Table 10                                         | SP Function 3 Input B Source                                    |         | 0 Control Not Used                                      |  |  |  |  |  |
| -SP Programmable Logic 1                                          | SP Function 3 Input B Number                                    |         | Parameter not used with current Control Source selected |  |  |  |  |  |
| <b>SP</b> Programmable Logic 2<br><b>SP Math Function Block 1</b> | SP Function 3 Input B Minimum                                   |         | Parameter not used with current Control Source selected |  |  |  |  |  |
| <b>SP Math Function Block 2</b>                                   | SP Function 3 Input B Maximum                                   |         | Parameter not used with current Control Source selected |  |  |  |  |  |
| <b>SP Math Function Block 3</b>                                   | SP Function 3 Input B Scaler                                    |         | Parameter not used with current Control Source selected |  |  |  |  |  |
| <b>SP Math Function Block 4</b>                                   | $SP$ Math Function 3 Operation (Input A = Result of Function 2) |         | Parameter not used with current Control Source selected |  |  |  |  |  |
| <b>ISP</b> CAN Transmit 1                                         | SP Function 4 Input B Source                                    |         | 0 Control Not Used                                      |  |  |  |  |  |
| <b>SP</b> CAN Transmit 2                                          | SP Function 4 Input B Number                                    |         | Parameter not used with current Control Source selected |  |  |  |  |  |
| <b>ISPI CAN Transmit 3</b>                                        | SP Function 4 Input B Minimum                                   |         | Parameter not used with current Control Source selected |  |  |  |  |  |
| <b>SP</b> CAN Transmit 4                                          | SP Function 4 Input B Maximum                                   |         | Parameter not used with current Control Source selected |  |  |  |  |  |
| <b>SP CAN Transmit 5</b>                                          | SP Function 4 Input B Scaler                                    |         | Parameter not used with current Control Source selected |  |  |  |  |  |
| <b>SP</b> CAN Transmit 6                                          | SP Math Function 4 Operation (Input $A =$ Result of Function 3) |         | Parameter not used with current Control Source selected |  |  |  |  |  |
| <b>SP</b> CAN Transmit 7                                          | SP Math Output Minimum Range                                    | 0.00    |                                                         |  |  |  |  |  |
| <b>SP</b> CAN Transmit 8                                          | SP Math Output Maximum Range                                    | 1000.00 |                                                         |  |  |  |  |  |
| <b>SP</b> CAN Transmit 9                                          |                                                                 |         |                                                         |  |  |  |  |  |

<span id="page-41-1"></span>**Figure 17 – Screen Capture of Math Function Block Setpoints**

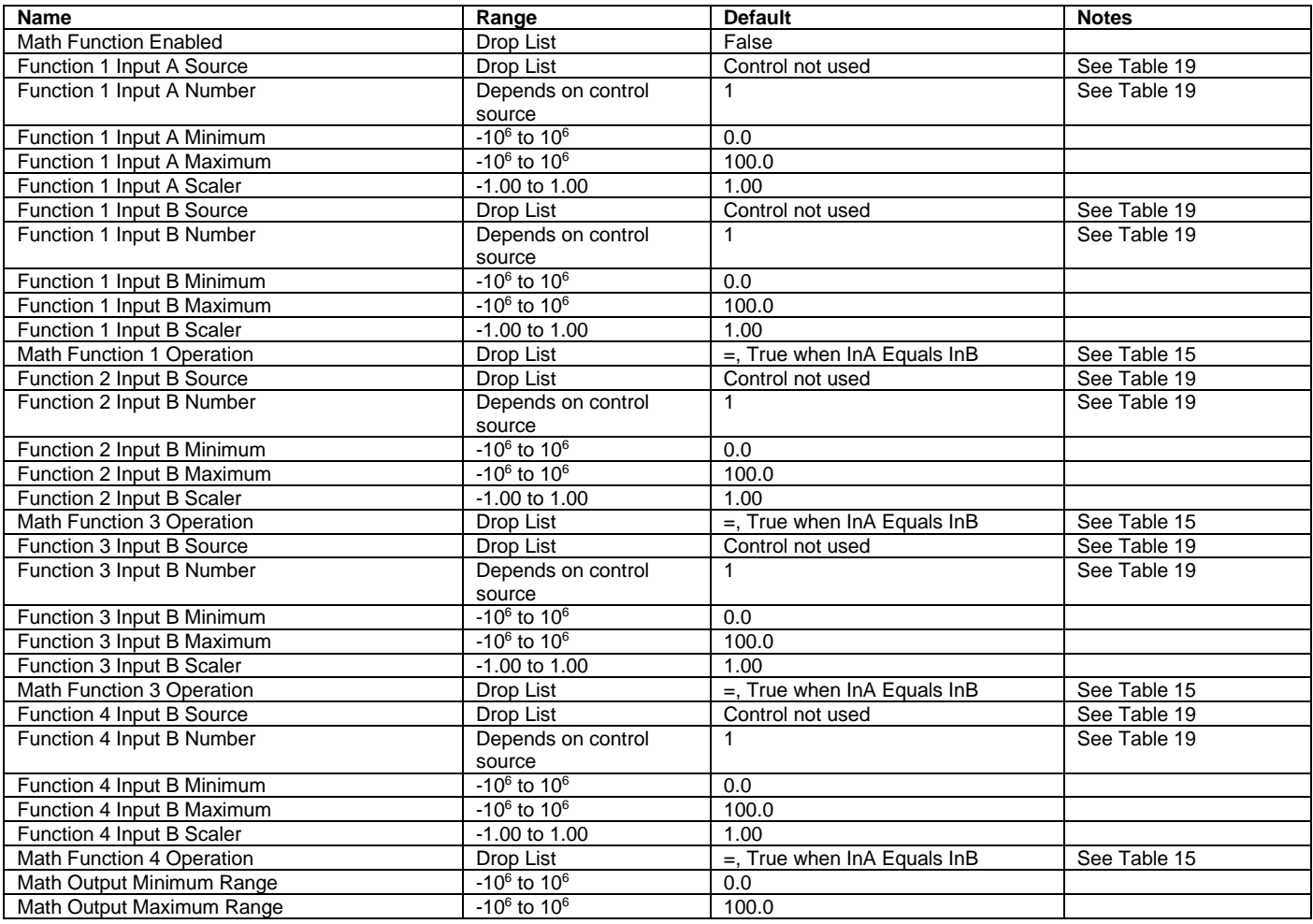

<span id="page-42-0"></span>**Table 32 – Math Function Setpoints**

### <span id="page-43-0"></span>5.15. CAN Transmit Setpoints

CAN Transmit Message Function Block is presented in section [2.9.](#page-23-0) Please refer there for detailed information on how these setpoints are used. "**Transmit Repetition Rate**" is 0ms by default, thus no message will be sent.

| (A) Electronic Assistant                |                                                               |            |                                       | $\Box$ | × |
|-----------------------------------------|---------------------------------------------------------------|------------|---------------------------------------|--------|---|
| File View Options Help                  |                                                               |            |                                       |        |   |
| 糖   29 EP<br>F                          |                                                               |            |                                       |        |   |
| SP Signal Output 7<br>A                 | <b>Setpoint Name</b>                                          |            | Value Comment                         |        |   |
| SP Signal Output 8                      | SP Transmit PGN                                               | 0xFF00     | Transmit PGN: 65280                   |        |   |
| <b>SP</b> Relay Output 1                | SP Transmit Repetition Rate                                   | 100        | ms                                    |        |   |
| <b>SP</b> Reference Voltages            |                                                               | 6          |                                       |        |   |
| <b>SP</b> Constant Data List            | SP Transmit Message Priority<br>SP Destination Address (PDU1) |            | 0 Destination ECU Address: 0x0        |        |   |
| <b>SP</b> Variable Data List 1          |                                                               |            |                                       |        |   |
| <b>SP</b> Variable Data List 2          | SP Signal 1 Data Source                                       |            | 2 Universal/Digital Input Measured    |        |   |
| <b>SP</b> Variable Data List 3          | SP Signal 1 Data Number                                       |            | 1 Universal/Digital Input Measured #1 |        |   |
| <b>SP</b> Variable Data List 4          | SP Signal 1 Transmit Data Type                                |            | 2 CAN signal continuous               |        |   |
| SP PID Control 1                        | SP Signal 1 Transmit Data Width                               | 16         |                                       |        |   |
| SP PID Control 2                        | SP Signal 1 Transmit Data Index in Array (LSB)                | 0          | 1st Byte Position                     |        |   |
| SP Lookup Table 1                       | SP Signal 1 Transmit Bit Index in Byte (LSB)                  |            | 0 1st Bit Position                    |        |   |
| <b>SP</b> Lookup Table 2                | SP Signal 1 Transmit Data Resolution                          | 0.0010000  |                                       |        |   |
| <b>SP</b> Lookup Table 3                | SP Signal 1 Transmit Data Offset                              | 0.0000000  |                                       |        |   |
| SP Lookup Table 4                       | SP Signal 1 Transmit Data Minimum                             | 0.0000000  |                                       |        |   |
| SP Lookup Table 5                       | SP Signal 1 Transmit Data Maximum                             | 10.0000000 |                                       |        |   |
| SP Lookup Table 6                       | SP Signal 2 Data Source                                       |            | 2 Universal/Digital Input Measured    |        |   |
| SP Lookup Table 7                       | SP Signal 2 Data Number                                       |            | 2 Universal/Digital Input Measured #2 |        |   |
| <b>SP</b> Lookup Table 8                | SP Signal 2 Transmit Data Type                                |            | 2 CAN signal continuous               |        |   |
| SP Lookup Table 9<br>SP Lookup Table 10 | SP Signal 2 Transmit Data Width                               | 16         |                                       |        |   |
| <b>SP</b> Programmable Logic 1          | SP Signal 2 Transmit Data Index in Array (LSB)                |            | 2 3rd Byte Position                   |        |   |
| <b>SP</b> Programmable Logic 2          | SP Signal 2 Transmit Bit Index in Byte (LSB)                  |            | 0 1st Bit Position                    |        |   |
| <b>SP Math Function Block 1</b>         | SP Signal 2 Transmit Data Resolution                          | 0.0010000  |                                       |        |   |
| <b>SP</b> Math Function Block 2         | SP Signal 2 Transmit Data Offset                              | 0.0000000  |                                       |        |   |
| <b>SP</b> Math Function Block 3         | SP Signal 2 Transmit Data Minimum                             | 0.0000000  |                                       |        |   |
| <b>SP</b> Math Function Block 4         | SP Signal 2 Transmit Data Maximum                             | 10.0000000 |                                       |        |   |
| SP CAN Transmit 1                       | SP Signal 3 Data Source                                       |            | 2 Universal/Digital Input Measured    |        |   |
| <b>SP</b> CAN Transmit 2                | SP Signal 3 Data Number                                       |            | 3 Universal/Digital Input Measured #3 |        |   |
| <b>SP CAN Transmit 3</b>                | SP Signal 3 Transmit Data Type                                |            | 2 CAN signal continuous               |        |   |
| <b>SP</b> CAN Transmit 4                | SP Signal 3 Transmit Data Width                               | 16         |                                       |        |   |
| <b>SP</b> CAN Transmit 5                | SP Signal 3 Transmit Data Index in Array (LSB)                | 4          | 5th Byte Position                     |        |   |
| <b>SP</b> CAN Transmit 6                | SP Signal 3 Transmit Bit Index in Byte (LSB)                  |            | 0 1st Bit Position                    |        |   |
| <b>SP</b> CAN Transmit 7                | SP Signal 3 Transmit Data Resolution                          | 0.0010000  |                                       |        |   |
| <b>SP</b> CAN Transmit 8                | SP Signal 3 Transmit Data Offset                              | 0.0000000  |                                       |        |   |
| <b>SP</b> CAN Transmit 9                | SP Signal 3 Transmit Data Minimum                             | 0.0000000  |                                       |        |   |
| <b>SP</b> CAN Transmit 10               | SP Signal 3 Transmit Data Maximum                             | 10.0000000 |                                       |        |   |
| <b>SP</b> CAN Transmit 11               | SP Signal 4 Data Source                                       |            | 2 Universal/Digital Input Measured    |        |   |
| <b>SP CAN Transmit 12</b>               | SP Signal 4 Data Number                                       |            | 4 Universal/Digital Input Measured #4 |        |   |
| <b>SP</b> CAN Receive 1                 | SP Signal 4 Transmit Data Type                                |            | 2 CAN signal continuous               |        |   |
| <b>SP</b> CAN Receive 2                 | SP Signal 4 Transmit Data Width                               | 16         |                                       |        |   |
| <b>SP</b> CAN Receive 3                 | SP Signal 4 Transmit Data Index in Array (LSB)                |            | 6 7th Byte Position                   |        |   |
| <b>ETI CAN Receive A</b>                |                                                               |            |                                       |        | М |

<span id="page-43-1"></span>**Figure 18 – Screen Capture of CAN Transmit Message Setpoints**

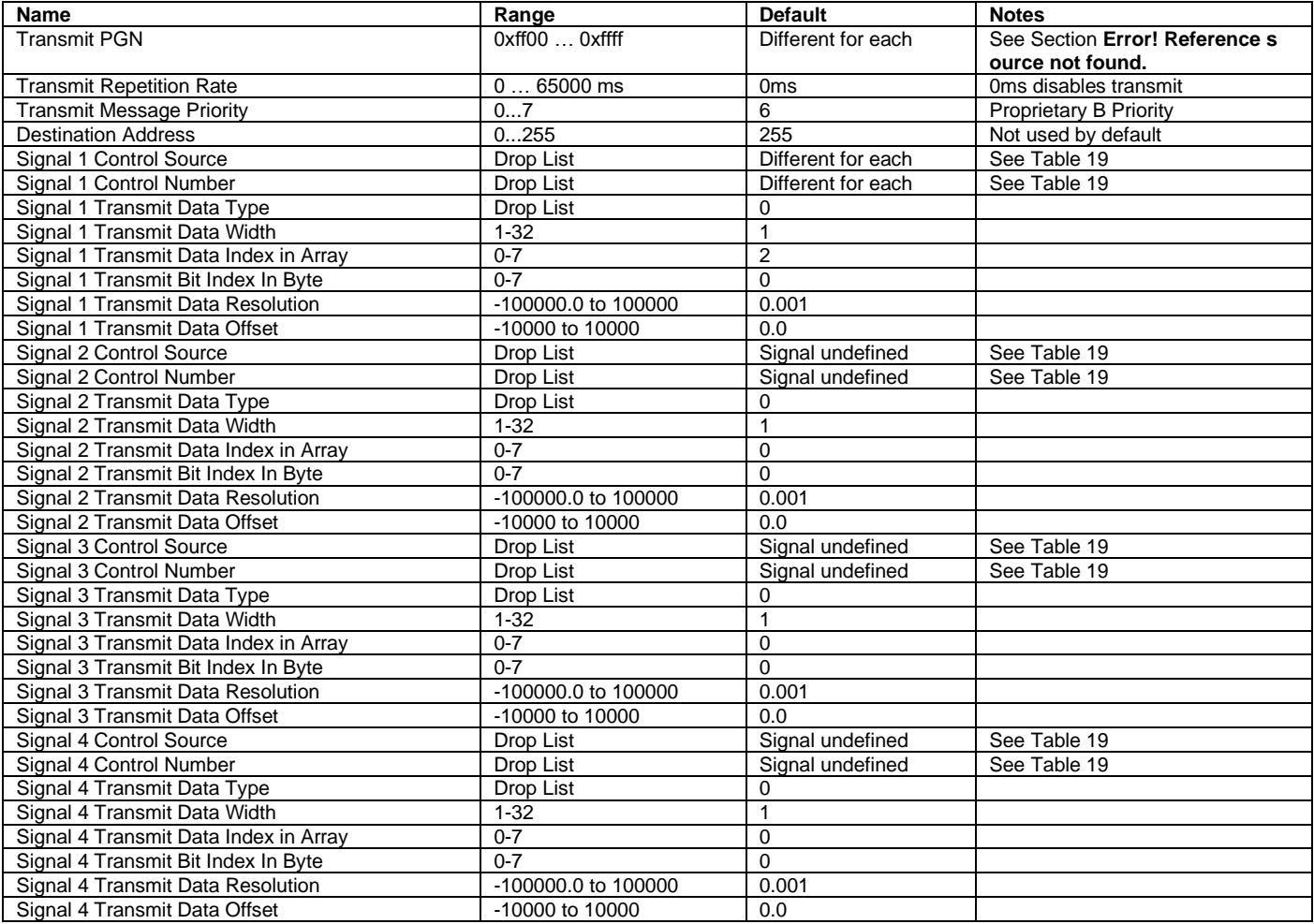

<span id="page-44-0"></span>**Table 33 – CAN Transmit Message Setpoints**

#### <span id="page-45-0"></span>5.16. CAN Receive Setpoints

The Math Function Block is defined in Section [2.10.](#page-24-0) Please refer there for detailed information about how these setpoints are used. "**Receive Message Timeout**" is set to 0ms by default. To enable Receive message set "**Receive Message Timeout**" that differs from zero.

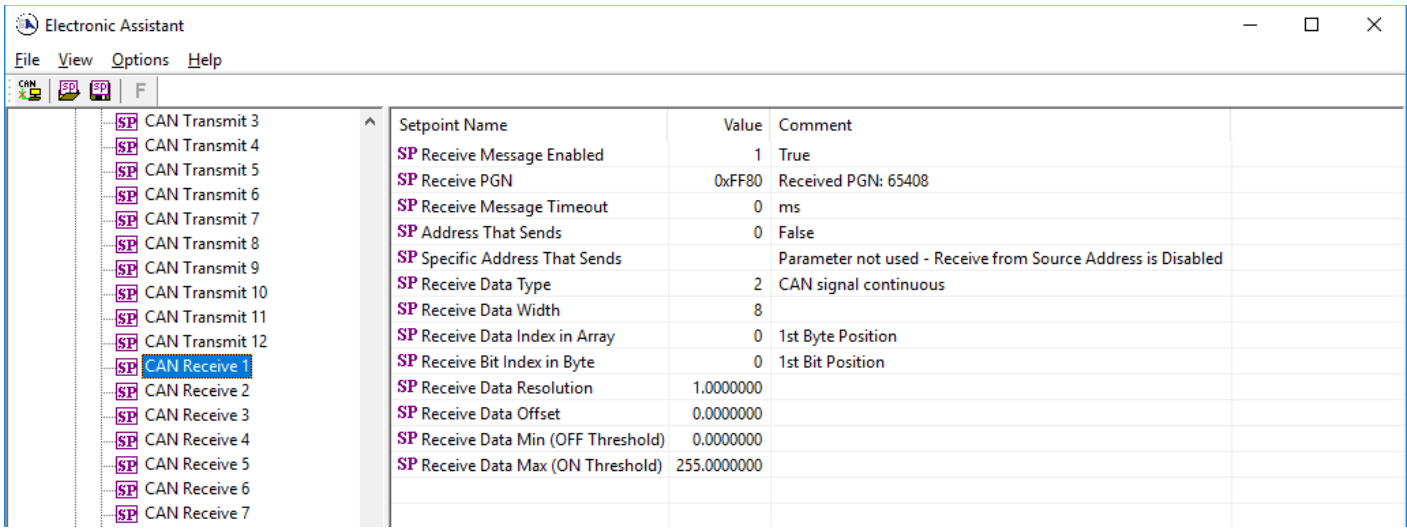

#### **Figure 19 – Screen Capture of CAN Receive Message Setpoints**

<span id="page-45-2"></span><span id="page-45-1"></span>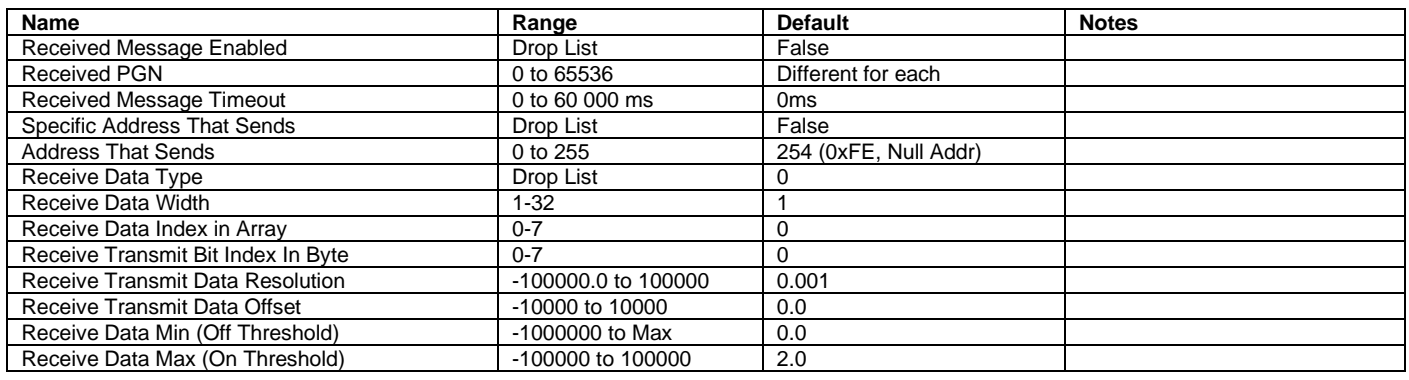

**Table 34 – CAN Receive Setpoints**

#### <span id="page-46-0"></span>5.17. DTC React

The DTC React Function Block is defined in Section [2.11.](#page-24-1) Please refer there for detailed information about how these setpoints are used.

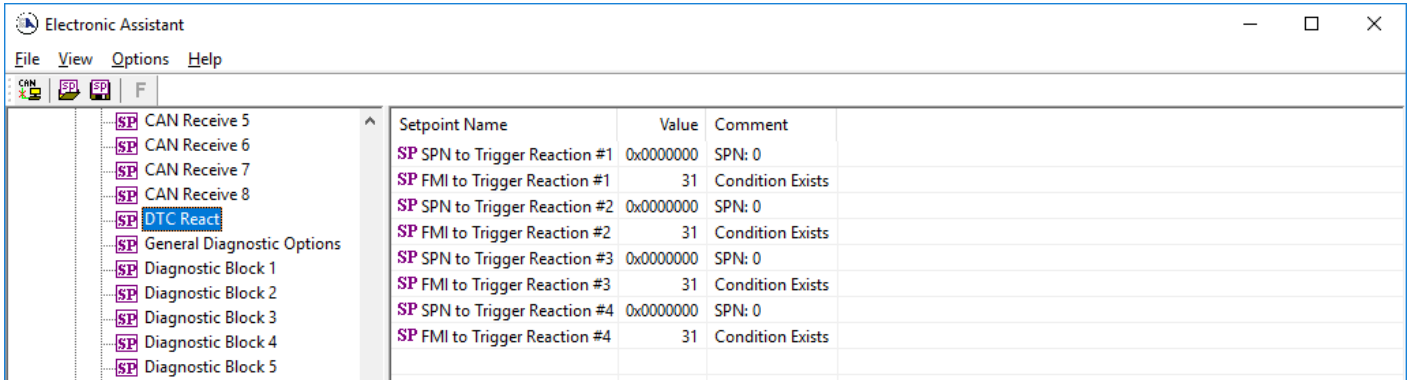

### **Figure 20 – Screen Capture of DTC React Setpoints**

<span id="page-46-5"></span>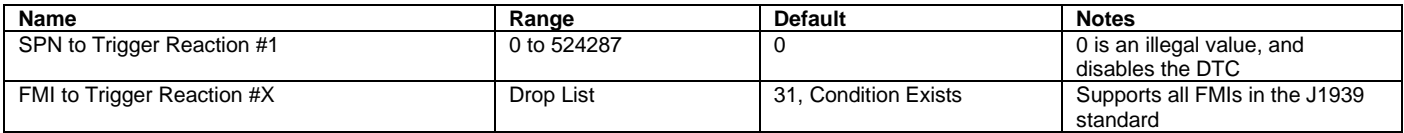

#### **Table 35 – DTC React Setpoints**

#### <span id="page-46-3"></span><span id="page-46-1"></span>5.18. General Diagnostics Options

These setpoints control the shutdown of the ECU in case of a power supply or CPU temperature related errors. Refer to section [2.8](#page-19-1) for more info.

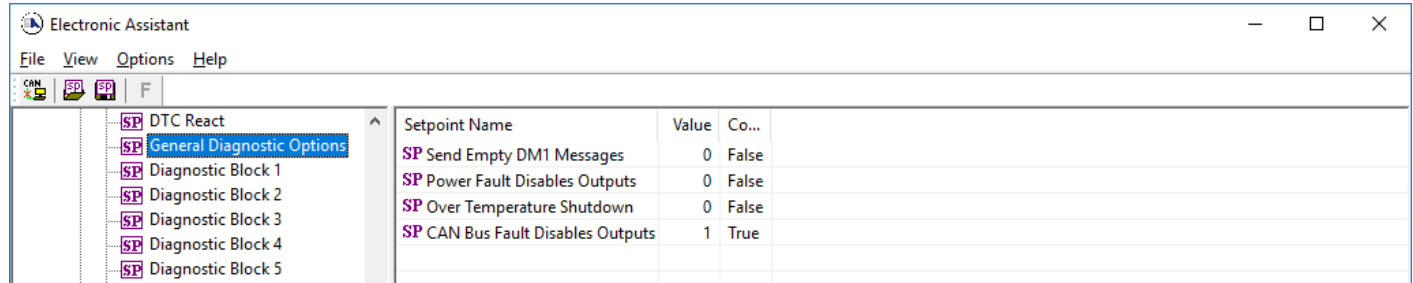

#### **Figure 21 – Screen Capture of General Diagnostics Options Setpoints**

<span id="page-46-6"></span>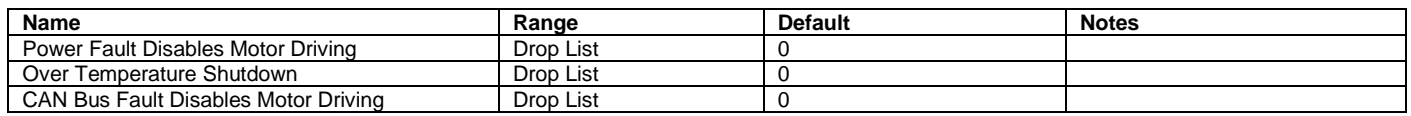

#### **Table 36 – General Diagnostics Options Setpoints**

#### <span id="page-46-4"></span>5.19. Diagnostics Blocks

<span id="page-46-2"></span>There are 12 Diagnostics blocks that can be configured to monitor various parameters of the Controller. The Diagnostic Function Block is defined in section [2.8.](#page-19-1) Please refer there for detailed information on how these setpoints are used.

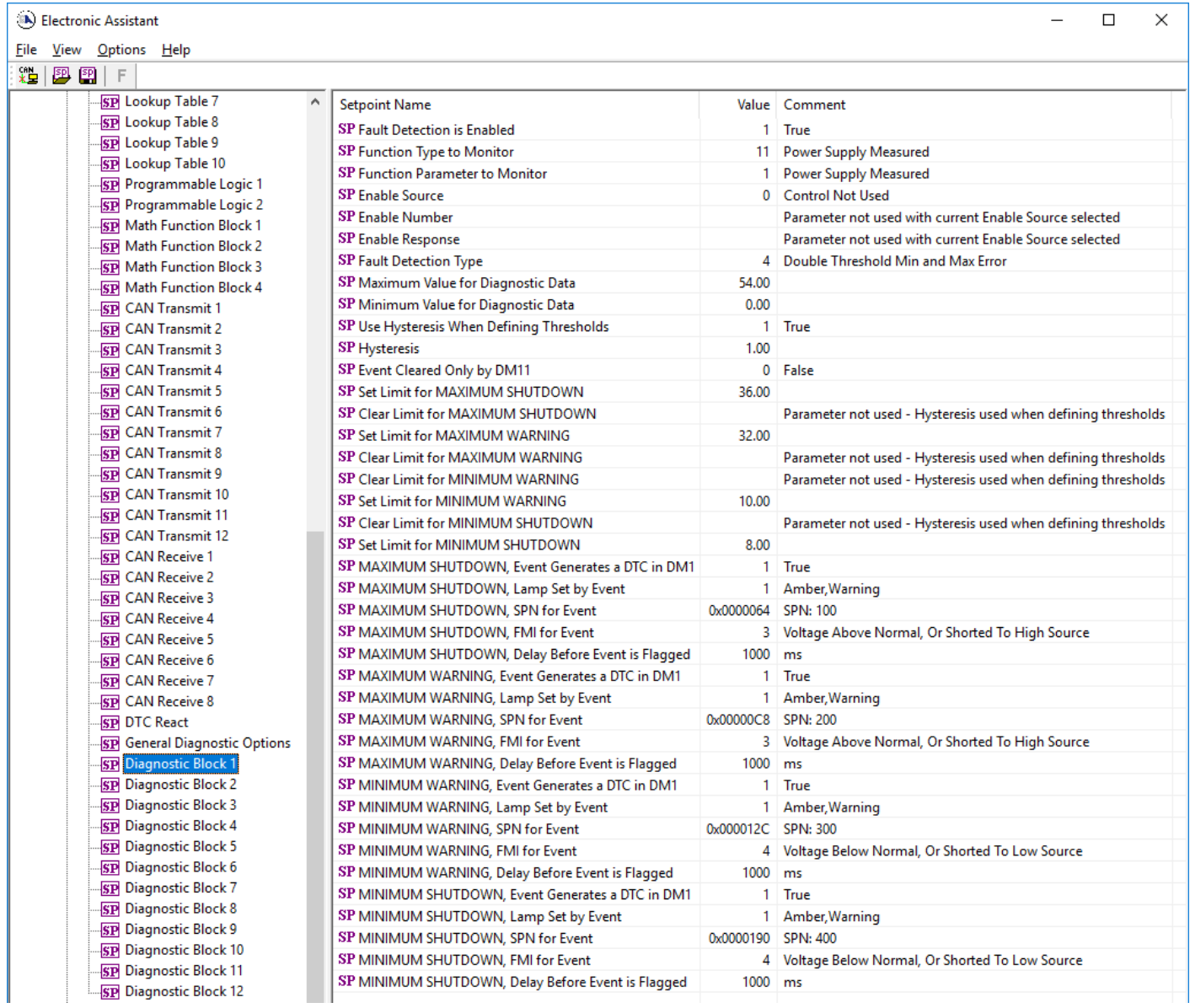

# <span id="page-47-0"></span>**Figure 22 – Screen Capture of Diagnostic Block Setpoints**

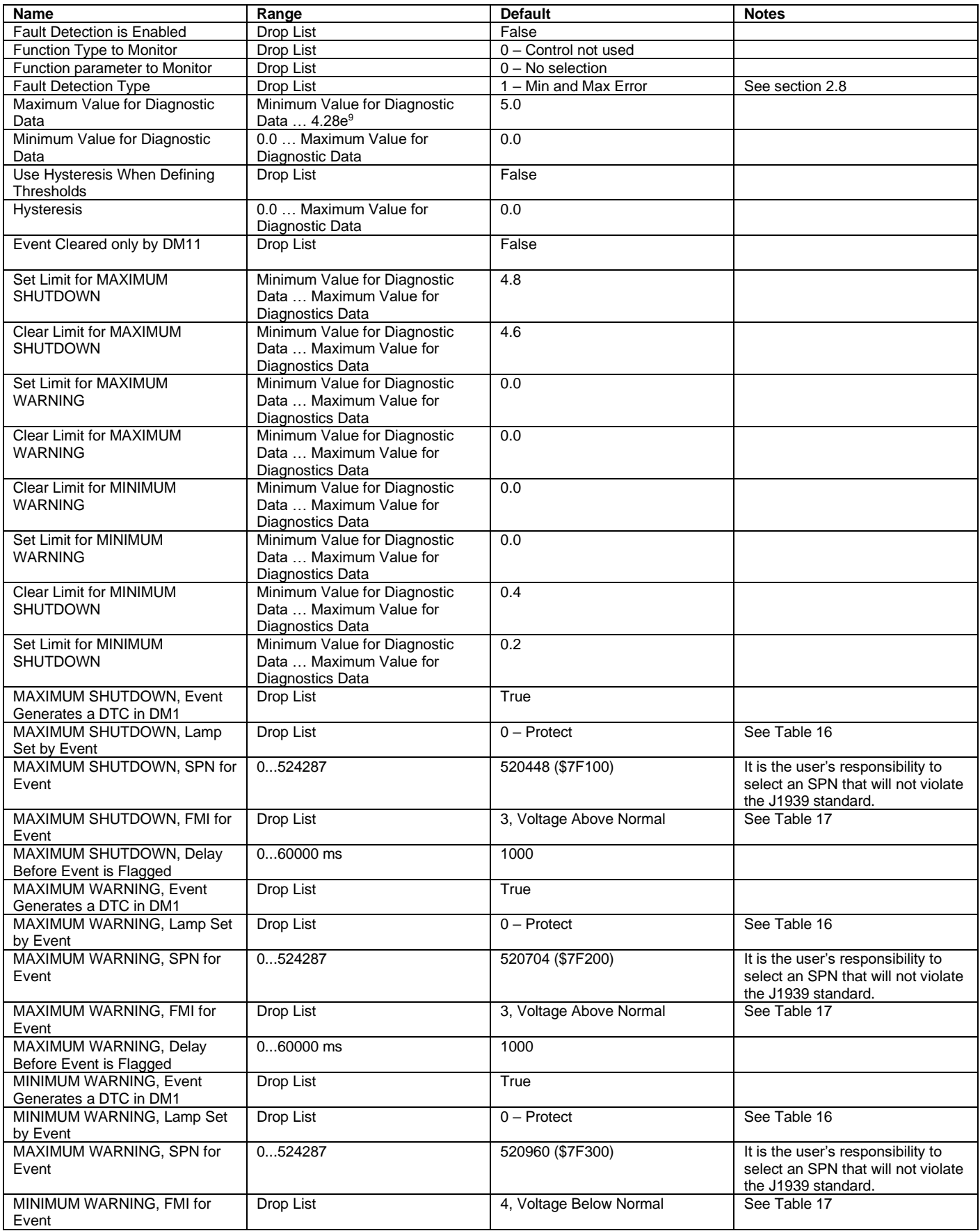

| MINIMUM WARNING, Delay    | $060000$ ms | 1000                    |                                     |
|---------------------------|-------------|-------------------------|-------------------------------------|
| Before Event is Flagged   |             |                         |                                     |
| MINIMUM SHUTDOWN, Event   | Drop List   | True                    |                                     |
| Generates a DTC in DM1    |             |                         |                                     |
| MINIMUM SHUTDOWN, Lamp    | Drop List   | Amber Warning           | See Table 16                        |
| Set by Event              |             |                         |                                     |
| MINIMUM SHUTDOWN, SPN for | 0524287     | 521216 (\$7F400)        | It is the user's responsibility to  |
| Event                     |             |                         | select an SPN that will not violate |
|                           |             |                         | the J1939 standard.                 |
| MINIMUM SHUTDOWN, FMI for | Drop List   | 4, Voltage Below Normal | See Table 17                        |
| Event                     |             |                         |                                     |
| MINIMUM SHUTDOWN, Delay   | $060000$ ms | 1000                    |                                     |
| Before Event is Flagged   |             |                         |                                     |

**Table 37 – Diagnostic Block Setpoints**

# <span id="page-49-1"></span><span id="page-49-0"></span>**6. Reflashing over CAN with EA Bootloader**

The AX030210 can be upgraded with new application firmware using the **Bootloader Information** section. This section details the simple step-by-step instructions to upload new firmware provided by Axiomatic onto the unit via CAN, without requiring it to be disconnected from the J1939 network.

*Note: To upgrade the firmware, use Axiomatic Electronic Assistant V5.13.98.0 or higher.* 

1. When EA first connects to the ECU, the **Bootloader Information** section will display the following information.

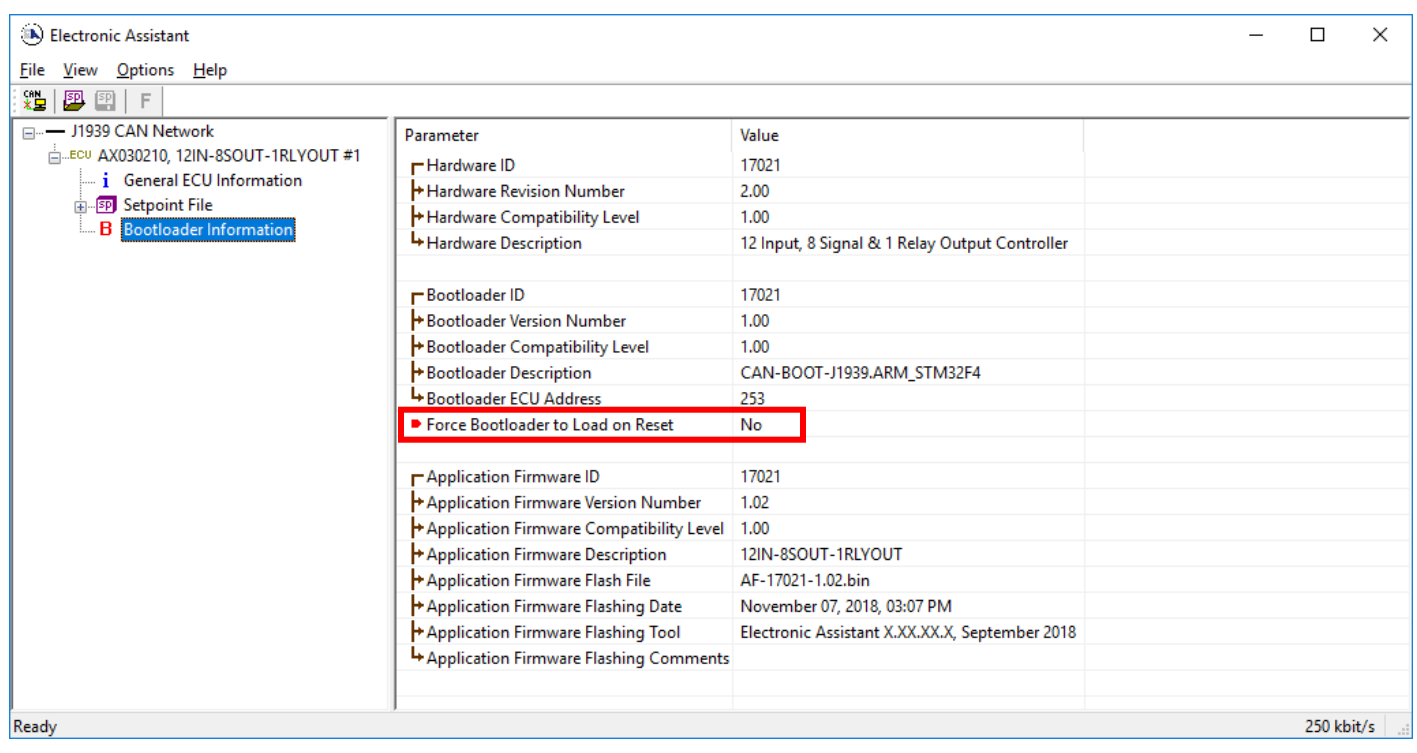

2. To use the bootloader to upgrade the firmware running on the ECU, change the variable **"Force Bootloader To Load on Reset**" to *Yes.*

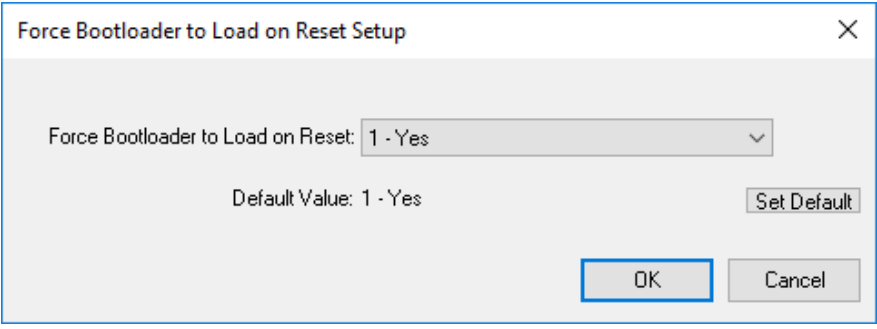

3. When the prompt box asks if you want to reset the ECU, select *Yes*.

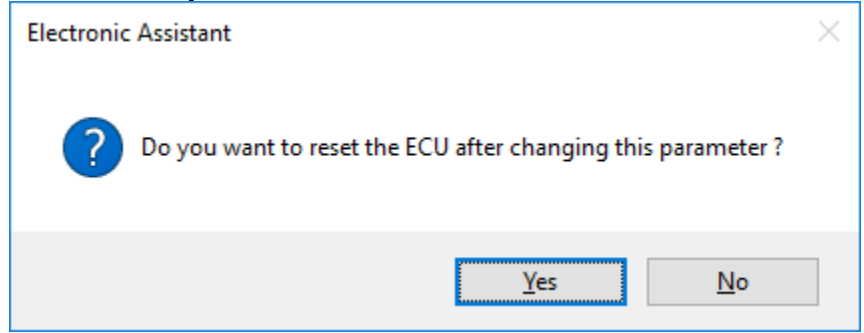

4. Upon reset, the ECU will no longer show up on the J1939 network as an AX030210 but rather as **J1939 Bootloader #1**.

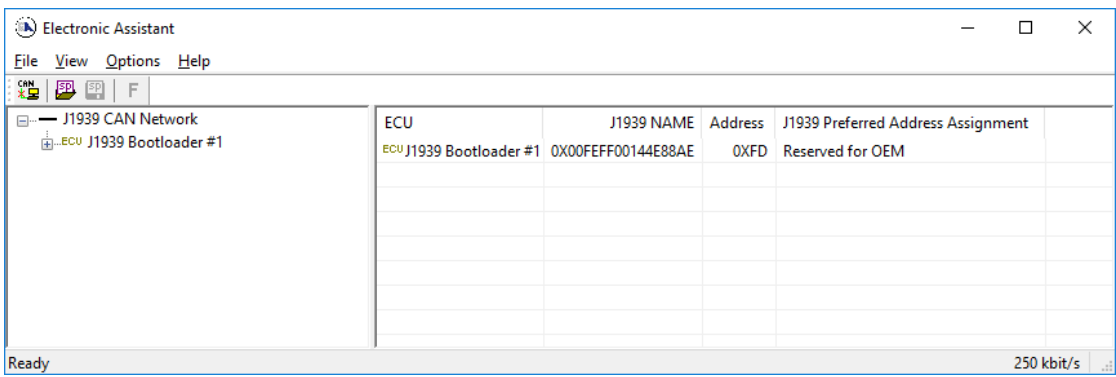

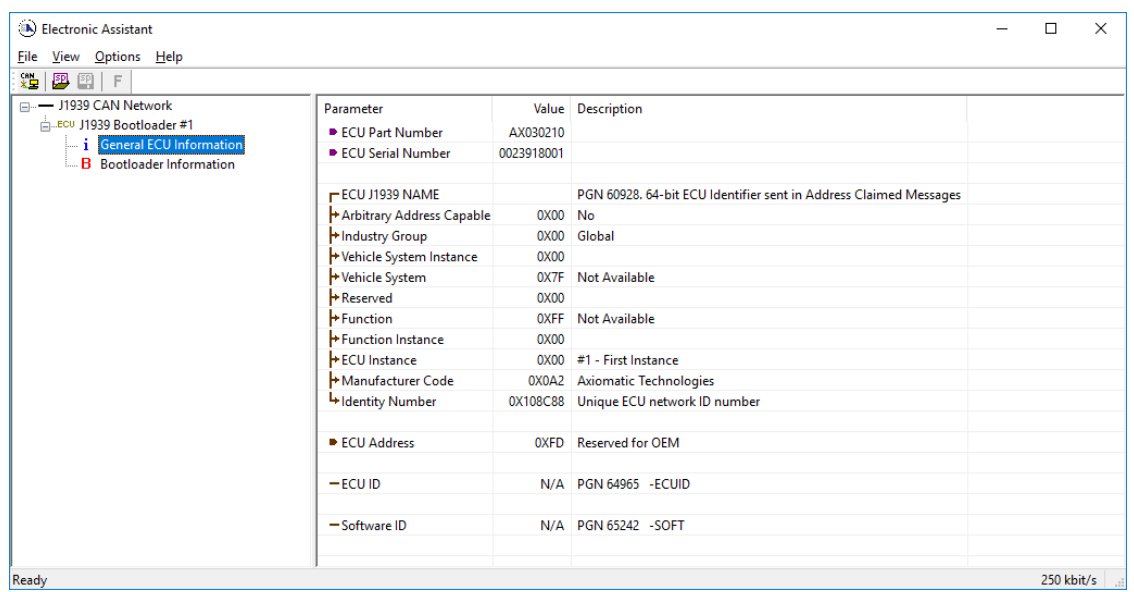

*Note that the bootloader is NOT Arbitrary Address Capable. This means that if you want to have multiple bootloaders running simultaneously (not recommended) you would have to manually change the address for each one before activating the next, or there will be address conflicts. And only one ECU would show up as the bootloader. Once the 'active' bootloader returns to regular functionality, the other ECU(s) would have to be power cycled to re-activate the bootloader feature.* 

5. When the **Bootloader Information** section is selected, the same information is shown as when it was running the AX030210 firmware, but in this case the **F**lashing feature has been enabled.

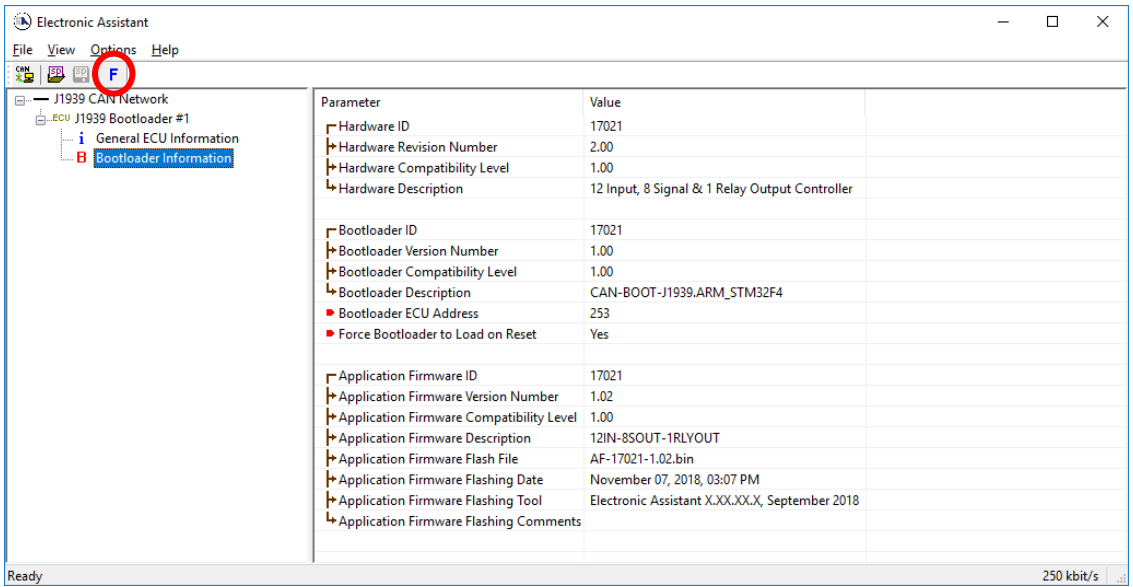

- 6. Select the **F**lashing button and navigate to where you had saved the **AF-17021-1.xx.bin** (or equivalent) file sent from Axiomatic. (Note: only binary (.bin) files can be flashed using the EA tool.)
- 7. Once the Flash Application Firmware window opens, you can enter comments such as "Firmware upgraded by [Name]" if you so desire. This is not required, and you can leave the field blank if you do not want to use it.

Note: You do not have to date/timestamp the file, as this is done automatically by the EA tool when you upload the new firmware.

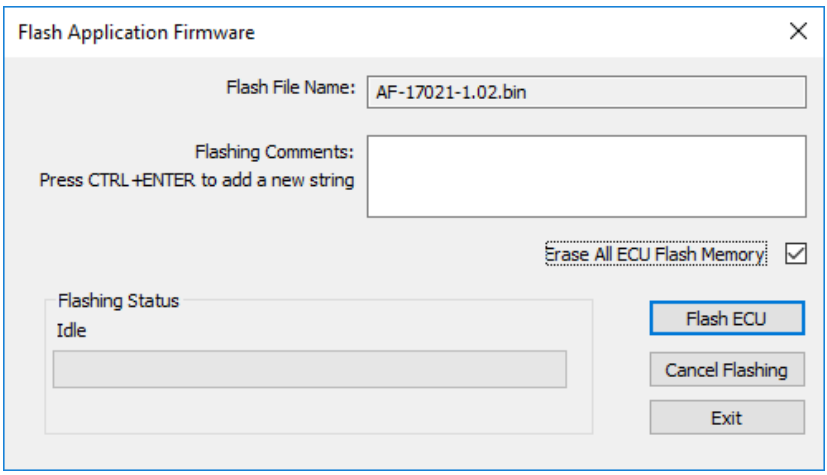

 NOTE: It is good practice to tick the "Erase All ECU Flash Memory" box. Please note, that selecting this option will **erase ALL data stored in non-volatile flash**. It will also erase any configuration of the setpoints that might have been done to the ECU and reset all setpoints to their factory defaults. In case the controller contains custom settings, those settings need to be saved to PC before reflashing.

A progress bar will show how much of the firmware has been sent as the upload progresses. The more traffic there is on the J1939 network, the longer the upload process will take.

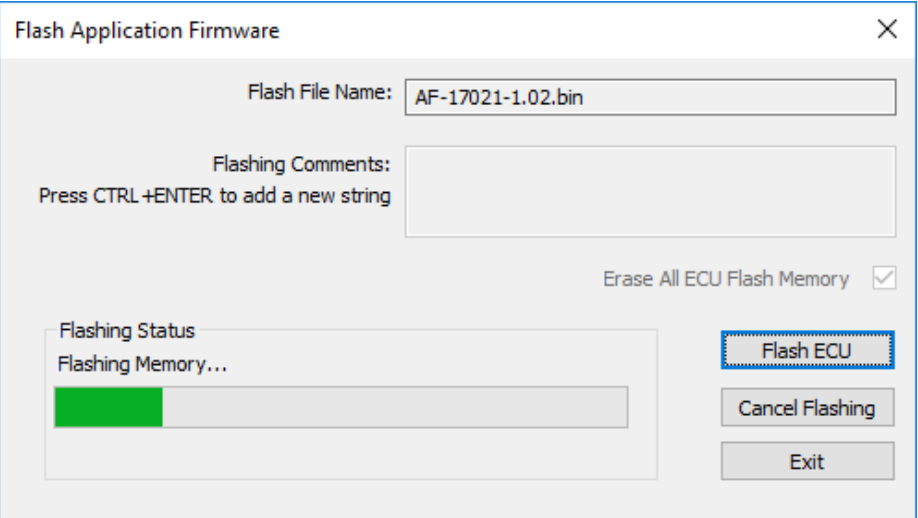

Once the firmware has finished uploading, a message will pop up indicating the successful operation. If you select to reset the ECU, the new version of the AX030210 application will start running, and the ECU will be identified as such by EA. Otherwise, the next time the ECU is power cycled, the AX030210 application will run rather than the bootloader function.

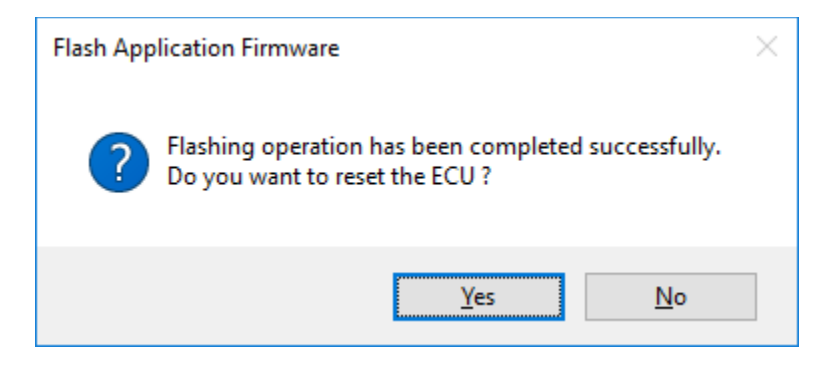

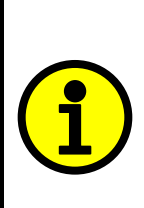

Note: If at any time during the upload the process is interrupted, the data is corrupted (bad checksum) or for any other reason the new firmware is not correct, i.e. bootloader detects that the file loaded was not designed to run on the hardware platform, the bad or corrupted application will not run. Rather, when the ECU is reset or power-cycled the **J1939 Bootloader** will continue to be the default application until valid firmware has been successfully uploaded into the unit.

### **APPENDIX A - TECHNICAL SPECIFICATION**

*Specifications are indicative and subject to change. Actual performance will vary depending on the application and operating conditions. Users should satisfy themselves that the product is suitable for use in the intended application. All our products carry a limited warranty against defects in material and workmanship. Please refer to our Warranty, Application Approvals/*

*Limitations and Return Materials Process as described on [https://www.axiomatic.com/service/.](https://www.axiomatic.com/service/)*

#### **Input Power**

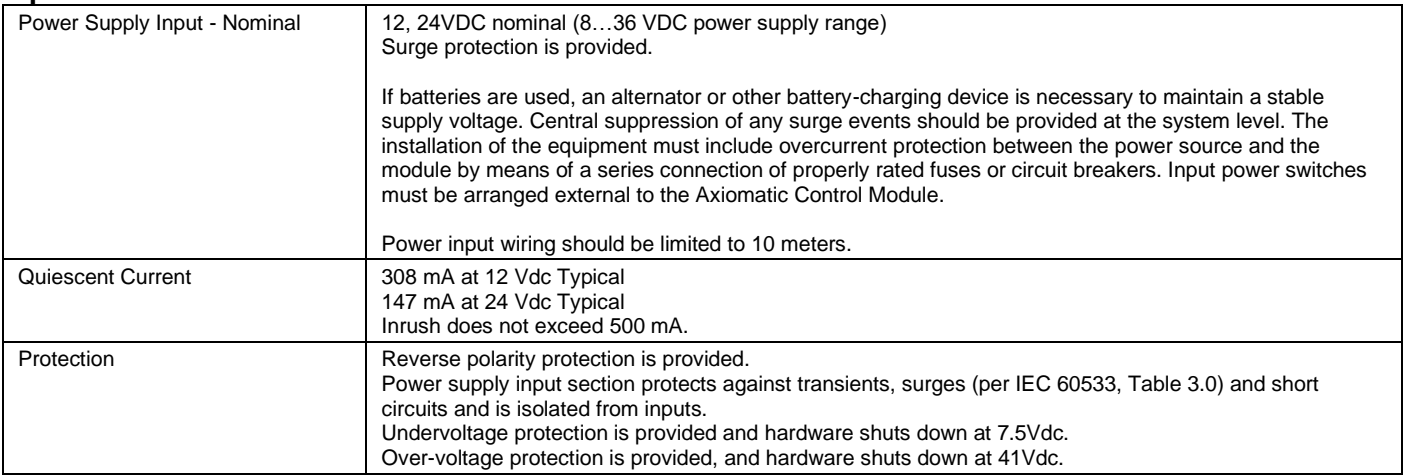

#### **Inputs**

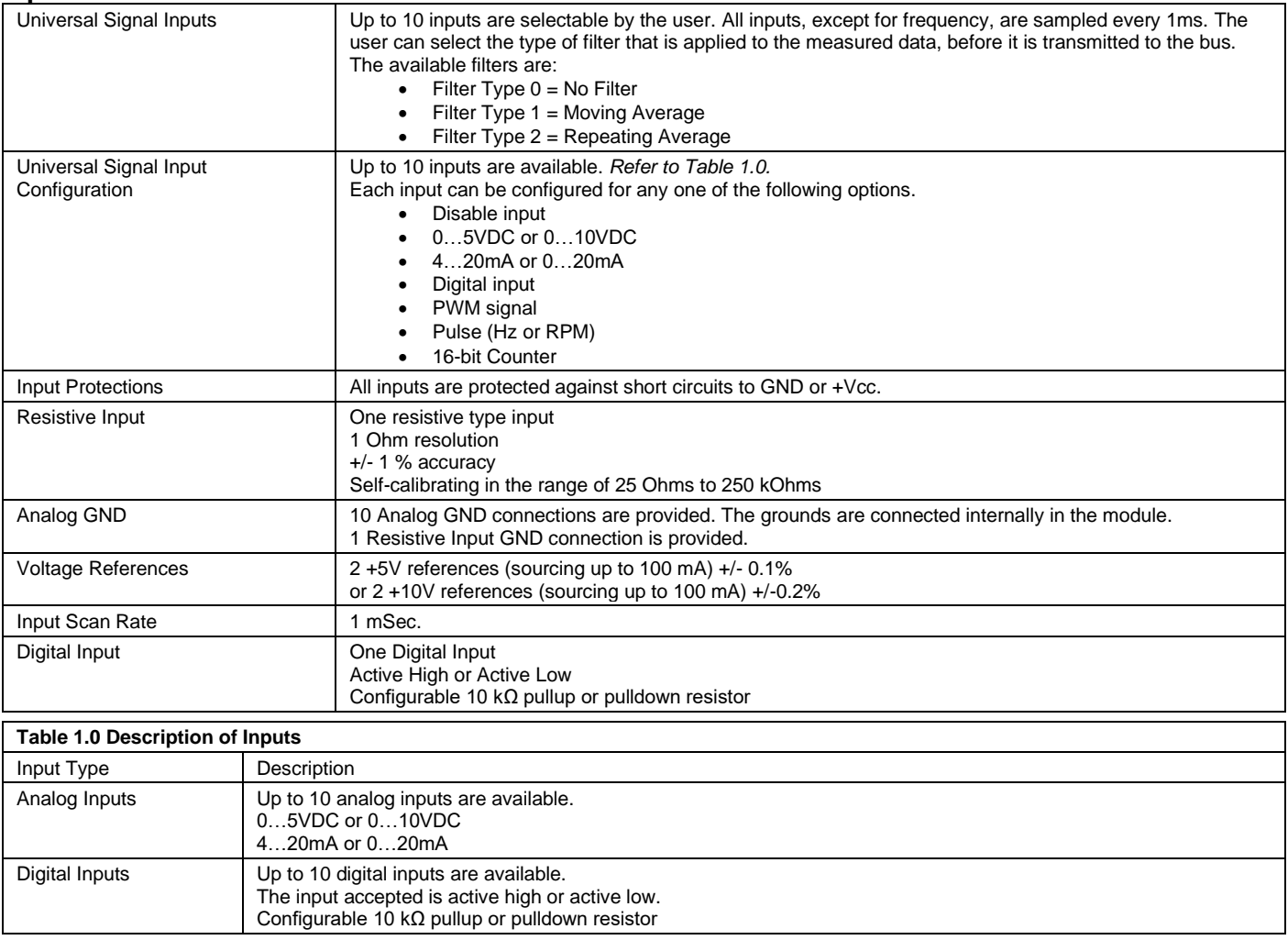

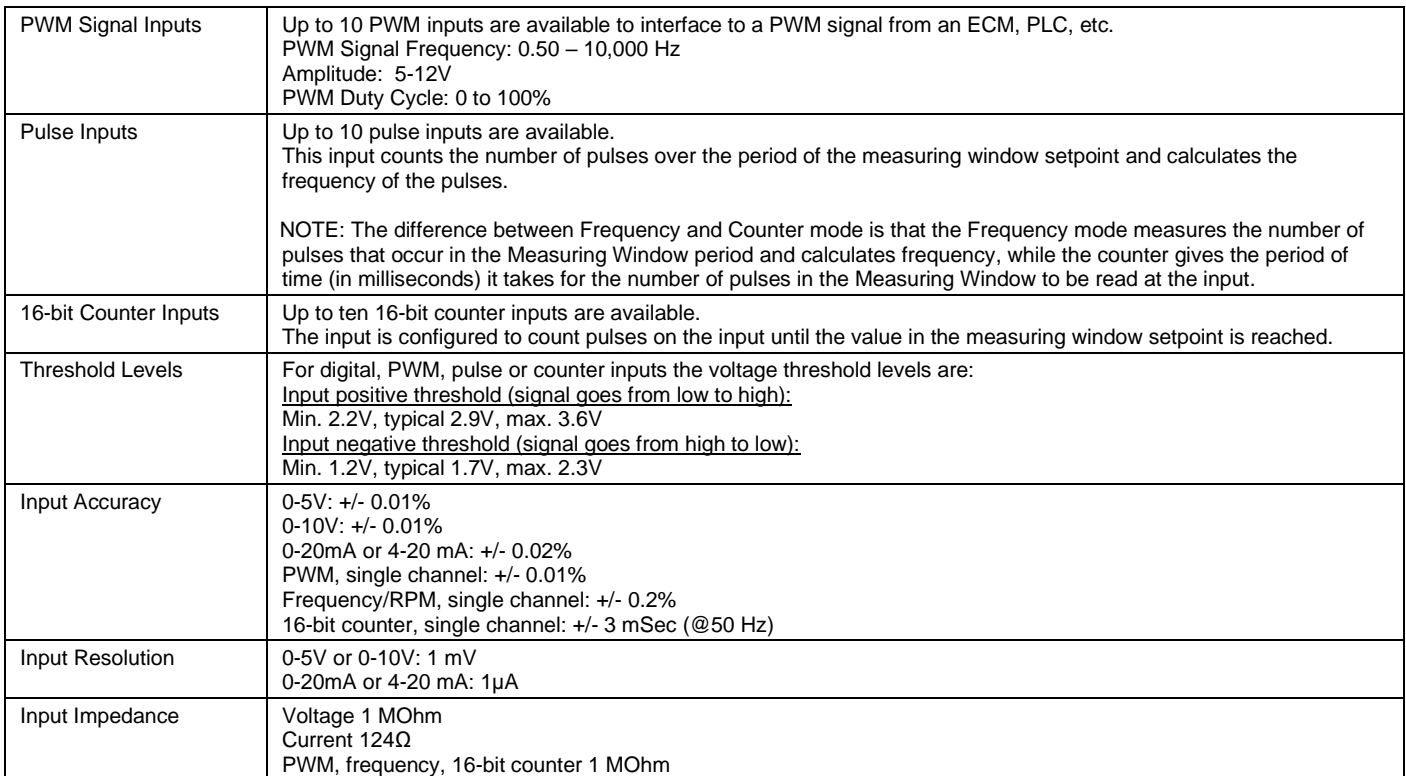

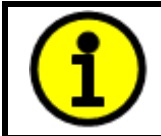

**NOTE:** The input channels 3, 6, 7 and 8 have limited accuracy when used for detecting edges (Frequency / PWM measurements). The measurement accuracy can be enhanced using software filtering, but in case the Frequency or PWM duty cycle measurements need to have high accuracy, please avoid using these four channels.

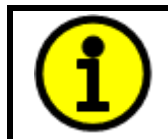

**NOTE:** The input channels 3 & 8 and 6 & 7 share the timer peripheral used for Frequency / PWM measurements. This limits the Frequency and PWM measurement configuration options available for these inputs. Both inputs of the pair need to be configured to use the same frequency detection range.

#### **Outputs**

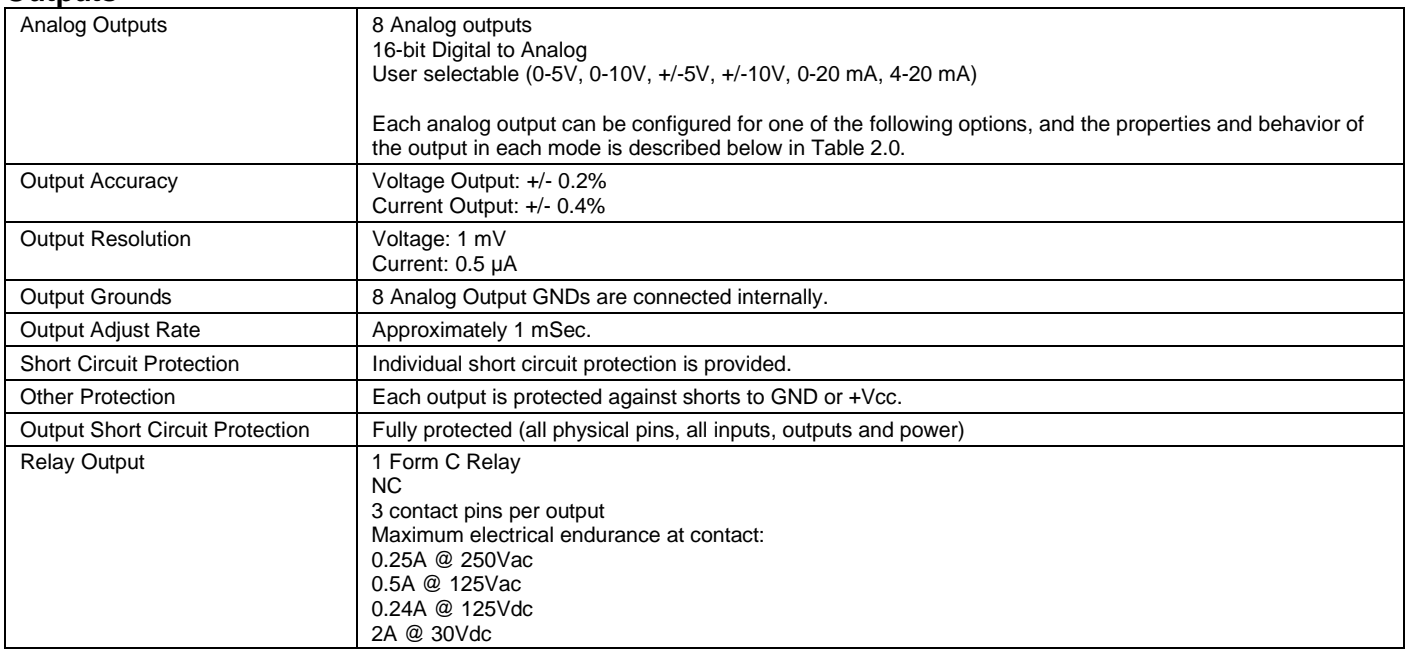

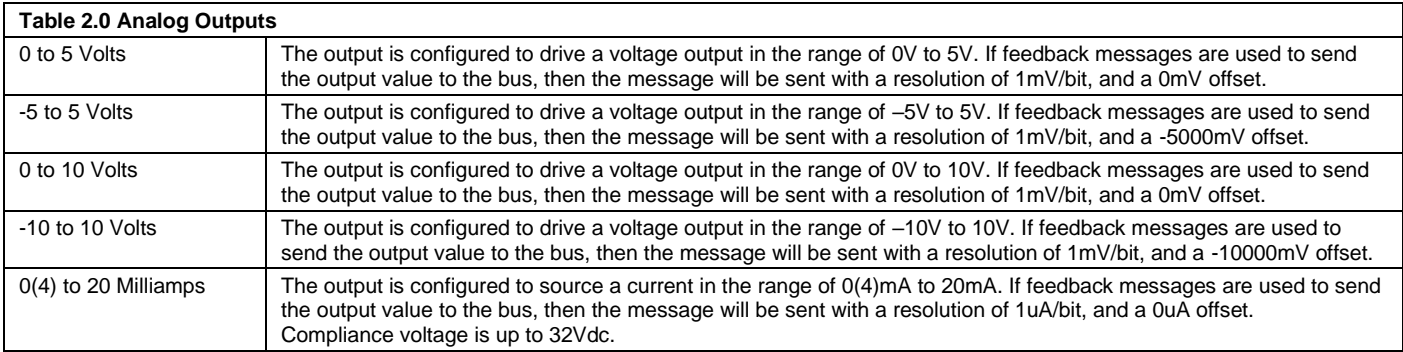

#### **General Specifications**

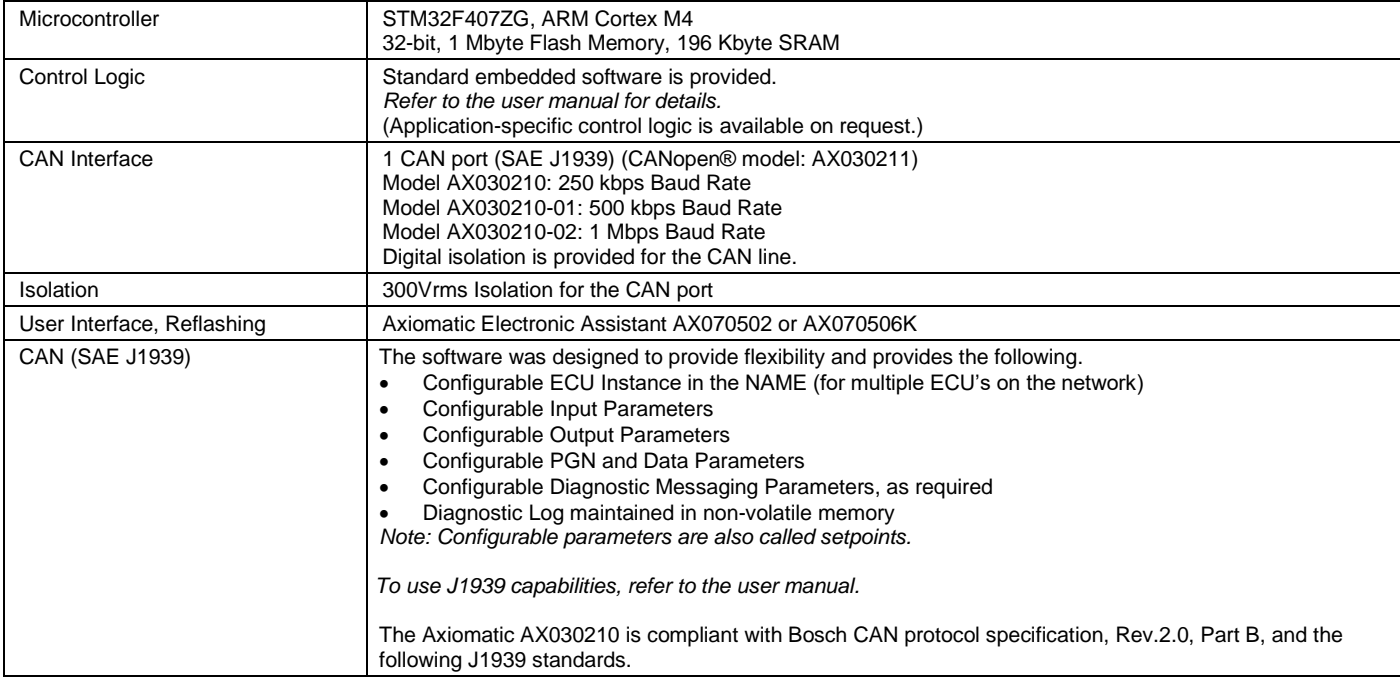

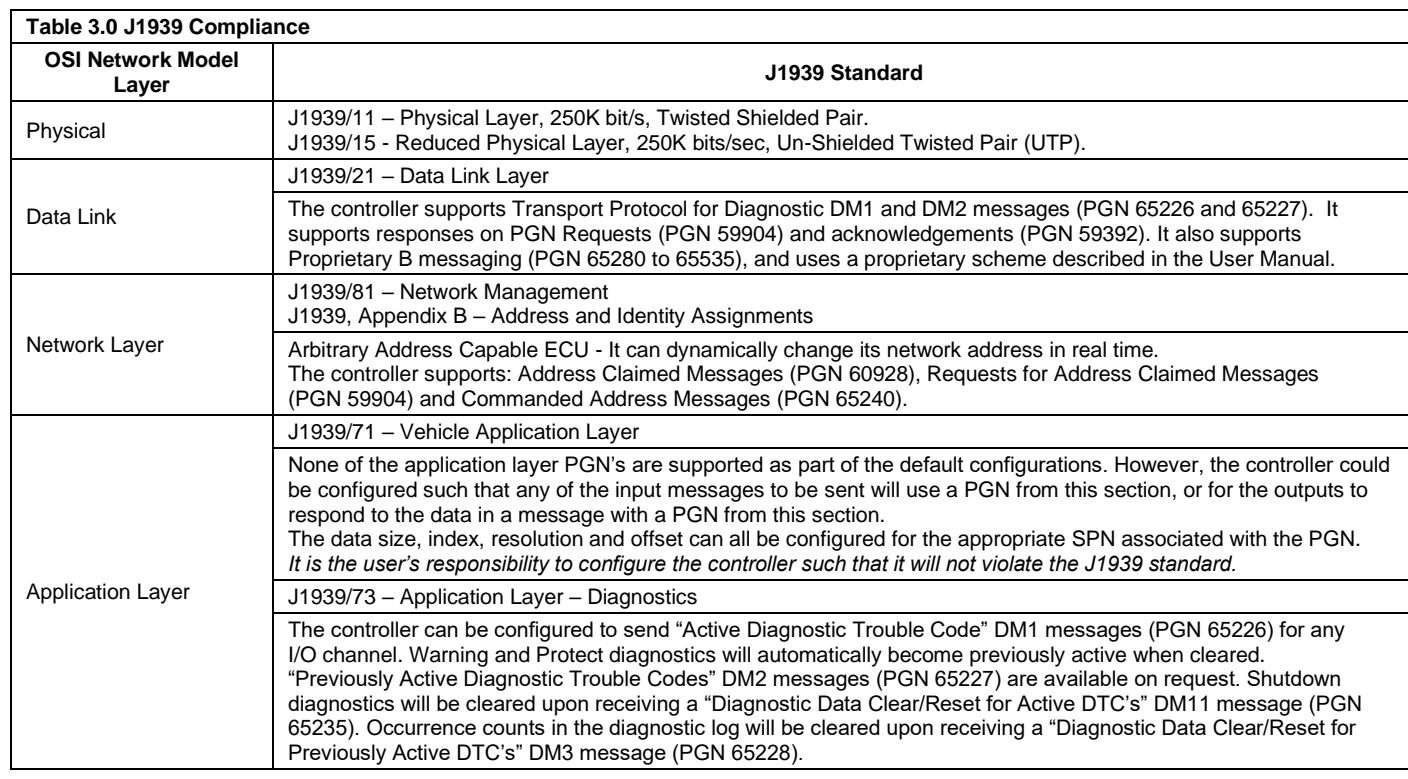

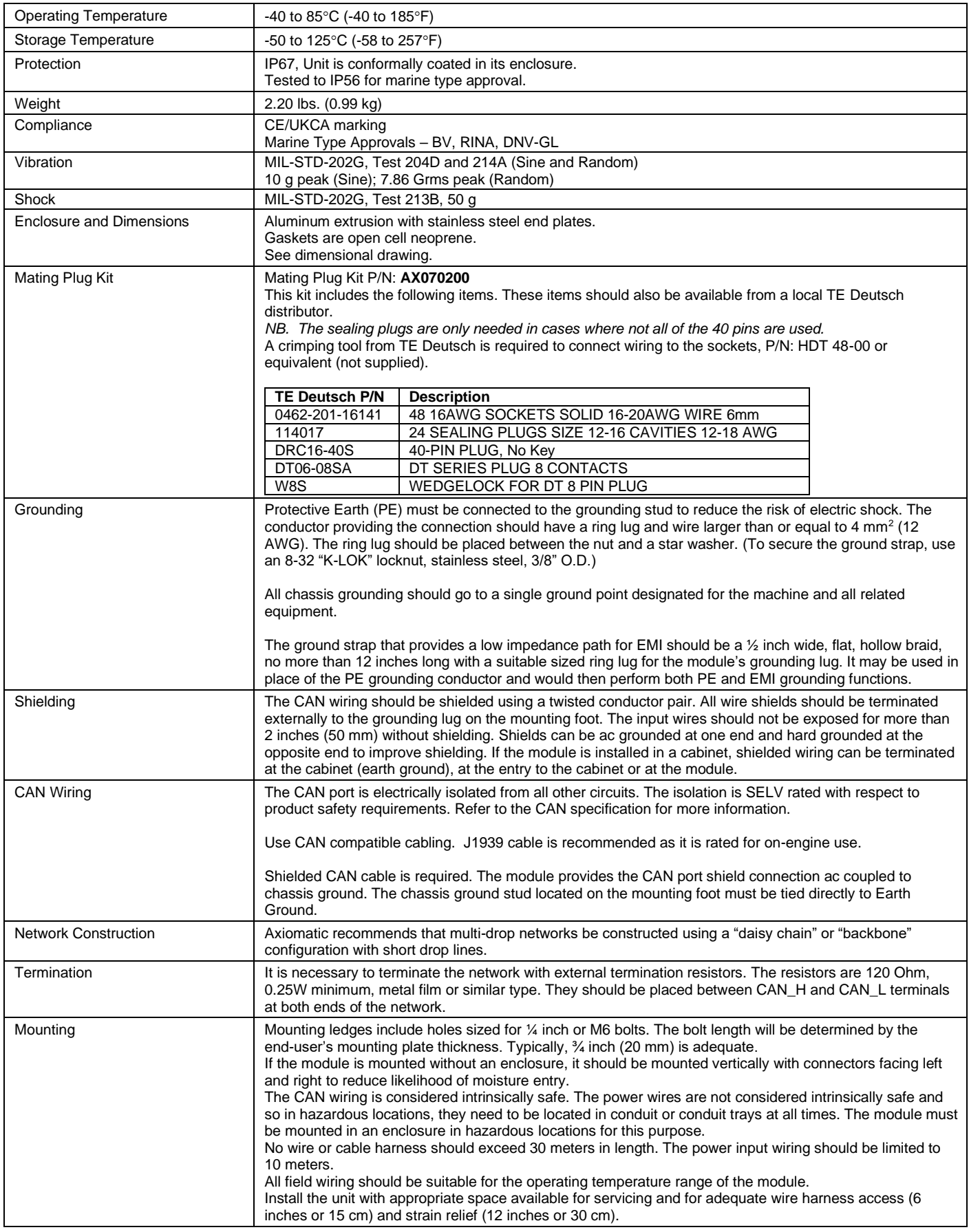

*CANopen® is a registered community trademark of CAN in Automation e.V.*

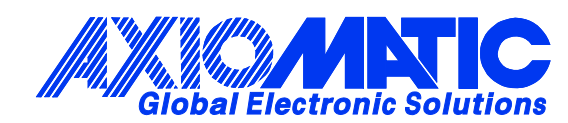

### **OUR PRODUCTS**

AC/DC Power Supplies

Actuator Controls/Interfaces

Automotive Ethernet Interfaces

Battery Chargers

CAN Controls, Routers, Repeaters

CAN/WiFi, CAN/Bluetooth, Routers

Current/Voltage/PWM Converters

DC/DC Power Converters

Engine Temperature Scanners

Ethernet/CAN Converters, Gateways, Switches

Fan Drive Controllers

Gateways, CAN/Modbus, RS-232

Gyroscopes, Inclinometers

Hydraulic Valve Controllers

Inclinometers, Triaxial

I/O Controls

LVDT Signal Converters

Machine Controls

Modbus, RS-422, RS-485 Controls

Motor Controls, Inverters

Power Supplies, DC/DC, AC/DC

PWM Signal Converters/Isolators

Resolver Signal Conditioners

Service Tools

Signal Conditioners, Converters

Strain Gauge CAN Controls

Surge Suppressors

#### **OUR COMPANY**

Axiomatic provides electronic machine control components to the off-highway, commercial vehicle, electric vehicle, power generator set, material handling, renewable energy and industrial OEM markets. *We innovate with engineered and off-the-shelf machine controls that add value for our customers.*

#### **QUALITY DESIGN AND MANUFACTURING**

We have an ISO9001:2015 registered design/manufacturing facility in Canada.

#### **WARRANTY, APPLICATION APPROVALS/LIMITATIONS**

Axiomatic Technologies Corporation reserves the right to make corrections, modifications, enhancements, improvements, and other changes to its products and services at any time and to discontinue any product or service without notice. Customers should obtain the latest relevant information before placing orders and should verify that such information is current and complete. Users should satisfy themselves that the product is suitable for use in the intended application. All our products carry a limited warranty against defects in material and workmanship. Please refer to our Warranty, Application Approvals/Limitations and Return Materials Process at [https://www.axiomatic.com/service/.](https://www.axiomatic.com/service/)

#### **COMPLIANCE**

Product compliance details can be found in the product literature and/or on axiomatic.com. Any inquiries should be sent to sales@axiomatic.com.

#### **SAFE USE**

All products should be serviced by Axiomatic. Do not open the product and perform the service yourself.

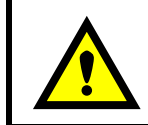

This product can expose you to chemicals which are known in the State of California, USA to cause cancer and reproductive harm. For more information go t[o www.P65Warnings.ca.gov.](http://www.p65warnings.ca.gov./)

#### **SERVICE**

All products to be returned to Axiomatic require a Return Materials Authorization Number (RMA#) from [sales@axiomatic.com.](mailto:sales@axiomatic.com) Please provide the following information when requesting an RMA number:

- Serial number, part number
- Runtime hours, description of problem
- Wiring set up diagram, application and other comments as needed

#### **DISPOSAL**

Axiomatic products are electronic waste. Please follow your local environmental waste and recycling laws, regulations and policies for safe disposal or recycling of electronic waste.

#### **CONTACTS**

#### **Axiomatic Technologies Corporation** 1445 Courtneypark Drive E.

Mississauga, ON CANADA L5T 2E3 TEL: +1 905 602 9270 FAX: +1 905 602 9279 [www.axiomatic.com](http://www.axiomatic.com/) [sales@axiomatic.com](mailto:sales@axiomatic.com)

**Axiomatic Technologies Oy** Höytämöntie 6 33880 Lempäälä FINLAND TEL: +358 103 375 750 [www.axiomatic.c](http://www.axiomatic.com/)om [salesfinland@axiomatic.com](mailto:salesfinland@axiomatic.com)